# Fisher™ 4320 Wireless Position Monitor (Supported Product)

# Monitor di posizione wireless 4320 Fisher

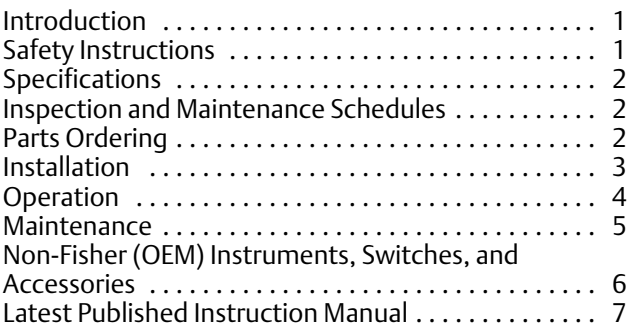

## Introduction

The product covered in this document is no longer in production. This document, which includes the latest published version of the instruction manual, is made available to provide updates of newer safety procedures. Be sure to follow the safety procedures in this supplement as well as the specific instructions in the included instruction manual.

Part numbers in the included instruction manual should not be relied on to order replacement parts. For replacement parts, contact your **[Emerson sales office](http://www.emerson.com/en-us/contact-us)**.

For more than 30 years, Fisher products have been manufactured with asbestos-free components. The included manual might mention asbestos containing parts. Since 1988, any gasket or packing which may have contained some asbestos, has been replaced by a suitable non‐asbestos material. Replacement parts in other materials are available from your sales office.

## Safety Instructions

Please read these safety warnings, cautions, and instructions carefully before using the product.

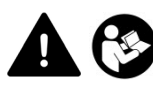

These instructions cannot cover every installation and situation. Do not install, operate, or maintain this product without being fully trained and qualified in valve, actuator and accessory installation, operation and maintenance. To avoid personal injury or property damage it is important to carefully read, understand, and follow all of the contents of this manual, including all safety cautions and warnings. If you have any questions about these instructions, contact your Emerson sales office before proceeding.

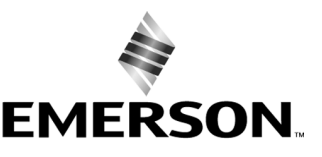

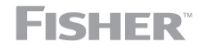

www.Fisher.com

## <span id="page-1-0"></span>Specifications

This product was intended for a specific range of service conditions‐‐pressure, pressure drop, process and ambient temperature, temperature variations, process fluid, and possibly other specifications. Do not expose the product to service conditions or variables other than those for which the product was intended. If you are not sure what these conditions or variables are, contact your [Emerson sales office](http://www.emerson.com/en-us/contact-us) for assistance. Provide the product serial number and all other pertinent information that you have available.

## Inspection and Maintenance Schedules

All products must be inspected periodically and maintained as needed. The schedule for inspection can only be determined based on the severity of your service conditions. Your installation might also be subject to inspection schedules set by applicable governmental codes and regulations, industry standards, company standards, or plant standards.

In order to avoid increasing dust explosion risk, periodically clean dust deposits from all equipment.

When equipment is installed in a hazardous area location (potentially explosive atmosphere), prevent sparks by proper tool selection and avoiding other types of impact energy.

## Parts Ordering

Whenever ordering parts for older products, always specify the serial number of the product and provide all other pertinent information that you can, such as product size, part material, age of the product, and general service conditions. If you have modified the product since it was originally purchased, include that information with your request.

### **WARNING**

**Use only genuine Fisher replacement parts. Components that are not supplied by Emerson should not, under any circumstances, be used in any Fisher product. Use of components not supplied by Emerson may void your warranty, might adversely affect the performance of the product and could result in personal injury and property damage.**

## <span id="page-2-0"></span>Installation

### **WARNING**

**Avoid personal injury or property damage from sudden release of process pressure or bursting of parts. Before mounting the product:**

- - **Do not install any system component where service conditions could exceed the limits given in this manual or the limits on the appropriate nameplates. Use pressure‐relieving devices as required by government or accepted industry codes and good engineering practices.**
- - **Always wear protective gloves, clothing, and eyewear when performing any installation operations.**
- - **Do not remove the actuator from the valve while the valve is still pressurized.**
- - **Disconnect any operating lines providing air pressure, electric power, or a control signal to the actuator. Be sure the actuator cannot suddenly open or close the valve.**
- - **Use bypass valves or completely shut off the process to isolate the valve from process pressure. Relieve process pressure from both sides of the valve.**
- - **Vent the pneumatic actuator loading pressure and relieve any actuator spring precompression so the actuator is not applying force to the valve stem; this will allow for the safe removal of the stem connector.**
- Use lock-out procedures to be sure that the above measures stay in effect while you work on the equipment.
- - **The instrument is capable of supplying full supply pressure to connected equipment. To avoid personal injury and equipment damage, caused by sudden release of process pressure or bursting of parts, make sure the supply pressure never exceeds the maximum safe working pressure of any connected equipment.**
- - **Severe personal injury or property damage may occur from an uncontrolled process if the instrument air supply is not clean, dry and oil‐free, or noncorrosive gas. While use and regular maintenance of a filter that removes particles larger than 40 microns will suffice in most applications, check with an Emerson field office and Industry Instrument air quality standards for use with corrosive gas or if you are unsure about the proper amount or method of air filtration or filter maintenance.**
- - **For corrosive media, make sure the tubing and instrument components that contact the corrosive media are of suitable corrosion-resistant material. The use of unsuitable materials might result in personal injury or property damage due to the uncontrolled release of the corrosive media.**
- - **If natural gas or other flammable or hazardous gas is to be used as the supply pressure medium and preventive measures are not taken, personal injury and property damage could result from fire or explosion of accumulated gas or from contact with hazardous gas. Preventive measures may include, but are not limited to: Remote venting of the unit, re‐evaluating the hazardous area classification, ensuring adequate ventilation, and the removal of any ignition sources.**
- - **To avoid personal injury or property damage resulting from the sudden release of process pressure, use a high‐pressure regulator system when operating the controller or transmitter from a high‐pressure source.**

**The instrument or instrument/actuator assembly does not form a gas‐tight seal, and when the assembly is in an enclosed area, a remote vent line, adequate ventilation, and necessary safety measures should be used. Vent line piping should comply with local and regional codes and should be as short as possible with adequate inside diameter and few bends to reduce case pressure buildup. However, a remote vent pipe alone cannot be relied upon to remove all hazardous gas, and leaks may still occur.**

- - **Personal injury or property damage can result from the discharge of static electricity when flammable or hazardous gases are present. Connect a 14 AWG (2.08 mm2) ground strap between the instrument and earth ground when flammable or hazardous gases are present. Refer to national and local codes and standards for grounding requirements.**
- - **Personal injury or property damage caused by fire or explosion may occur if electrical connections are attempted in an area that contains a potentially explosive atmosphere or has been classified as hazardous. Confirm that area classification and atmosphere conditions permit the safe removal of covers before proceeding.**
- - **Personal injury or property damage, caused by fire or explosion from the leakage of flammable or hazardous gas, can result if a suitable conduit seal is not installed. For explosion‐proof applications, install the seal no more than 457 mm (18 inches) from the instrument when required by the nameplate. For ATEX applications use the proper cable gland certified to the required category. Equipment must be installed per local and national electric codes.**
- - **Check with your process or safety engineer for any additional measures that must be taken to protect against process media.**

<span id="page-3-0"></span>- **If installing into an existing application, also refer to the WARNING in the Maintenance section.**

## Special Instructions for Safe Use and Installations in Hazardous Locations

Certain nameplates may carry more than one approval, and each approval may have unique installation requirements and/or conditions of safe use. Special instructions are listed by agency/approval. To get these instructions, contact [Emerson sales office](http://www.emerson.com/en-us/contact-us). Read and understand these special conditions of use before installing.

### **WARNING**

**Failure to follow conditions of safe use could result in personal injury or property damage from fire or explosion, or area re‐classification.**

## Operation

With instruments, switches, and other accessories that are controlling valves or other final control elements, it is possible to lose control of the final control element when you adjust or calibrate the instrument. If it is necessary to take the instrument out of service for calibration or other adjustments, observe the following warning before proceeding.

### **WARNING**

**Avoid personal injury or equipment damage from uncontrolled process. Provide some temporary means of control for the process before taking the instrument out of service.**

## <span id="page-4-0"></span>Maintenance

### **WARNING**

**Avoid personal injury or property damage from sudden release of process pressure or bursting of parts. Before performing any maintenance operations on an actuator‐mounted instrument or accessory:**

- - **Always wear protective gloves, clothing, and eyewear.**
- - **Provide some temporary measure of control to the process before taking the instrument out of service.**
- - **Provide a means of containing the process fluid before removing any measurement devices from the process.**
- - **Disconnect any operating lines providing air pressure, electric power, or a control signal to the actuator. Be sure the actuator cannot suddenly open or close the valve.**
- - **Use bypass valves or completely shut off the process to isolate the valve from process pressure. Relieve process pressure from both sides of the valve.**
- - **Vent the pneumatic actuator loading pressure and relieve any actuator spring precompression so the actuator is not applying force to the valve stem; this will allow for the safe removal of the stem connector.**
- - **Use lock‐out procedures to be sure that the above measures stay in effect while you work on the equipment.**
- - **Check with your process or safety engineer for any additional measures that must be taken to protect against process media.**

**When using natural gas as the supply medium, or for explosion proof applications, the following warnings also apply:**

- - **Remove electrical power before removing any housing cover or cap. Personal injury or property damage from fire or explosion may result if power is not disconnected before removing the cover or cap.**
- - **Remove electrical power before disconnecting any of the pneumatic connections.**
- - **When disconnecting any of the pneumatic connections or any pressure retaining part, natural gas will seep from the unit and any connected equipment into the surrounding atmosphere. Personal injury or property damage may result from fire or explosion if natural gas is used as the supply medium and appropriate preventive measures are not taken. Preventive measures may include, but are not limited to, one or more of the following: ensuring adequate ventilation and the removal of any ignition sources.**
- - **Ensure that all housing caps and covers are correctly installed before putting this unit back into service. Failure to do so could result in personal injury or property damage from fire or explosion.**

## Instruments Mounted on Tank or Cage

### **WARNING**

**For instruments mounted on a tank or displacer cage, release trapped pressure from the tank and lower the liquid level to a point below the connection. This precaution is necessary to avoid personal injury from contact with the process fluid.**

## <span id="page-5-0"></span>Instruments With a Hollow Displacer or Float

### **WARNING**

**For instruments with a hollow liquid level displacer, the displacer might retain process fluid or pressure. Personal injury and property might result from sudden release of this pressure or fluid. Contact with hazardous fluid, fire, or explosion can be caused by puncturing, heating, or repairing a displacer that is retaining process pressure or fluid. This danger may not be readily apparent when disassembling the sensor or removing the displacer. A displacer that has been penetrated by process pressure or fluid might contain:**

- - **pressure as a result of being in a pressurized vessel**
- - **liquid that becomes pressurized due to a change in temperature**
- - **liquid that is flammable, hazardous or corrosive.**

**Handle the displacer with care. Consider the characteristics of the specific process liquid in use. Before removing the displacer, observe the appropriate warnings provided in the sensor instruction manual.**

## Non‐Fisher (OEM) Instruments, Switches, and Accessories

## Installation, Operation, and Maintenance

Refer to the original manufacturer's documentation for Installation, Operation and Maintenance safety information.

Neither Emerson, Emerson Automation Solutions, nor any of their affiliated entities assumes responsibility for the selection, use or maintenance of any product. Responsibility for proper selection, use, and maintenance of any product remains solely with the purchaser and end user.

Fisher is a mark owned by one of the companies in the Emerson Automation Solutions business unit of Emerson Electric Co. Emerson Automation Solutions, Emerson, and the Emerson logo are trademarks and service marks of Emerson Electric Co. All other marks are the property of their respective owners.

The contents of this publication are presented for informational purposes only, and while every effort has been made to ensure their accuracy, they are not to be construed as warranties or guarantees, express or implied, regarding the products or services described herein or their use or applicability. All sales are governed by our terms and conditions, which are available upon request. We reserve the right to modify or improve the designs or specifications of such products at any time without notice.

Emerson Automation Solutions Marshalltown, Iowa 50158 USA Sorocaba, 18087 Brazil Cernay, 68700 France Dubai, United Arab Emirates Singapore 128461 Singapore

www.Fisher.com

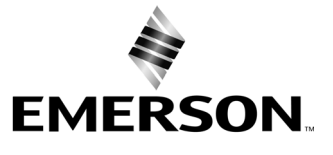

# Monitor di posizione wireless 4320 Fisher<sup>™</sup>

### Il contenuto della presente guida si riferisce a:

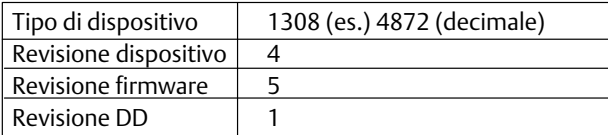

## Sommario

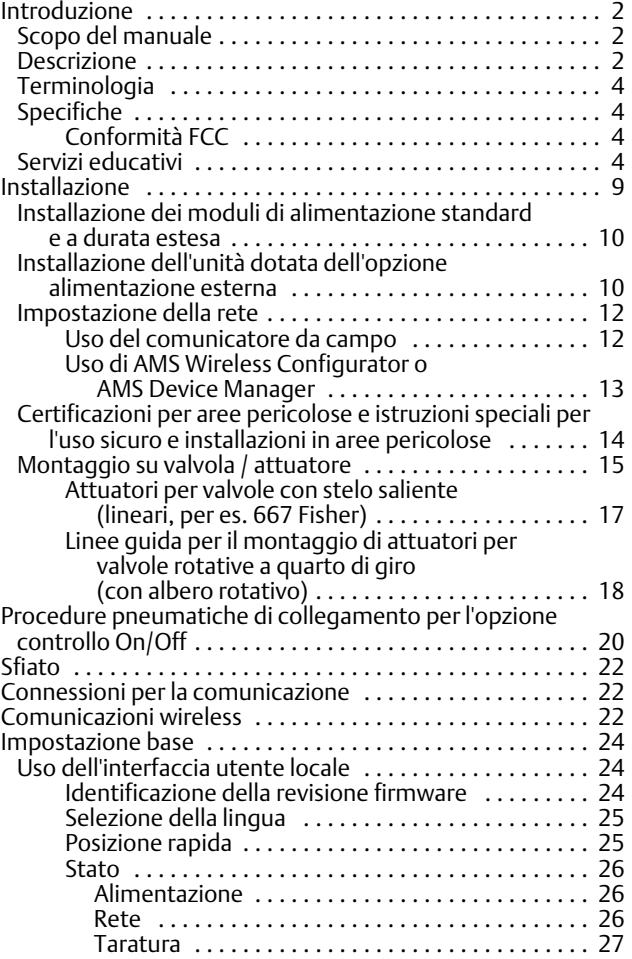

### Figura 1. Monitor di posizione wireless 4320 Fisher con opzione controllo On/Off

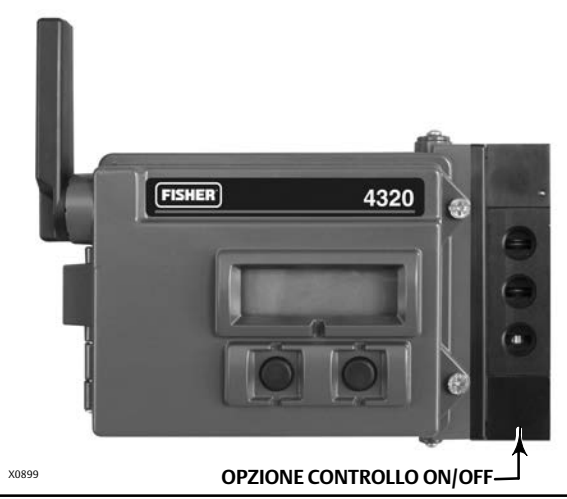

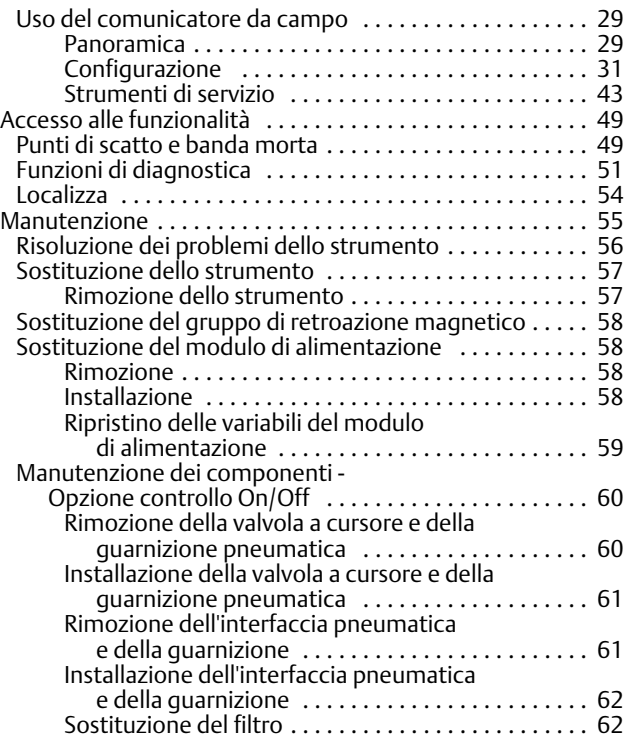

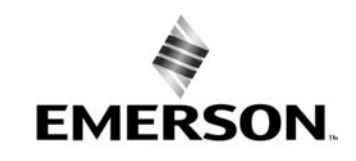

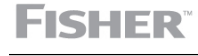

www.Fisher.com

## <span id="page-7-0"></span>Sommario (continua)

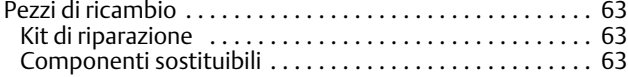

## Introduzione

## Scopo del manuale

Il presente manuale di istruzioni contiene le specifiche e le istruzioni di installazione, impostazione iniziale, configurazione, manutenzione e risoluzione dei problemi del 4320 Fisher.

Il manuale fornisce istruzioni sull'uso dell'interfaccia locale o di un comunicatore da campo per l'impostazione e la taratura dello strumento.

Prima di installare, azionare o effettuare la manutenzione del 4320 Fisher è necessario ricevere un addestramento completo e qualificato per quanto riguarda la manutenzione, il funzionamento e l'installazione di valvole, attuatori e accessori. Per evitare danni o infortuni, è fondamentale leggere attentamente e comprendere il contenuto del presente manuale e seguirne tutte le indicazioni, inclusi tutti i messaggi di avviso e di attenzione relativi alla sicurezza. In caso di domande relative alle presenti istruzioni, prima di procedere contattare l'[ufficio vendite Emerson](http://www.emerson.com/en-us/contact-us) o il proprio consulente di fiducia.

## Descrizione

La posizione della valvola viene rilevata grazie al sensore di retroazione senza contatto e senza collegamenti meccanici. Senza collegamenti mobili, il 4320 è fisicamente separato dallo stelo della valvola grazie all'utilizzo di un sensore ad effetto Hall magnetico. Sullo stelo della valvola è montato un array di magneti e il sensore è incorporato nella custodia del 4320. Il sensore è collegato elettricamente alla scheda a circuito stampato e fornisce un segnale di retroazione della corsa che viene usato nell'algoritmo di controllo.

### Opzione controllo On/Off

Il controller on/off 4320 fornisce un set point digitale generato da un host di controllo che invia un comando di controllo discreto (apertura/chiusura) all'attuatore della valvola. La retroazione di posizione della valvola fornisce la conferma dell'azione di controllo (Figura [2\)](#page-8-0). Il comando della valvola viene convertito in un segnale di uscita pneumatico. Il segnale di uscita pneumatico è connesso alla pressione di alimentazione e, in base al set point, apre o chiude la valvola. Il segnale di uscita può essere utilizzato sia con aria-apre sia con aria-chiude ed è compatibile con attuatori a semplice effetto e a doppio effetto. Se si utilizza un attuatore a semplice effetto, è necessario tappare una delle porte di uscita della valvola a cursore.

Il dispositivo di controllo On/Off può essere anche configurato come posizionatore a scatto. In questa configurazione, non vi è alcun segnale di retroazione per l'attrezzatura controllata. Lo stato del processo monitorato attiva un comando alla valvola controllata. Il sistema di controllo è informato delle modifiche al processo e al comando della valvola, ma l'azione di controllo rimane nel dispositivo da campo. Il 4320 utilizza il segnale di posizione, le soglie dell'interruttore e l'impostazione della modalità di controllo a scatto per decidere se aprire o chiudere la valvola. Per esempio, nella Figura [3](#page-8-0), se viene raggiunto un livello alto in un serbatoio di stoccaggio, il 4320 chiude la valvola d'ingresso. Nella configurazione con scatto ad azione diretta, il punto di scatto alto (aperto) sull'ingresso fa aprire la valvola controllata, mentre il punto di scatto basso (chiuso) sull'ingresso la fa chiudere. Nella configurazione con scatto ad azione inversa, il punto di scatto alto (aperto) sull'ingresso fa chiudere la valvola controllata, mentre il punto di scatto basso (chiuso) sull'ingresso la fa aprire.

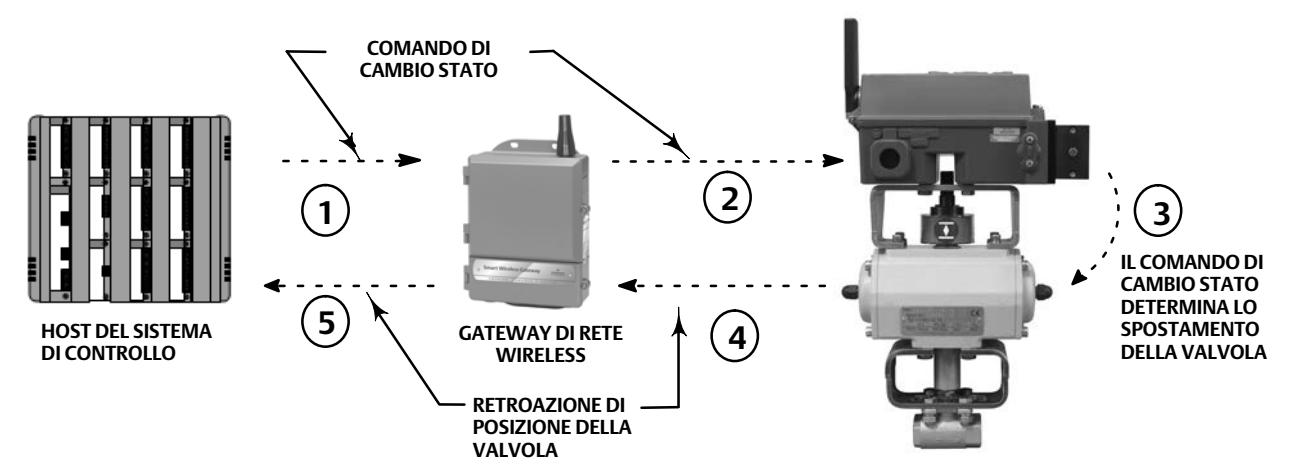

<span id="page-8-0"></span>Figura 2. Funzionamento di controllo: valvola automatizzata wireless

 $\mathbb O$  il comando per il cambio stato della valvola inizia all'host del sistema di controllo e viene inviato al gateway.

 **IL GATEWAY TRASMETTE IL COMANDO DI CAMBIO STATO DELLA VALVOLA AL 4320.**

 **IL 4320 SI ATTIVA A SEGUITO DEL CAMBIO STATO DELLA VALVOLA ED ESEGUE LO SPOSTAMENTO DELLA VALVOLA.**

 **IL 4320 MONITORA LA POSIZIONE DELLA VALVOLA E INVIA AGGIORNAMENTI AL GATEWAY.**

 **IL GATEWAY FORNISCE I DATI SULLA POSIZIONE ATTUALE DELLA VALVOLA ALL'HOST DEL SISTEMA DI CONTROLLO. LA RETROAZIONE DI POSIZIONE DELLA VALVOLA È UTILIZZATA PER CONFERMARE CHE IL COMANDO DELL'AZIONE RICHIESTA È STATO ESEGUITO.**

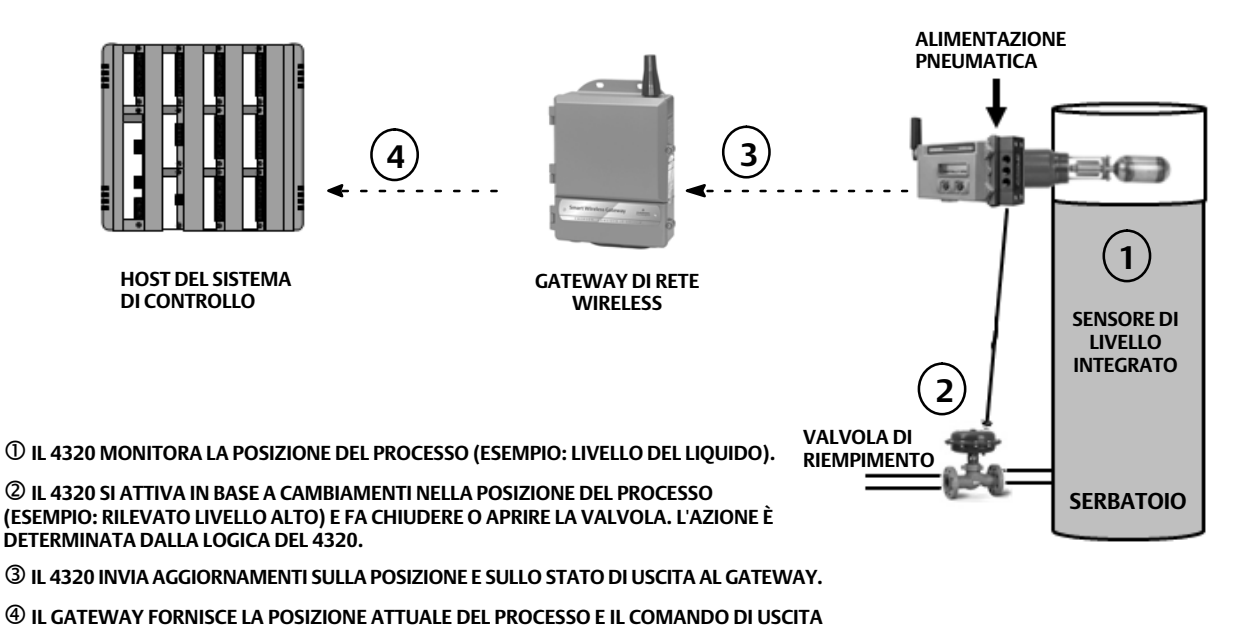

Figura 3. Funzionamento di controllo: controllo a scatto

**DELLA VALVOLA ALL'HOST DEL SISTEMA DI CONTROLLO.**

## <span id="page-9-0"></span>Terminologia

*Interfaccia locale:* tutti i 4320 sono dotati di un display a cristalli liquidi (LCD) e di due (2) pulsanti. L'interfaccia locale fornisce funzionalità per l'impostazione e la taratura del monitor.

*Gruppo del magnete:* componente di retroazione montato direttamente sullo stelo della valvola. Fornisce un campo magnetico che viene rilevato dallo strumento. Questo componente è incluso nella maggior parte dei kit di montaggio.

## Specifiche

Le specifiche per il 4320 sono riportate nella Tabella [1.](#page-10-0)

### Conformità FCC

Il presente dispositivo è stato sottoposto a test ed è risultato conforme ai limiti per i dispositivi digitali di Classe A ai sensi della Sezione 15 delle norme FCC. Tali limiti sono concepiti per fornire una ragionevole protezione contro interferenze dannose quando il dispositivo è utilizzato in ambiente commerciale. Il presente dispositivo genera, utilizza ed è in grado di emettere energia a radiofrequenza e qualora non sia installato e utilizzato in conformità alle indicazioni del manuale di istruzioni, può causare interferenze dannose per le comunicazioni radio. È probabile che l'utilizzo del presente dispositivo in aree residenziali provochi interferenze dannose, nel qual caso l'utente dovrà correggere l'interferenza a proprie spese.

Il presente prodotto è dotato di approvazione FCC. Modifiche o variazioni al 4320 non esplicitamente approvate dall'ente responsabile della conformità del dispositivo possono invalidare l'autorizzazione a utilizzare tale dispositivo.

### **AVVERTENZA**

**Questo prodotto è stato concepito per un determinato campo di temperatura e altre specifiche di applicazione. La mancata osservanza di tali indicazioni può causare il malfunzionamento del prodotto, danni e infortuni.**

## Servizi educativi

Per informazioni relative ai corsi disponibili per il 4320 e per diversi altri prodotti, si prega di rivolgersi a:

Emerson Automation Solutions Educational Services, Registration Telefono: +1-641-754-3771 o +1-800-338-8158 e‐mail: education@emerson.com emerson.com/fishervalvetraining

### <span id="page-10-0"></span>**Manuale di istruzioni**

D103621X0IT

### Tabella 1. Specifiche

#### **Montaggi disponibili**

■ Applicazioni con albero rotativo a quarto di giro applicazioni con stelo saliente applicazioni lineari

Può essere inoltre montato su altri attuatori conformi alle norme di montaggio IEC 60534-6-1, IEC 60534-6-2, VDI/VDE 3845 e NAMUR

### **Misura in ingresso (valvola o processo)**

Corsa dello stelo (movimento lineare) *Minima:* 2,5 mm (0,10 in.) *Massima:* 210 mm (8,25 in.)

Rotazione dell'albero (movimento rotatorio) *Minima:* 45 *Massima:* 90

Rotazione dell'albero (movimento rotatorio, array ad arco) *Minima:* 13 *Massima:* 30

### **Uscita di misura**

Analogica: 0 - 100% Discreta: interruttori On/Off (2)

#### **Precisione di riferimento**

Standard: 1% dello span Opzionale: 0,4% dello span

### **Controllo On/Off**

#### **Segnale di uscita**

Segnale pneumatico richiesto dall'attuatore, fino al 95% della pressione di alimentazione

Span minimo: 3,1 bar (45 psig) Span massimo: 7 bar (101 psig) Azione: a singolo o doppio effetto

#### **Pressione di alimentazione**

Minima: 3,1 bar (45 psig) Massima: 7 bar (101 psig)

### **Mezzo di alimentazione**

Aria o gas naturale

Il mezzo di alimentazione deve essere pulito, asciutto e non corrosivo. L'aria di alimentazione al dispositivo deve avere un punto di rugiada inferiore a -20  $^{\circ}$ C (-4  $^{\circ}$ F).

Per ulteriori informazioni sull'uso del gas naturale come mezzo di alimentazione, fare riferimento al supplemento alle certificazioni per aree pericolose ATEX o IECEx (rispettivamente [D104306X0IT](http://www.emerson.com/documents/automation/im-supplement-certificazioni-per-aree-pericolose-atex-fisher-monitor-di-posizione-wireless-4320-atex-hazardous-area-approvals-fisher-4320-wireless-position-monitor-italian-it-3736302.pdf) o [D104307X012](http://www.emerson.com/documents/automation/im-supplement-iecex-approvals-fisher-4320-wireless-position-monitor-en-3661184.pdf)).

#### Secondo la norma ISA 7.0.01

Nel sistema pneumatico sono accettabili particelle con dimensione massima di 40 micrometri. Si consiglia un ulteriore filtraggio fino a 5 micrometri. Il contenuto di lubrificante non deve superare 1 ppm su base di peso (w/w) o di volume (v/v). È necessario ridurre al minimo la condensa dell'aria di alimentazione.

Secondo la norma ISO 8573-1 *Massima densità delle particelle in base alle dimensioni:* Classe 7

*Contenuto di olio:* Classe 3 *Punto di rugiada della pressione:* Classe 3 o almeno 10 °C inferiore alla più bassa temperatura ambiente attesa

### **Consumo d'aria([1\)](#page-12-0)**

#### **4320**

*A una pressione di alimentazione di 5,5 bar (80 psig):*  $0,036 \text{ m}^3$ /h (1,27 scfh)

### **Perdita della valvola pilota**

*Massima a 20 C*: 8 ml/min (0.0003 scfm/min) *Massima a -20 C*: 800 ml/min (0.028 scfm/min)

**Capacità d'aria / portata** *Pressione di alimentazione*: 1,2 Cv

### **Connessioni (opzionali)**

*Alimentazione, pressione di uscita e sfiato*: 1/4 NPT

**Comando del set point wireless** IEC 62591 (*Wireless*HART) 2,4 GHz DSSS

### **Interfaccia utente locale**

Display a cristalli liquidi (LCD) Due pulsanti per la navigazione, l'impostazione e la taratura

**Protocollo di comunicazione** HART 7, IEC 62591 (*Wireless*HART)

#### **Segnale di comunicazione della porta di manutenzione**

Segnale di tensione Bell 202: da 1200 bps a modulazione di frequenza FSK binaria a fase continua (1220 Hz mark, 2400 Hz space) sovrapposto al livello di tensione

#### Assegnazioni variabile dinamica iniziale (predefinite)

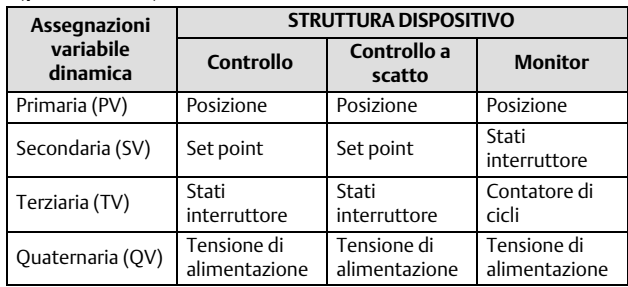

Per un elenco completo delle variabili del dispositivo, fare riferimento alla Tabella [4](#page-13-0)

-continua-

### Tabella [1](#page-10-0). Specifiche (continua)

#### **Segnale di comunicazione wireless**

2,4 GHz, DSSS, IEC 62591 (*Wireless*HART) Max. 10 dBm (10 mW) EIRP a 2,46 GHz

### **Classificazioni wireless**

Dispositivo digitale di Classe A, conforme alla sezione 15 delle norme FCC. Contiene FCC ID: LW2RM2510 Contiene IC: 2731A-RM2510

### **Compatibilità elettromagnetica**

Conforme a EN 61326‐1:2013 -Immunità - Ambienti industriali in conformità alla -Tabella 2 della norma EN 61326-1. Le prestazioni sono -riportate nella Tabella [2](#page-12-0) di seguito. Emissioni - Classe A e B. Le prestazioni sono riportate -nella Tabella [3](#page-12-0) di seguito. -Classificazione dei dispositivi ISM: Gruppo 1, Classe A e B

### **Test delle vibrazioni**

È conforme o supera i livelli di vibrazione specificati in ANSI/ISA 75.13.01 1996 (2007): 4 mm da picco a picco a 5 Hz, 2 g da 15 - 150 Hz e 1 g da 150 2000 Hz

### **Informazioni sulle direttive europee**

Il presente prodotto è conforme alle seguenti direttive:

*Direttiva ATEX (2014/34/UE) Compatibilità elettromagnetica (EMC) (2014/30/UE) Direttiva RED (2014/53/UE) Direttiva PED (2014/68/UE) Direttiva RoHS (2011/65/UE)*

Eseguire la scansione o fare clic per accedere alla Dichiarazione di conformità

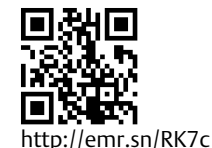

### **Limiti di temperatura di esercizio([2](#page-12-0))[\(3](#page-12-0))**

Monitoraggio Alimentazione a batteria: da -40 a 85 °C (da -40 a 185 °F) *Alimentazione esterna: da -40 a 80 °C (da -40 a 176 °F)*  Il display LCD potrebbe non essere leggibile a temperature inferiori a -20 $^{\circ}$ C (-4 $^{\circ}$ F)

Con uscita pneumatica (controllo On/Off): da -20 a 50 °C (da -4 a 122 °F)

### **Sensibilità di temperatura**

Variazione di 0,06% per ogni grado centigrado

**Limiti di temperatura di stoccaggio([2\)](#page-12-0)([3\)](#page-12-0)** Da -40 a 70 °C (da -40 a 158 °F)

### **Limiti di umidità**

Dal 10 al 95% di umidità relativa non condensante

### **Classificazione elettrica**

CSA (C/US) - A sicurezza intrinseca ATEX - A sicurezza intrinseca IECEx - A sicurezza intrinseca

### **Custodia dell'elettronica**

Tipo 4X, IP66 e IP67

### **Altre certificazioni**

CUTR - Customs Union Technical Regulations (Russia, Kazakhstan, Belarus e Armenia) INMETRO - National Institute of Metrology, Quality, and Technology (Brasile) NEPSI - National Supervision and Inspection Centre for Explosion Protection and Safety of Instrumentation (Cina) PESO CCOE - Petroleum and Explosives Safety Organisation - Chief Controller of Explosives (India) TIIS - Technology Institution of Industrial Safety (Giappone)

Per informazioni specifiche su classificazioni/certificazioni, contattare l'*[ufficio vendite Emerson](http://www.emerson.com/en-us/contact-us)* o il proprio consulente di fiducia

### **Conformità alla norma IEC 61010**

Conforme al grado di inquinamento 4

### **Regolazioni**

Zero e span massimo tramite l'interfaccia locale

### **Limite alta quota**

Fino a 2000 metri (6562 ft)

### **Peso**

Monitoraggio: 0,57 kg (1,25 lb) Controllo On/Off: 1,6 kg (3,4 lb)

-continua-

<span id="page-12-0"></span>D103621X0IT

### Tabella [1](#page-10-0). Specifiche (continua)

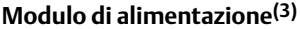

Standard: al litio, non ricaricabile

#### **Limiti del modulo di alimentazione(4)**

Standard: 5 anni a velocità di aggiornamento di 16 secondi o superiore con 3 dispositivi aggiuntivi che comunicano tramite il monitor di posizione 4320 A durata estesa: 10 anni a velocità di aggiornamento di 8 secondi o superiore con 3 dispositivi aggiuntivi che comunicano tramite il monitor di posizione 4320 Durata in magazzino: 10 anni (radio spenta)

#### **Alimentazione esterna (opzionale)**

12 - 28 V c.c. Corrente massima d'esercizio di 100 mA Insensibile alla polarità Dimensione del filo: calibro 14 - 20

#### **Velocità di aggiornamento**

Per segnale di retroazione di posizione, temperatura e tensione del modulo di alimentazione: selezionabile da 1 secondo a 1 ora; 1 s, 2 s, 4 s, 8 s, 16 s, 32 s, da 1 a 60 minuti

Nota: la velocità di campionamento per il segnale di retroazione di posizione è solitamente uguale alla velocità di aggiornamento. Per ulteriori informazioni sulla funzionalità di Report per eccezione, vedere Reporting wireless avanzato, a pagina [35](#page-40-0).

#### **Materiale di costruzione**

Custodia: lega di alluminio a basso tenore di rame A03600 Parti in elastomero: nitrile, fluorosilicone

1. Nm<sup>3</sup>/h: metri cubi normali l'ora a 0 °C e 1,01325 bar, assoluta. Scfh: piedi cubici standard per ora a 60 °F e 14,7 psia.<br>2. I limiti di pressione/temperatura indicati in questo manuale e le limitazioni o gli standard

conservare o spedire il modulo di alimentazione, rispettare tutte le avvertenze accluse. Se sono necessarie ulteriori informazioni, rivolgersi all'<u>ufficio vendite Emerson</u>.<br>A. Per il funzionamento a temperature comprese

#### Tabella 2. Riepilogo dei risultati di compatibilità elettromagnetica - Immunità

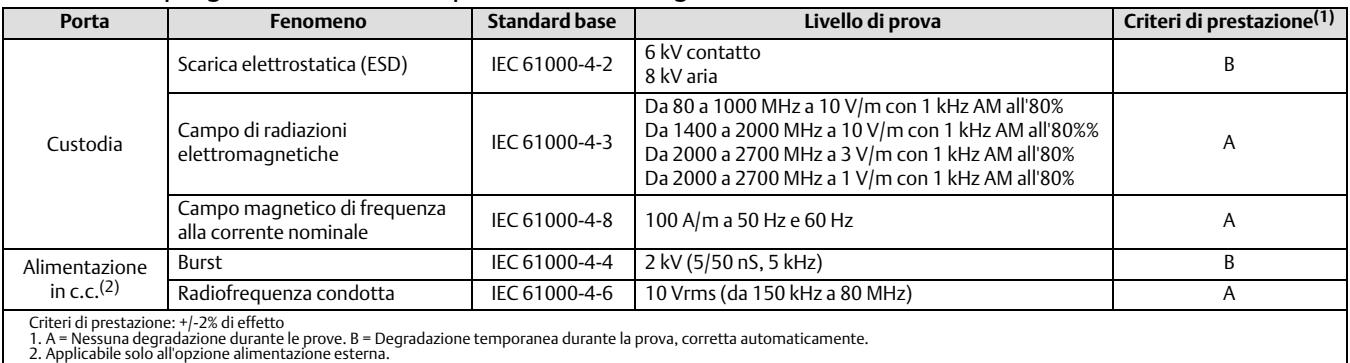

#### Tabella 3. Riepilogo risultati di compatibilità elettromagnetica - Emissioni

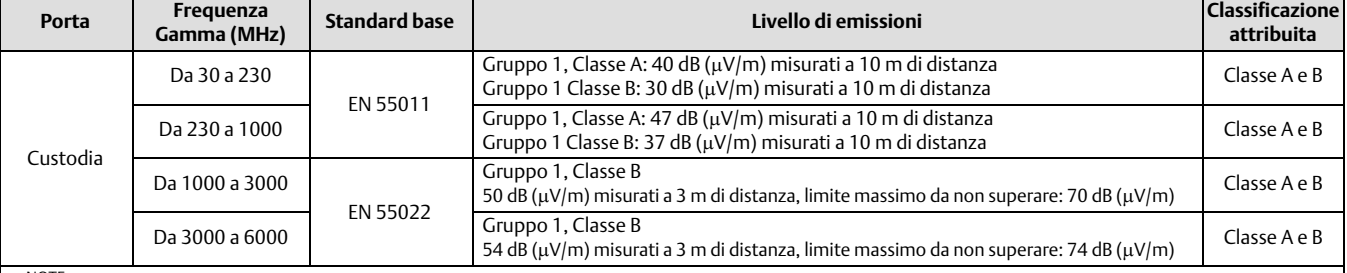

NOTE:<br>Il 4320 è considerato un dispositivo di Gruppo 1.<br>Il dispositivi a radiofrequenza (RF) industriali, medici e di comunicazione (ISM) sono classificati in Gruppi e Classi come indicato di seguito:<br>Gruppo I - Dispositiv

### <span id="page-13-0"></span>Tabella 4. Variabili del dispositivo

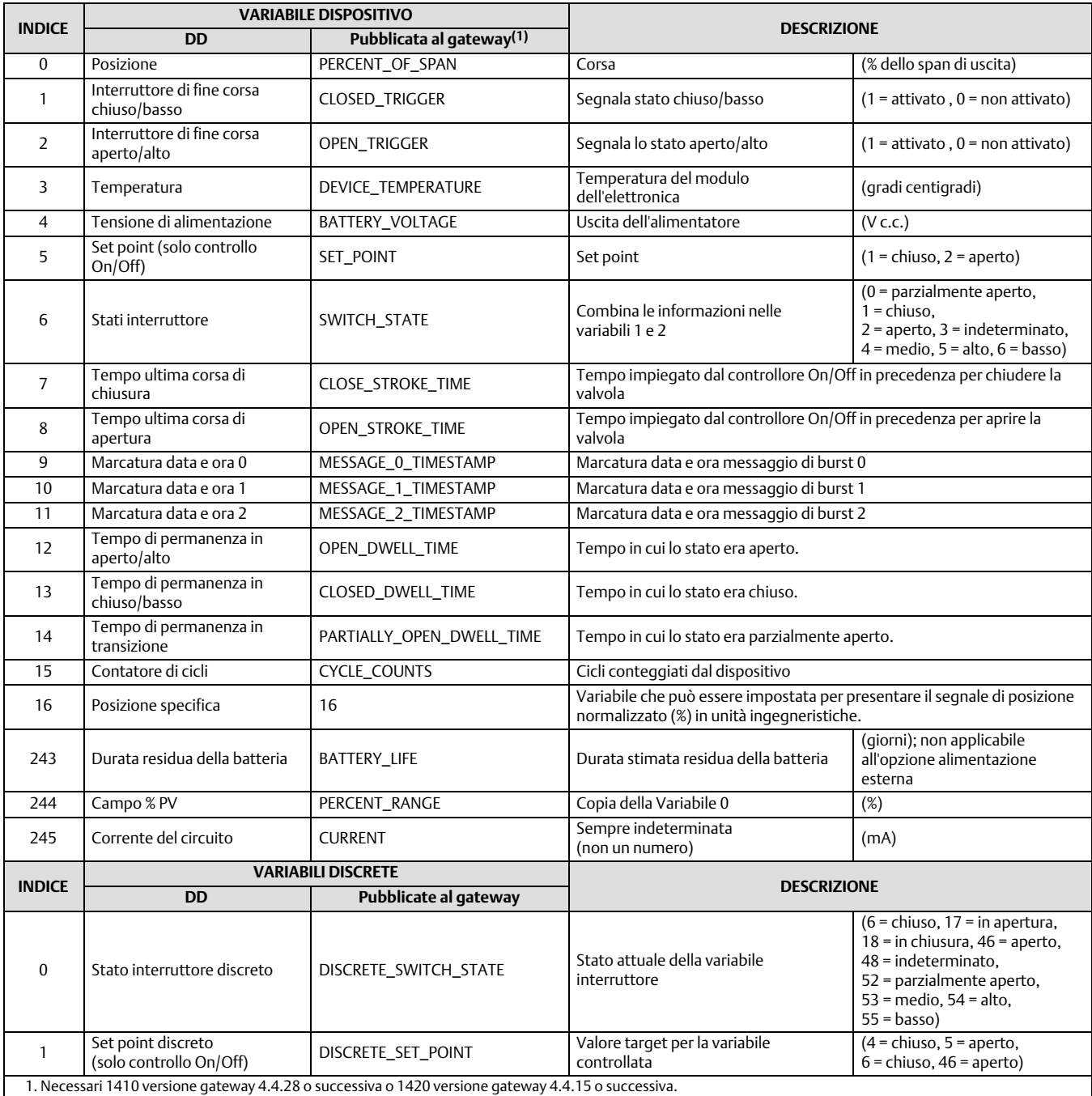

## <span id="page-14-0"></span>Installazione

### **AVVERTENZA**

**Prima di montare il 4320:**

- **Durante le procedure di installazione indossare sempre indumenti, guanti e occhiali di protezione per evitare infortuni o danni.**
- **Se l'installazione viene effettuata nell'ambito di un'applicazione esistente, fare riferimento al messaggio di AVVERTENZA all'inizio della sezione Manutenzione, nel presente manuale di istruzioni.**
- **Per informazioni su ulteriori misure di protezione dal fluido di processo rivolgersi all'ingegnere di processo o al responsabile della sicurezza.**

### **AVVERTENZA**

**Il modulo di alimentazione del 4320 contiene due batterie al litio-cloruro di tionile primarie. In condizioni di esercizio normali, i materiali della batteria sono racchiusi nel loro alloggiamento e non presentano rischi, a patto che non venga compromessa l'integrità delle batterie e del modulo di alimentazione. Prestare attenzione a eventuali danni meccanici, elettrici o termici. NON tentare di ricaricare il modulo di alimentazione e non creare cortocircuiti, smontarlo, riscaldarlo o metterlo a contatto con l'acqua. Le batterie contengono materiali infiammabili; una o più delle operazioni sopra elencate potrebbe causare loro danni o provocarne l'accensione o l'esplosione, con conseguenti infortuni o danni al dispositivo. Per installare, utilizzare, conservare o spedire il modulo di alimentazione del 4320, rispettare tutte le avvertenze accluse.**

L'esposizione del modulo di alimentazione a temperature superiori a 100 °C (212 °F) può causare incendi ed esplosioni con **conseguenti infortuni o danni. Il modulo di alimentazione deve essere conservato in un ambiente fresco, asciutto e ben** ventilato; per garantirne la massima durata, la temperatura di stoccaggio non deve superare 30 °C (86 °F).

### **ATTENZIONE**

**Durante l'installazione dei componenti è necessario adottare misure adeguate di protezione contro le scariche elettrostatiche. Il mancato utilizzo di una piattina di messa a terra o di altri mezzi di protezione contro le scariche elettrostatiche può provocare danni all'elettronica.**

### **AVVERTENZA**

**Per evitare scariche statiche non strofinare o pulire l'antenna facendo uso di solventi.**

Le opzioni di alimentazione per il 4320 sono due: un modulo di alimentazione a batteria o un alimentatore esterno.

### **Nota**

Un 4320 dotato di modulo di alimentazione a batteria non può essere convertito a un 4320 con alimentazione esterna, a causa della diversità di custodia ed elettronica.

## <span id="page-15-0"></span>Installazione dei moduli di alimentazione standard e a durata estesa

Sono disponibili due opzioni di alimentazione a batteria, il modulo di alimentazione a durata standard e a durata estesa. Per determinare il tipo di modulo di alimentazione in uso, fare riferimento alle etichette di avvertenza del modulo mostrate nella Figura 4. Durante l'installazione, fare riferimento alla Figura [5](#page-16-0).

### Figura 4. Etichette di avvertenza del modulo di alimentazione

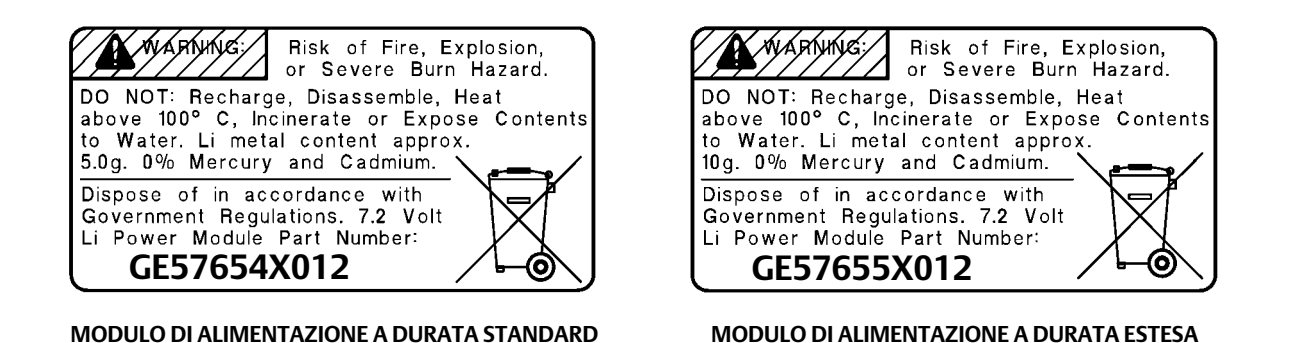

### **Nota**

La configurazione predefinita si riferisce al modulo di alimentazione standard. Se si installa il modulo di alimentazione a durata estesa, è necessario modificare la configurazione. Una configurazione inadatta al modulo di alimentazione influisce sui giorni restanti della durata prevista. Se si utilizza il comunicatore da campo, scegliere *Configure* (Configurazione), *Manual Setup* (Impostazione manuale), *Power Module* (Modulo di alimentazione), *Reset Module Data* (Ripristina dati modulo). In AMS Device Manager scegliere *Configurazione*, *Impostazione manuale*, quindi *Reset Power Module Variables* (Ripristina variabili modulo di alimentazione) dalla scheda Power (Alimentazione).

Per installare il modulo di alimentazione:

- 1. Allentare le due viti del coperchio dello strumento e aprirlo.
- 2. Allineare il modulo di alimentazione ai terminali a spina unipolari e collegarlo alla scheda madre.
- 3. Inserire le quattro viti autofilettanti nei fori corrispondenti nel gruppo del coperchio e della scheda madre e serrarle a 0,282 N·m (2,5 lbf-in.) per fissare saldamente il modulo di alimentazione.
- 4. In caso di sostituzione del modulo di alimentazione, fare riferimento alle fasi aggiuntive per azzerare il contatore della durata residua del modulo di alimentazione, nella procedura di ripristino delle variabili del modulo di alimentazione a pagina [59](#page-64-0).
- 5. Chiudere il coperchio dello strumento e serrarne le viti a 5,6 6,7 N·m (50 60 lbf-in.).

## Installazione dell'unità dotata dell'opzione alimentazione esterna

Per l'installazione del cablaggio, fare riferimento alla Figura [6.](#page-17-0)

1. Allentare le due viti del coperchio dello strumento e aprirlo.

### **AVVERTENZA**

**Selezionare un pressacavo adatto per l'ambiente di utilizzo (aree pericolose, grado di protezione di ingresso e temperatura). Il mancato utilizzo di pressacavi adatti può causare infortuni o danni dovuti a incendi o esplosioni.**

**Quando si installa il pressacavo o il raccordo del conduit, ridurre al minimo il numero di fili che restano nella cavità della custodia, per evitare che vengano schiacciati o danneggiati quando si chiude il coperchio nella fase [7.](#page-16-0)**

<span id="page-16-0"></span>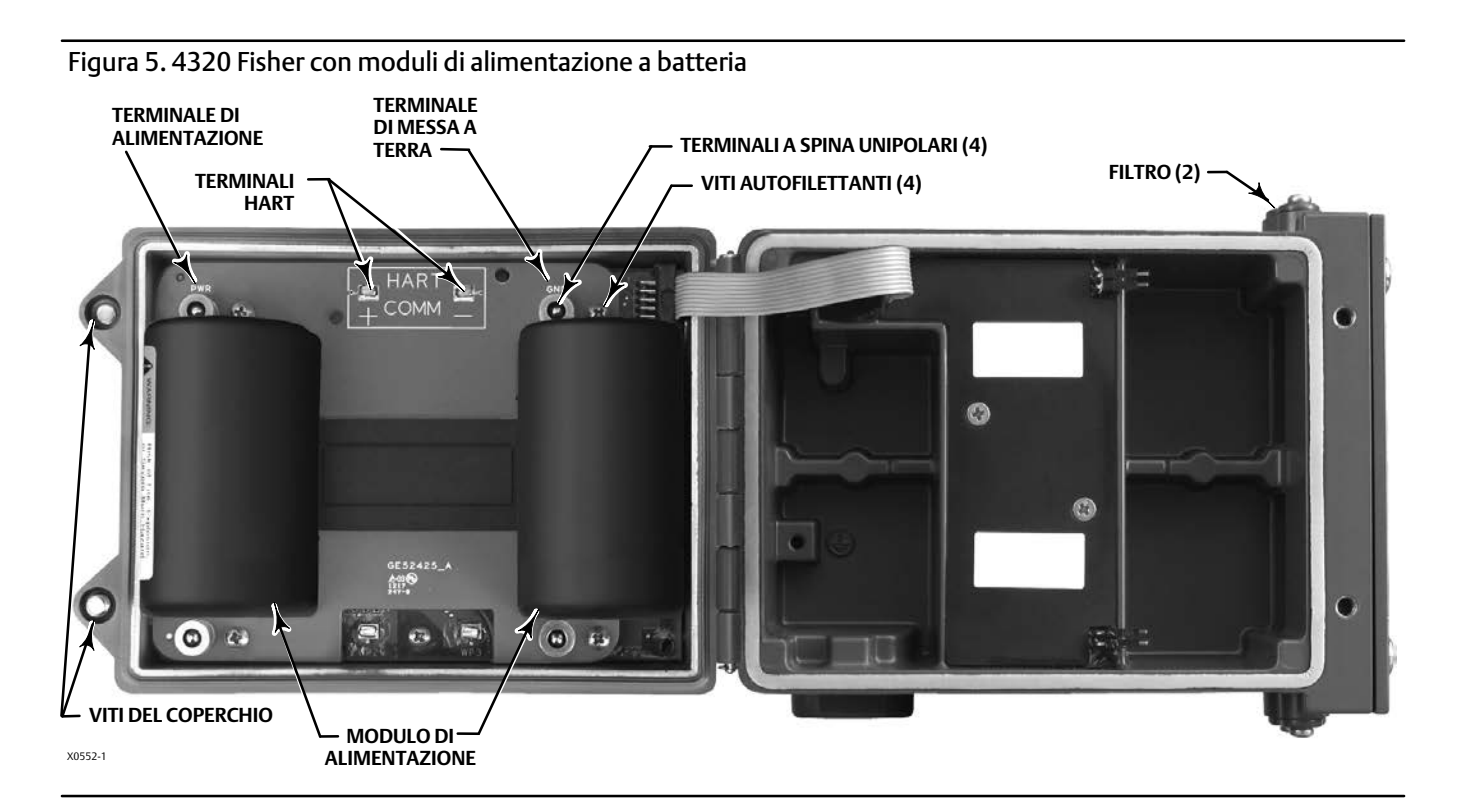

- 2. Inserire un pressacavo (non in dotazione) o un raccordo del conduit nella custodia.
- 3. Inserire i fili nel pressacavo/raccordo del conduit.

#### **AVVERTENZA** A

**Il collegamento con i terminali dell'alimentazione esterna richiede un cablaggio con rating massimo pari a 100 °C (212 °F). Il mancato utilizzo di un cablaggio adatto può causare infortuni o danni dovuti a incendi o esplosioni.**

- 4. Collegare i fili alle connessioni come mostrato nella Figura [6](#page-17-0). I terminali e le connessioni dell'elettronica sono insensibili alla polarità; ciò significa che vi si può collegare indifferentemente il filo positivo o quello negativo.
- 5. Come mostrato nella Figura [6,](#page-17-0) è disponibile un terminale per la connessione di una messa a terra di sicurezza. Effettuare le connessioni a questo terminale in conformità ai codici locali e nazionali e agli standard industriali.
- 6. Serrare le viti dei terminali del cablaggio.
- 7. Chiudere il coperchio dello strumento e serrarne le viti a 5,6 6,7 N·m (50 60 lbf-in.).

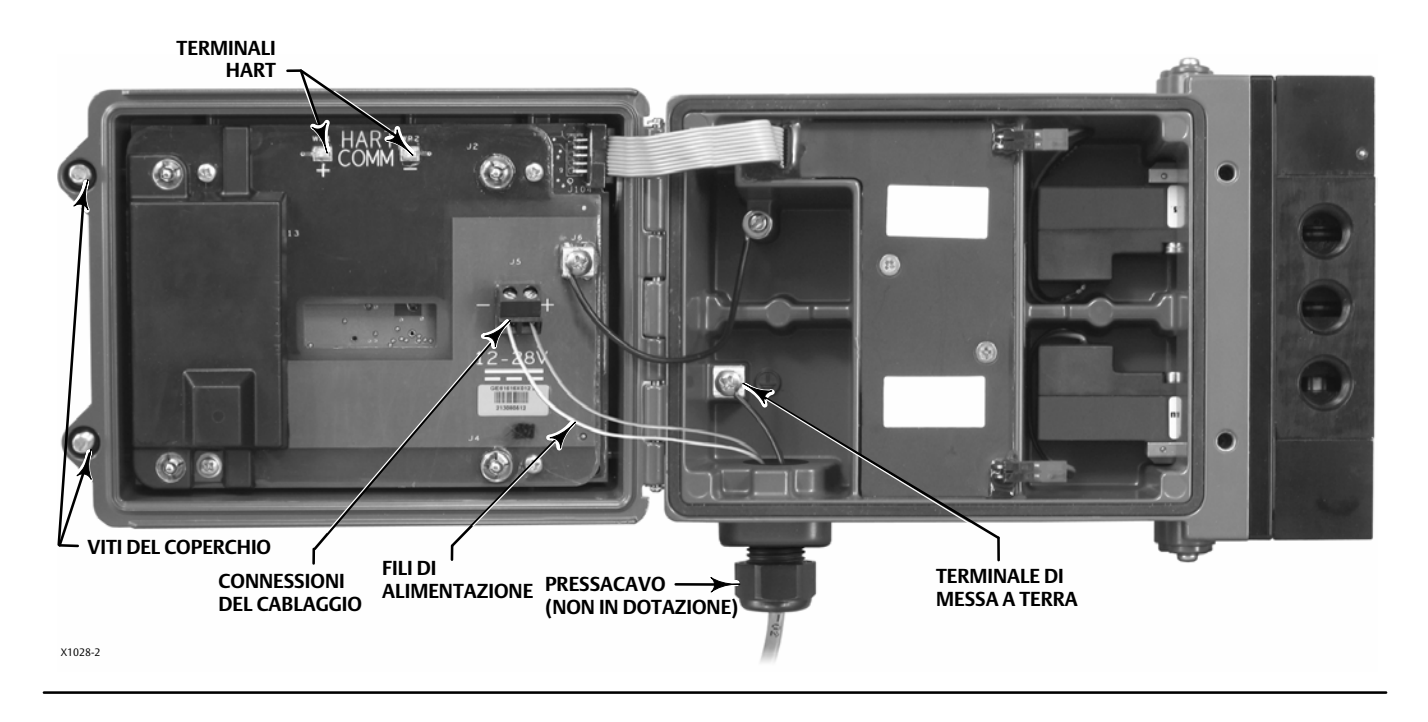

### <span id="page-17-0"></span>Figura 6. Installazione dell'unità dotata dell'opzione alimentazione esterna

## Impostazione della rete

I parametri di rete wireless del monitor di posizione 4320 devono essere configurati prima di collegare il dispositivo a una rete wireless. Tutti i dispositivi *Wireless*HART inclusi in una rete sono dotati di due parametri uguali: Network ID (ID di rete) e Join Key (Chiave di connessione).

Per configurazione predefinita, l'ID di rete del 4320 è impostato su 1229, mentre il Join Key è impostato su tutti zeri. Prima dell'installazione, tali valori devono essere impostati in modo che corrispondano agli altri dispositivi collegati alla rete. Le modifiche di configurazione possono essere eseguite utilizzando un comunicatore da campo 475 o 375, AMS Wireless Configurator oppure AMS Device Manager 10.5 e versioni successive.

### **Nota**

Se il gateway Smart Wireless è configurato in una modalità di sicurezza avanzata, ciascun dispositivo deve essere munito di una chiave di connessione individuale.

### Uso del comunicatore da campo

1. Verificare che sul comunicatore da campo sia caricata una device description (DD) per la revisione dispositivo 4 del 4320 (revisione DD 1 o successiva).

#### <span id="page-18-0"></span>**Nota**

Le informazioni relative alla DD 4320 per i comunicatori da campo sono disponibili alla pagina http://www.emerson.com/en-us/catalog/ams-475-field-communicator

Il link indicato rimanda al sito Web in inglese. Visitare la pagina http://www.emerson.com/en-us/locale-chooser per scegliere il sito del Paese o dell'area desiderati.

- 2. Ottenere ID di rete e Chiave di connessione dal gateway utilizzando l'interfaccia Web. Accedere a *Setup* (Impostazione) e selezionare *Networ*k (Rete). Viene visualizzato il parametro Network ID (ID di rete). Selezionare Yes (Sì) per visualizzare il parametro Chiave di connessione.
- 3. Aprire il coperchio del 4320 e collegare i conduttori del comunicatore da campo ai terminali HART del 4320 (Figura [5](#page-16-0) o [6\)](#page-17-0).
- 4. Selezionare *Online*, *Overview* (Panoramica) e *Join Device to Network* (Connetti dispositivo alla rete) per immettere le impostazioni dei parametri di rete (per la struttura del menu Panoramica fare riferimento alla Figura [21](#page-34-0)).
- 5. Scollegare i conduttori dal monitor di posizione wireless 4320 e chiudere il coperchio. Serrare le viti del coperchio dello strumento a 5,6 - 6,7 N·m (50 - 60 lbf-in.).
- 6. Installare il 4320 sul dispositivo monitorato e/o verificare il gateway.

#### **Nota**

Necessari 1410 versione gateway 4.4.28 o successiva o 1420 versione gateway 4.4.15 o successiva.

### Uso di AMS Wireless Configurator o AMS Device Manager (con un modem HART)

1. Verificare che in AMS sia caricata una device description (DD) per la revisione dispositivo 4 del 4320 (revisione DD 1 o successiva).

### **Nota**

Le informazioni relative alla DD 4320 per i comunicatori da campo sono disponibili alla pagina http://www.emerson.com/en-us/catalog/ams-475-field-communicator

Il link indicato rimanda al sito Web in inglese. Visitare la pagina http://www.emerson.com/en-us/locale-chooser per scegliere il sito del Paese o dell'area desiderati.

- 2. Ottenere ID di rete e Chiave di connessione dal gateway utilizzando l'interfaccia Web.
- 3. Aprire il coperchio del 4320 e collegare i conduttori del modem HART ai terminali HART (Figura [5](#page-16-0) o [6](#page-17-0)).
- 4. In AMS selezionare il dispositivo collegato al modem HART.
- 5. Scegliere *Configure* (Configurazione), *Guided Setup* (Impostazione guidata), *Wireless* per configurare l'appartenenza alla rete (Figura [7\)](#page-19-0). Scegliere *Connetti dispositivo alla rete* per accedere alle impostazioni dei parametri di rete.

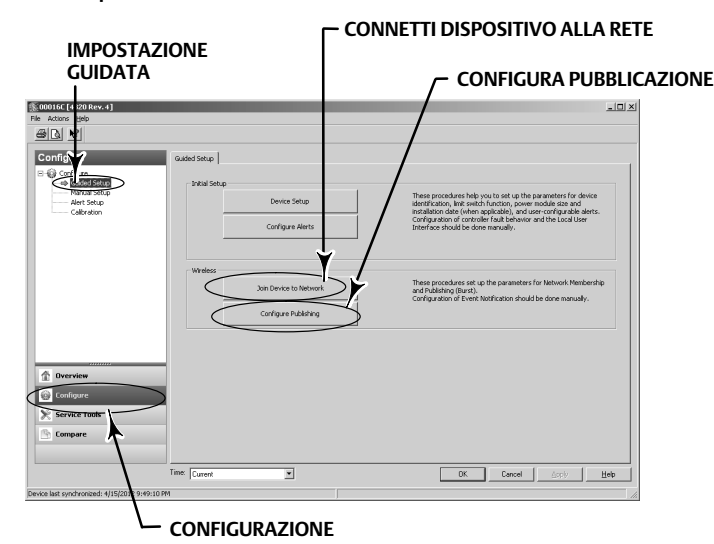

<span id="page-19-0"></span>Figura 7. Impostazione wireless

È possibile configurare tre messaggi di burst. Ciascuno può avere il suo proprio contenuto, una delle cinque modalità di attivazione e una gamma di velocità di aggiornamento. I messaggi di burst possono essere impostati sui valori predefiniti o personalizzati in base alle esigenze in Configure Publishing (Configura pubblicazione). Per ulteriori informazioni sulla configurazione burst, fare riferimento a Informazioni di trasmissione a pagina [33](#page-38-0).

- 6. Scollegare i conduttori dal monitor di posizione wireless 4320 e chiudere il coperchio. Serrare le viti del coperchio dello strumento a 5,6 - 6,7 N·m (50 - 60 lbf-in.).
- 7. Installare il 4320 sul dispositivo monitorato e/o verificare il gateway.

### **Nota**

Necessari 1410 versione gateway 4.4.28 o successiva o 1420 versione gateway 4.4.15 o successiva.

## Certificazioni per aree pericolose e istruzioni speciali per l'uso sicuro e installazioni in aree pericolose

Consultare i seguenti supplementi al manuale di istruzioni per informazioni sulla certificazione.

- Informazioni sulla certificazione CSA (C/US) per monitor di posizione wireless 4320 Fisher ([D104305X012](http://www.emerson.com/documents/automation/im-supplement-csa-c-us-approvals-fisher-4320-wireless-position-monitor-en-3661188.pdf))
- Informazioni sulla certificazione ATEX per monitor di posizione wireless 4320 Fisher [\(D104306X0IT\)](http://www.emerson.com/documents/automation/im-supplement-certificazioni-per-aree-pericolose-atex-fisher-monitor-di-posizione-wireless-4320-atex-hazardous-area-approvals-fisher-4320-wireless-position-monitor-italian-it-3736302.pdf)
- Informazioni sulla certificazione IECEx per monitor di posizione wireless 4320 Fisher ([D104307X012](http://www.emerson.com/documents/automation/im-supplement-iecex-approvals-fisher-4320-wireless-position-monitor-en-3661184.pdf))

Tutti i documenti sono disponibili presso l'[ufficio vendite Emerson](http://www.emerson.com/en-us/contact-us), il proprio consulente di fiducia o sul sito Web www.Fisher.com. Per informazioni dettagliate su tutte le altre autorizzazioni/certificazioni, rivolgersi all'ufficio vendite Emerson o al proprio consulente di fiducia.

## <span id="page-20-0"></span>Montaggio su valvola / attuatore

Se incluso nell'ordine di una valvola di controllo, il 4320 verrà montato sull'attuatore e tarato in fabbrica. Se lo strumento è acquistato separatamente, per il montaggio sull'attuatore sarà necessario un kit di montaggio. Le seguenti procedure costituiscono delle linee guida generali da tenere in considerazione per il montaggio del 4320. Per informazioni dettagliate relative al montaggio su uno specifico modello di attuatore, fare riferimento alle istruzioni incluse nel kit di montaggio.

### **Nota**

Tutti i materiali di montaggio non devono essere ferrosi; i materiali ferrosi sono magnetici e potrebbero avere un effetto negativo sulla retroazione.

Il sistema di retroazione del 4320 utilizza un campo magnetico per una reale misura di posizione senza contatto e senza collegamenti meccanici. Mentre lo strumento è in uso, non usare attrezzi magnetici (quali un cacciavite a punta magnetica) per evitare spostamenti accidentali dello stelo.

### **ATTENZIONE**

**Il materiale del magnete è stato specificamente selezionato per fornire stabilità a lungo termine del campo magnetico. Tuttavia, come per qualsiasi altro magnete, è necessario prestare attenzione durante la manipolazione del gruppo del magnete. Un'altra sorgente di onde magnetiche di elevata intensità posta nelle immediate vicinanze (meno di 25 mm) può provocare danni permanenti. Potenziali fonti di danneggiamento per lo strumento sono, tra le altre: trasformatori, motori in c.c., gruppi di magneti impilati.**

### **ATTENZIONE**

**Linee guida generali per l'uso di magneti a elevata intensità**

**L'uso di magneti a elevata intensità nelle immediate vicinanze di tale strumento deve essere sempre evitato.**

**Uso di attrezzi magnetici**

 **Cacciaviti a punta magnetica: è possibile usare un cacciavite a punta magnetica per lavorare sul 4320, ma non deve essere avvicinato eccessivamente al gruppo del magnete (ubicato nella parte posteriore dello strumento) durante il processo.**

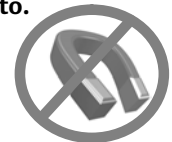

#### **Nota**

Come regola generale, non usare meno del 50% del gruppo del magnete per la misura della corsa completa. La riduzione del campo del gruppo comporta una progressiva riduzione delle prestazioni.

I gruppi di magneti lineari hanno un campo della corsa valido indicato da frecce stampigliate sul componente. Ciò significa che il sensore a effetto Hall (sul lato posteriore della custodia del monitor di posizione wireless 4320) deve rimanere all'interno di questo campo per tutta la corsa della valvola. Fare riferimento alla Figura [8](#page-21-0).

I gruppi di magneti lineari sono simmetrici e non importa quale estremità sia rivolta verso l'alto.

<span id="page-21-0"></span>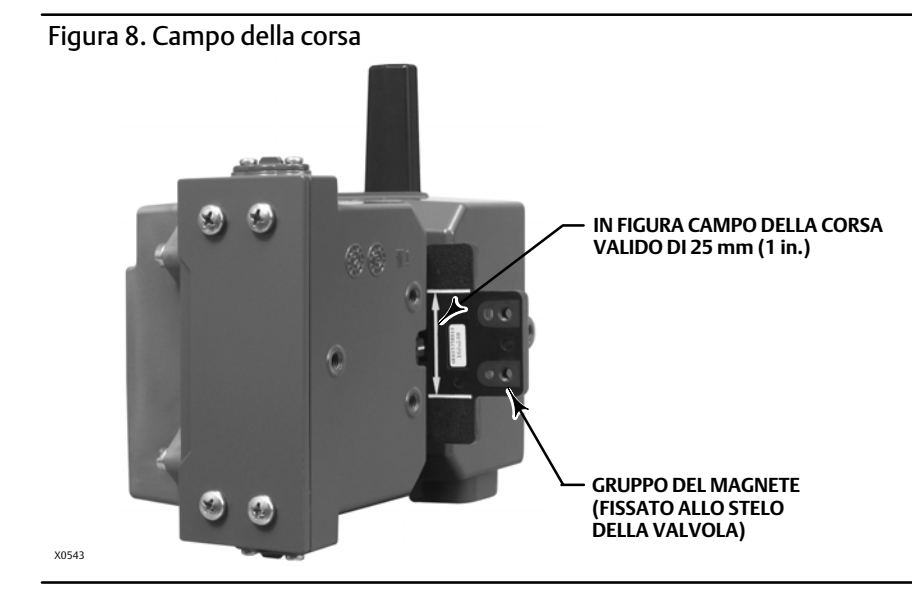

Sono disponibili vari kit e staffe di montaggio che consentono di montare il monitor di posizione wireless 4320 su diversi tipi di attuatori. Nonostante le limitate differenze tra i diversi tipi di dispositivi di fissaggio, staffe e connessioni, le procedure di montaggio possono essere suddivise in base al tipo di attuatore nel modo seguente:

- Attuatori per valvole lineari o con stelo saliente con corsa fino a 210 mm (8,25 in.)
- Attuatori per valvole rotative con corsa fino a 90 gradi
- Applicazioni specifiche per dispositivo per attuatori per valvole rotative che richiedono una rotazione di 13 30 gradi

Per i gruppi del magnete di retroazione con corsa diversa fare riferimento alla Figura 9.

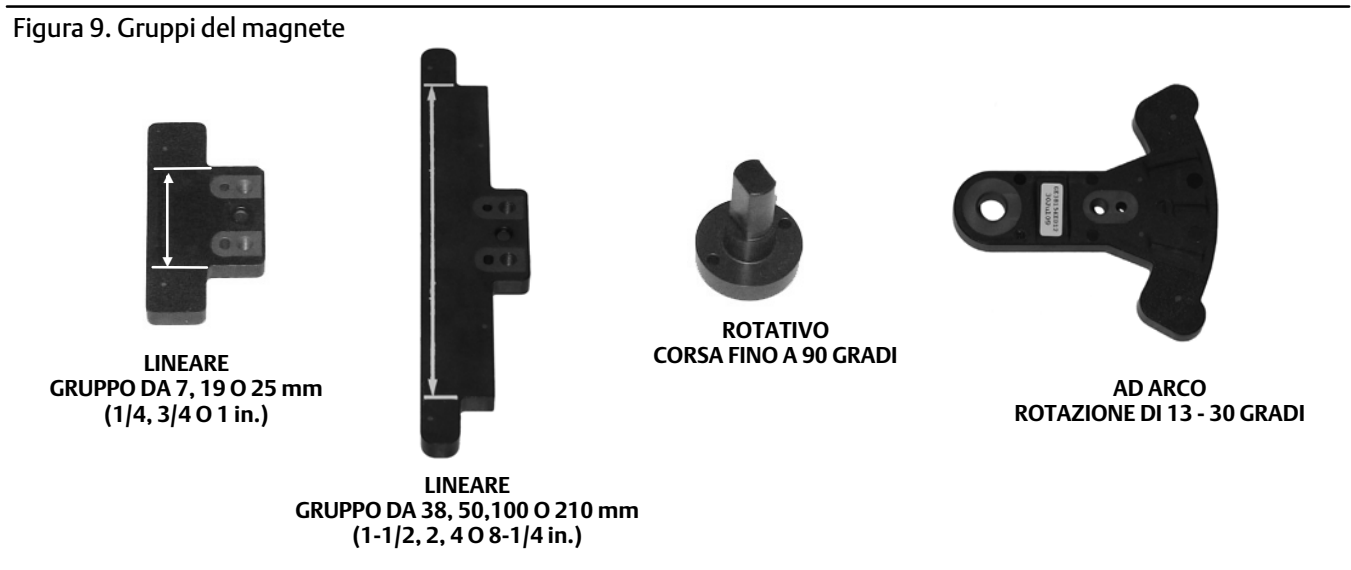

NOTA: IL CAMPO DELLA CORSA VALIDO È INDICATO DA FRECCE BIANCHE.

### <span id="page-22-0"></span>Attuatori per valvole con stelo saliente (lineari, per es. 667 Fisher)

Prima del montaggio verificare che la corsa lineare sia maggiore della metà della corsa consigliata del kit di retroazione e inferiore alla corsa massima consigliata.

- 1. Fissare la staffa di montaggio all'attuatore.
- 2. Fissare i componenti di retroazione e il gruppo del magnete al connettore dello stelo della valvola senza serrare i dispositivi di fissaggio, in quanto è necessario eseguire la regolazione di precisione.

### **ATTENZIONE**

**Non installare un gruppo del magnete più corto dell'effettiva corsa dell'attuatore. La perdita di controllo sarà dovuta allo spostamento del contrassegno di riferimento nella scanalatura di retroazione all'esterno del campo del gruppo del magnete.**

- 3. Centrare il gruppo del magnete all'interno della scanalatura a 5,7 mm (0,22 in.) di distanza dalla base inferiore della custodia, misurando la distanza dal centro dei fori del bullone del gruppo alla base della custodia (Figura 10).
- 4. Allineare il gruppo del magnete come mostrato nella Figura 10.
- 5. Serrare i dispositivi di fissaggio.
- 6. Installare il 4320 sulla staffa di montaggio usando i bulloni di fissaggio. Per gli attuatori lineari è indifferente quali fori di montaggio si utilizzano. Fare riferimento alla Figura [11](#page-23-0).
- 7. Dopo avere montato lo strumento, eseguire la procedura di taratura tramite l'interfaccia locale descritta a pagina [27.](#page-32-0) Prima della messa in servizio verificare la posizione del gruppo del magnete lungo l'intero campo della corsa.

### Figura 10. Montaggio: gruppo del magnete per valvole con stelo saliente

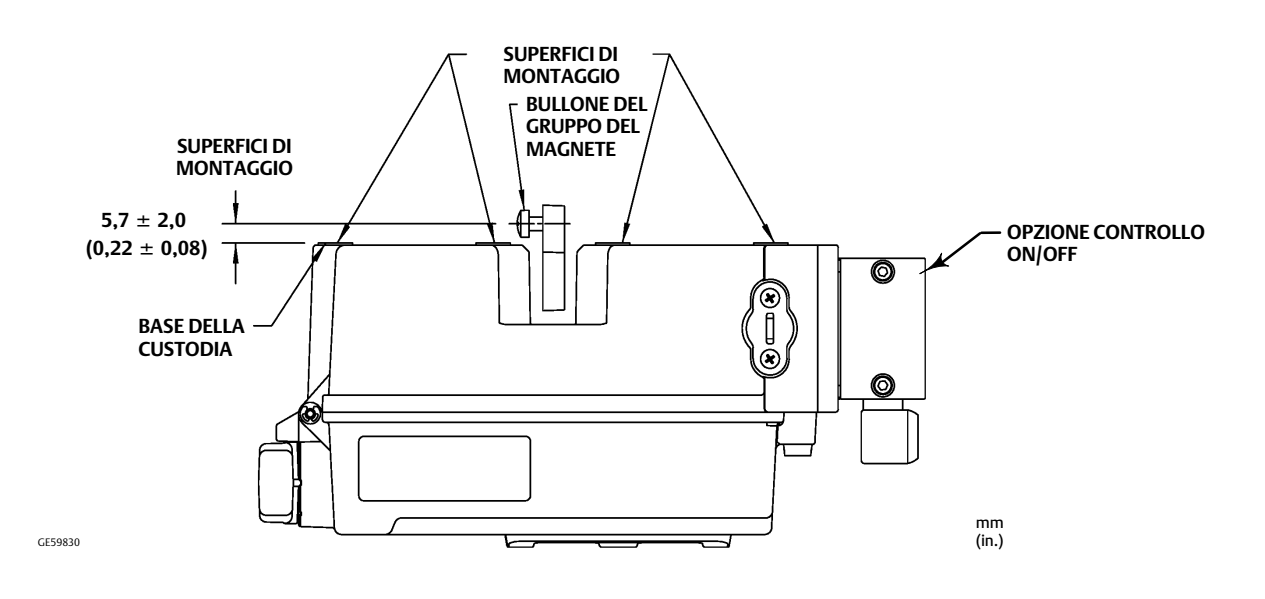

<span id="page-23-0"></span>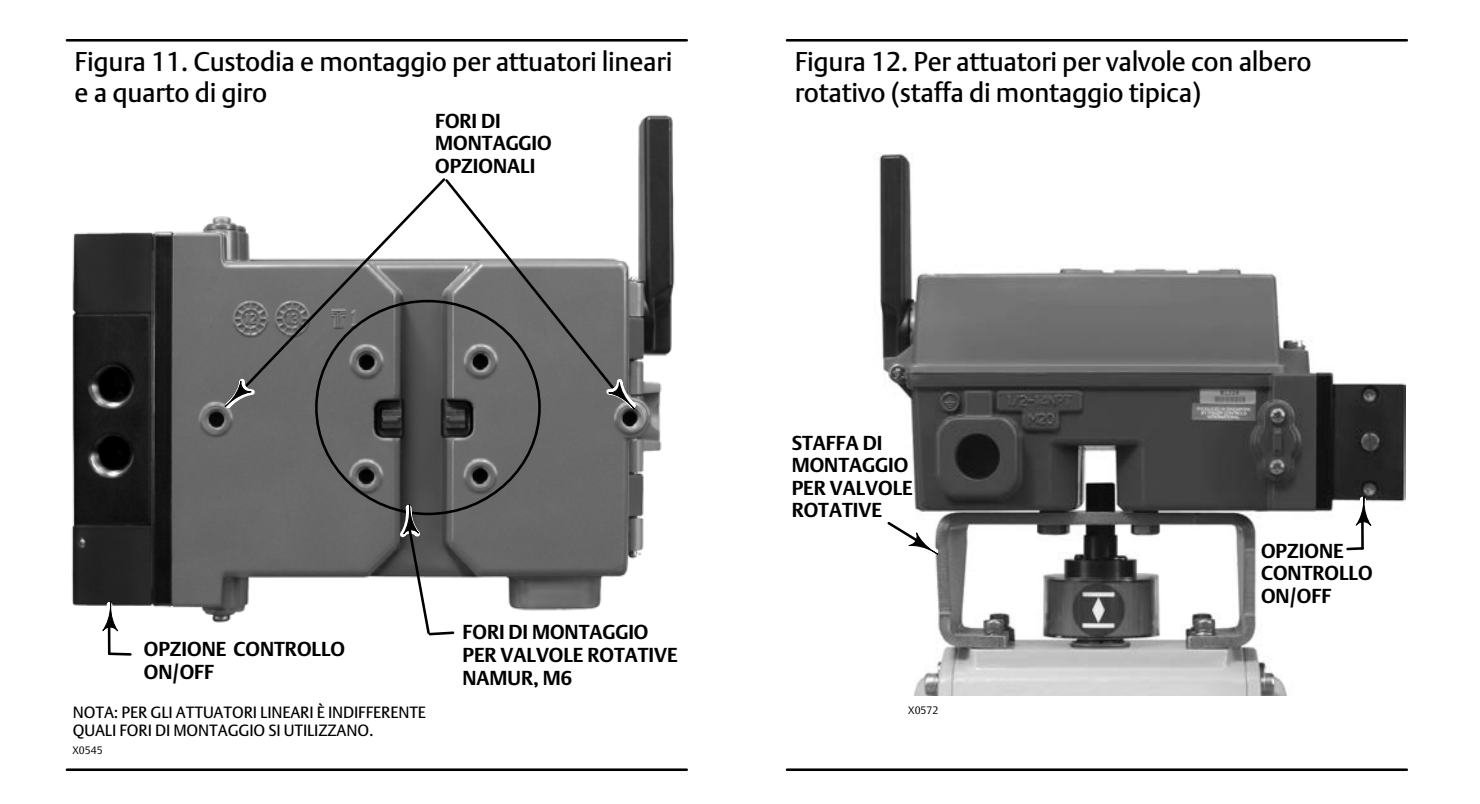

### Linee guida per il montaggio di attuatori per valvole rotative a quarto di giro (con albero rotativo)

Il 4320 può essere montato su qualsiasi attuatore per valvole rotative a quarto di giro (con albero rotativo), nonché sugli attuatori conformi alle linee guida NAMUR. Sono necessarie una staffa di montaggio e la relativa bulloneria. Fare riferimento alla Figura 12.

Prima del montaggio verificare che la rotazione sia compresa fra 45 e 90 gradi.

- 1. Azionare l'attuatore fino a fine corsa in una direzione.
- 2. Fissare il gruppo del magnete all'albero dell'attuatore come mostrato nella Figura [13](#page-24-0). Posizionare il gruppo del magnete a 19,5 mm (0,77 in.) di distanza dalla base inferiore della custodia, misurando la distanza dalla base del gruppo alla base della custodia. Se si aziona l'attuatore fino a fine corsa verso sinistra o in senso antiorario, fissare il gruppo del magnete in modo che sia diretto verso l'antenna (angolo in alto a sinistra dello strumento). Se si aziona l'attuatore fino a fine corsa verso destra o in senso antiorario, fissare il gruppo del magnete in modo che sia diretto verso l'angolo in alto a destra dello strumento. Fare riferimento alla Figura [14.](#page-24-0)

### **Nota**

Quando l'attuatore si trova al limite della corsa, il magnete deve sempre trovarsi a un angolo di 45 gradi, indipendentemente dall'orientamento del 4320.

- 3. Installare la staffa di montaggio sull'attuatore.
- 4. Fissare il 4320 sulla staffa di montaggio usando i 4 bulloni di fissaggio, come mostrato nella Figura 12.
- 5. Controllare la distanza tra il gruppo del magnete e la scanalatura di retroazione del posizionatore.
- 6. Azionare l'attuatore e assicurarsi che il gruppo del magnete sia centrato nella scanalatura per tutto il campo di rotazione.
- 7. Dopo avere montato lo strumento, eseguire la procedura di taratura tramite l'interfaccia locale descritta a pagina [27.](#page-32-0) Verificare che il gruppo del magnete rimanga centrato per tutto il campo di rotazione.

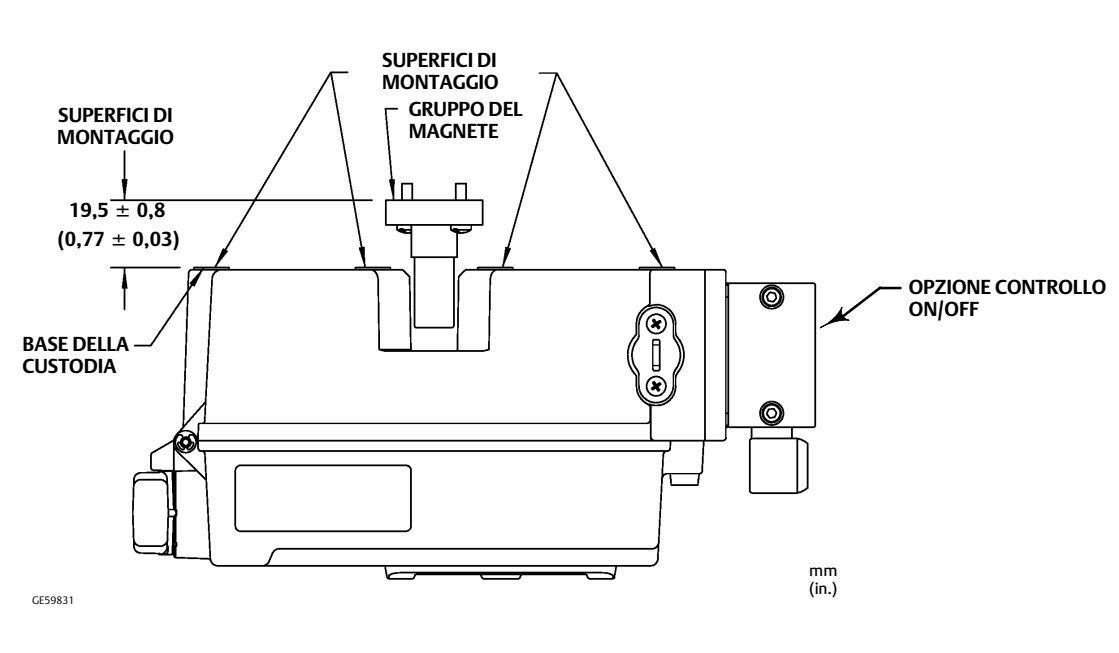

### <span id="page-24-0"></span>Figura 13. Montaggio: gruppo del magnete per valvole rotative

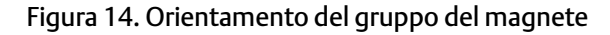

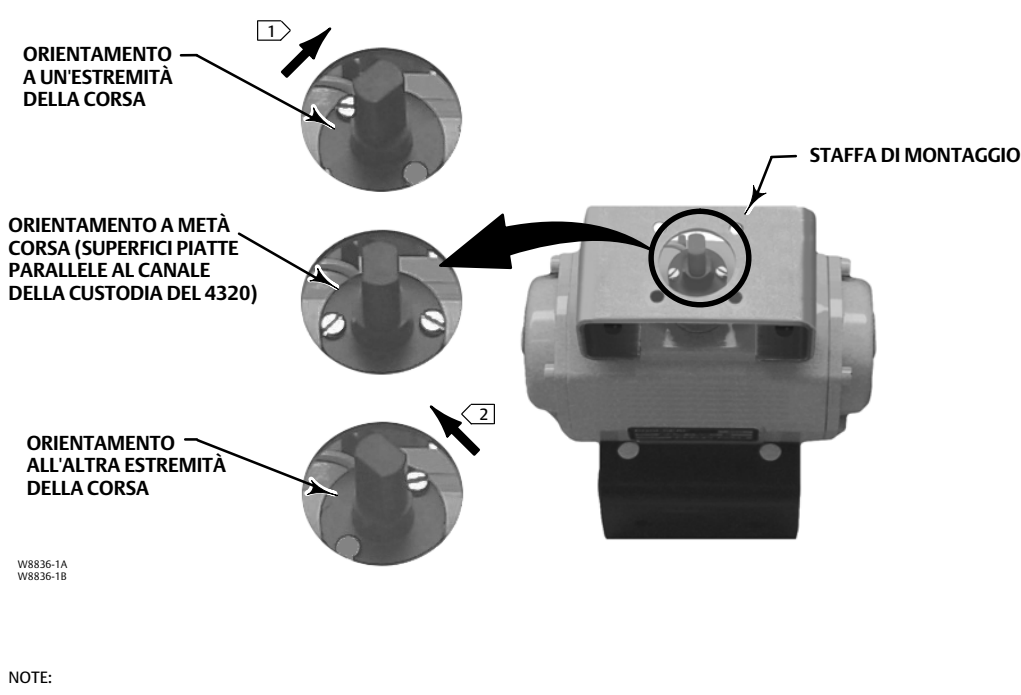

∐\_> SE SI AZIONA L'ATTUATORE FINO A FINE CORSA VERSO DESTRA O IN SENSO ANTIORARIO, FISSARE IL GRUPPO DEL<br>MAGNETE IN MODO CHE SIA DIRETTO VERSO L'ANGOLO IN ALTO A DESTRA DELLO STRUMENTO. <u>|2 </u>> SE SI AZIONA L'ATTUATORE FINO A FINE CORSA VERSO SINISTRA O IN SENSO ANTIORARIO, FISSARE IL GRUPPO DEL<br>MAGNETE IN MODO CHE SIA DIRETTO VERSO L'ANTENNA (ANGOLO IN ALTO A SINISTRA DELLO STRUMENTO).

## <span id="page-25-0"></span>Procedure pneumatiche di collegamento per l'opzione controllo On/Off

### **AVVERTENZA**

**Per evitare infortuni o danni causati dallo scoppio di componenti, non superare il limite massimo della pressione di alimentazione.**

**Se si usa gas naturale come mezzo di alimentazione e non si adottano le dovute precauzioni, si possono verificare incendi o esplosioni, con conseguenti infortuni o danni. Come misura preventiva è necessario, tra l'altro, lo sfiato remoto dell'unità, la rivalutazione della certificazione per aree pericolose, un'adeguata ventilazione e l'eliminazione di eventuali fonti di ignizione. Per informazioni dettagliate sullo sfiato remoto di questo posizionatore, vedere a pagina [22](#page-27-0).**

**Se il mezzo di alimentazione dello strumento non è costituito da aria pulita, secca e priva di olio, si può perdere il controllo del processo, con conseguenti infortuni o danni. Sebbene l'uso di un filtro in grado di rimuovere particelle di diametro superiore ai 40 micrometri sottoposto a regolare manutenzione sia sufficiente nella maggior parte delle applicazioni, per l'uso in presenza di aria corrosiva, o in caso di dubbi relativi al filtraggio dell'aria o alla manutenzione del filtro, contattare l'ufficio di assistenza in campo Emerson o consultare gli standard di qualità dell'aria per apparecchiature industriali.**

### **AVVERTENZA**

**Quando si utilizza gas naturale come mezzo di alimentazione, tenere in considerazione anche quanto segue:**

- **In caso di scollegamento delle connessioni pneumatiche o di qualsiasi componente in pressione, il gas naturale fuoriesce dall'unità e da qualsiasi dispositivo collegato nell'atmosfera. Se si usa gas naturale come mezzo di alimentazione e non si adottano le dovute precauzioni, possono verificarsi infortuni o danni. Come misura preventiva è necessario, tra l'altro, assicurarsi che la ventilazione sia adeguata ed eliminare eventuali fonti di ignizione.**
- **Il 4320 non include fluido esplosivo e/o guarnizioni di processo. Attenersi alle norme locali e nazionali per l'installazione di questi tipi di prodotti quando si utilizza gas naturale come mezzo di alimentazione.**

### **ATTENZIONE**

**Non utilizzare nastro sigillante su connessioni pneumatiche. Questo strumento contiene piccoli passaggi che possono essere ostruiti dal distacco di nastro sigillante. Il composto sigillante per filettature deve essere utilizzato per sigillare e lubrificare connessioni pneumatiche filettate.**

La pressione di alimentazione deve essere fornita da un mezzo pulito, asciutto e non corrosivo, conforme ai requisiti della norma ISA 7.0.01 o ISO 8573-1. Nel sistema pneumatico sono accettabili particelle con dimensione massima di 40 micrometri. Si consiglia un ulteriore filtraggio fino a 5 micrometri. Il contenuto di lubrificante non deve superare 1 ppm su base di peso (w/w) o di volume (v/v). È necessario ridurre al minimo la condensa del mezzo di alimentazione.

Nella maggior parte delle applicazioni, dovrebbe essere sufficiente utilizzare un filtro regolatore 67CFR con un filtro standard da 5 micrometri o equivalente per filtrare e regolare l'aria di alimentazione. Le connessioni di alimentazione sono da 1/4 NPT.

Prima di connettere l'aria di alimentazione alla valvola a cursore, sciacquare il circuito per rimuovere eventuali detriti o agenti contaminanti.

## Valvole a cursore a 4 vie

La valvola a cursore è una valvola a 5 porte e 4 vie azionata da un pilota montato internamente. Per la posizione della porta di alimentazione e delle porte di lavoro della valvola a cursore e le opzioni di installazione, fare riferimento alla Figura [15.](#page-26-0)

### **ATTENZIONE**

**La mancata installazione degli sfiati forniti nelle porte di scarico (3 e 5) può causare danni alle guarnizioni.**

<span id="page-26-0"></span>**Non ostruire o bloccare in alcun modo la porta n. 5. Qualunque tipo di ostruzione può generare un accumulo di pressione interna alla custodia, con conseguenti danni alla guarnizione.**

Installare gli sfiati forniti nelle porte di scarico (3 e 5) per impedire che eventuali scorie entrino nella valvola a cursore. Applicare alle filettature e ai raccordi della tubazione un sigillante universale apposito. È possibile usare un controllo di portata, come una valvola a spillo, nella porta n. 3, ma non può mai essere usato nella porta n. 5. Per ottenere un grado di protezione IP67, occorre eseguire lo sfiato remoto delle porte 3 e 5.

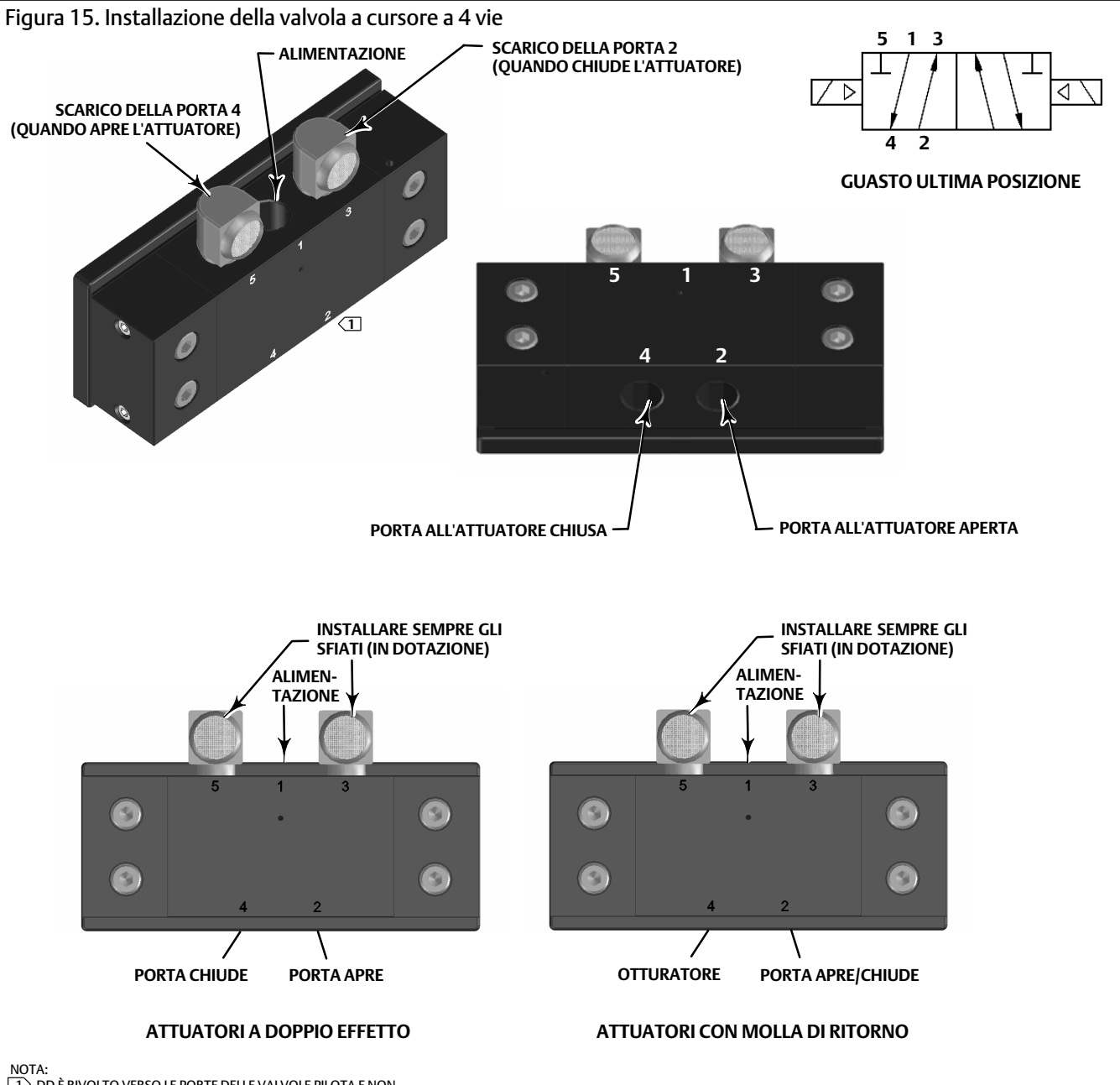

NOTA:<br>∐∑ DD È RIVOLTO VERSO LE PORTE DELLE VALVOLE PILOTA E NON<br>SPECIFICAMENTE ALLE PORTE DELLA VALVOLA A CURSORE.

## <span id="page-27-0"></span>Sfiato

### **AVVERTENZA**

**Il guasto del coperchio causato da sovrapressione può causare danni e infortuni. Accertarsi che l'apertura di sfiato della custodia sia aperta e priva di detriti, per evitare accumuli di pressione sotto il coperchio.**

### **AVVERTENZA**

**Questa unità sfiata il mezzo di alimentazione nell'atmosfera. Quando si installa questa unità in aree non pericolose (non classificate), ma in uno spazio ristretto, e si utilizza gas naturale come mezzo di alimentazione, è necessario lo sfiato remoto dell'unità. La mancata osservanza di tale precauzione può essere causa di infortuni o danni causati da incendi o esplosioni e di riclassificazione dell'area.**

**Quando si installa questa unità in aree pericolose (classificate), potrebbe essere necessario lo sfiato remoto dell'unità, a seconda della classificazione dell'area, in base a quanto specificato dalle leggi e normative locali e nazionali applicabili. La mancata osservanza di tale precauzione può essere causa di infortuni o danni causati da incendi o esplosioni e di riclassificazione dell'area.**

**Le tubazioni di sfiato devono essere conformi ai codici locali e devono essere il più corte possibile, con un diametro interno minimo di 12,7 mm (1/2 in.) e con il minor numero possibile di curve, per evitare l**'**accumulo di pressione.**

Per eseguire lo sfiato remoto delle porte di scarico o ottenere il grado di protezione IP67, collegare le tubazioni e i raccordi da 1/4 NPT alle porte n. 3 e 5 della valvola a cursore. Collegare le tubazioni e il raccordo da 1/2 NPT alla porta dello sfiato della custodia.

## Connessioni per la comunicazione

Pratici punti terminali sono presenti all'interno del coperchio anteriore, come mostrato nella Figura [5](#page-16-0). I perni di collegamento insensibili alla polarità forniscono accesso alla porta di manutenzione definita nelle specifiche *Wireless*HART.

## Comunicazioni wireless

Grazie alla sincronizzazione dell'ora, i dispositivi di una rete *Wireless*HART sono in grado di inviare dati al gateway con velocità di aggiornamento selezionabili. Le velocità di aggiornamento del dispositivo influiscono sul numero di dispositivi che possono essere utilizzati con il gateway. Per esempio, se ciascun dispositivo invia un aggiornamento una volta al minuto, il gateway è in grado di supportare 100 dispositivi.

I dispositivi alimentati a batteria risparmiano energia eseguendo il rilevamento e la trasmissione di dati solo alla velocità di aggiornamento selezionata. A una velocità di aggiornamento maggiore corrisponde una minore durata del modulo di alimentazione. Nelle Figure [16, 17](#page-28-0), [18](#page-28-0) e [19](#page-28-0) è rappresentata la correlazione tra durata del modulo di alimentazione e, rispettivamente, velocità di aggiornamento/campionamento, numero di dispositivi collegati, temperatura e attuazioni.

<span id="page-28-0"></span>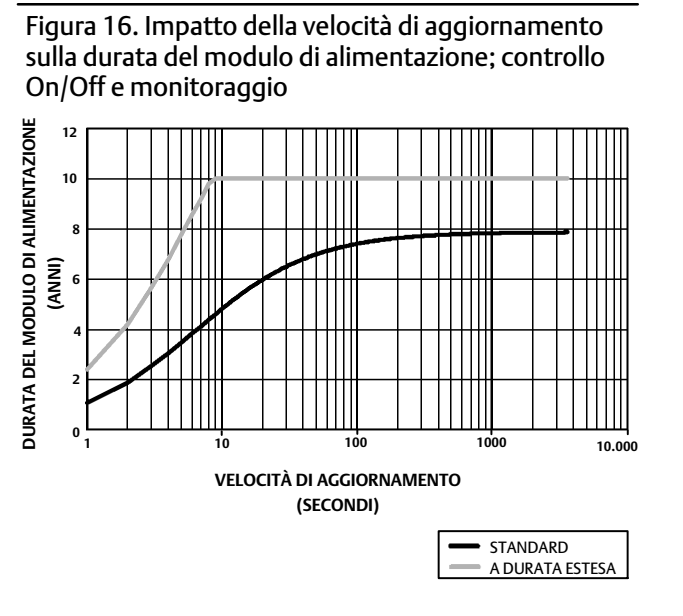

NOTA: DATI BASATI SU TRE DISPOSITIVI COLLEGATI, TEMPERATURA COSTANTE DI 22 °C (72 °F).

Figura 17. Impatto del numero di dispositivi collegati sulla durata del modulo di alimentazione; monitoraggio

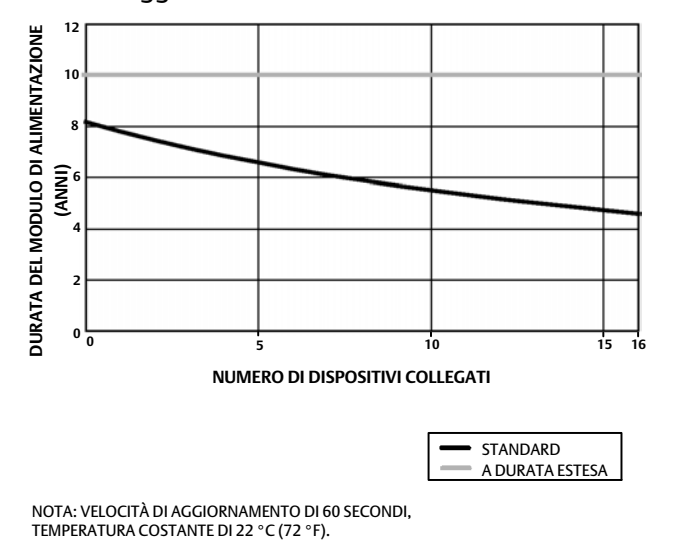

modulo di alimentazione; controllo On/Off e monitoraggio **DURATA DEL MODULO DI ALIMENTAZIONE (ANNI)** DURATA DEL MODULO DI ALIMENTAZIONE (ANNI) **12 10 8 6 4 2 0 -40 -15 10 35 60 85 TEMPERATURA (**-**C)** CONTROLLO ON/OFF STANDARD **A DURATA ESTESA** MONITORAGGIO NOTA: DATI BASATI SU TRE DISPOSITIVI COLLEGATI **STANDARD** CON VELOCITÀ DI AGGIORNAMENTO DI 60 SECONDI. CONTROLLO ON/OFF; 100 ATTUAZIONI AL GIORNO. **A DURATA ESTESA** 

Figura 18. Effetti della temperatura sulla durata del

Figura 19. Effetto delle attuazioni sulla durata del modulo di alimentazione; controllo On/Off

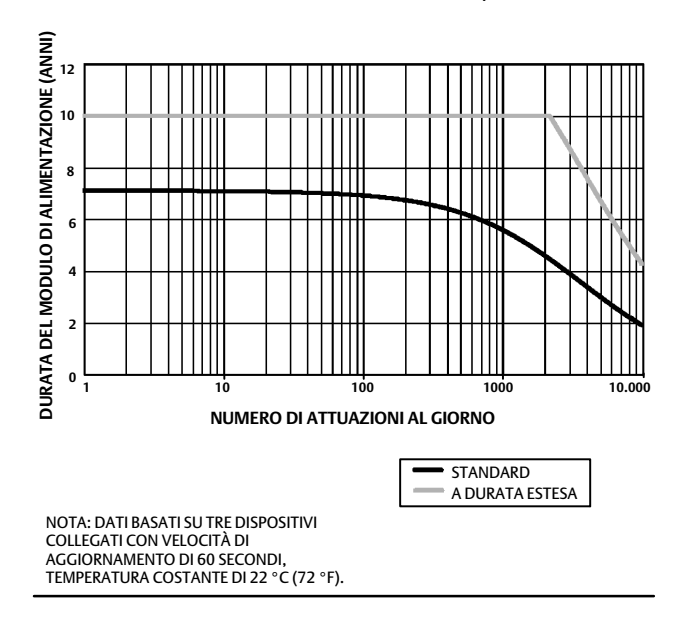

Il metodo di comunicazione predefinito per la variabile selezionata del dispositivo è l'aggiornamento continuo. Il dispositivo invia i dati al gateway a ogni aggiornamento, sia che siano nuovi o no. Tuttavia, il 4320 può essere configurato per consentire un campionamento della retroazione di posizione a una velocità di aggiornamento maggiore di quella predefinita e per inviare i dati solo in caso di modifica della variabile misurata. Questo può essere utile in alcune applicazioni, come per esempio il monitoraggio delle valvole di sicurezza. Quando si usano i moduli di alimentazione a batteria standard e a durata estesa è possibile impostare la

<span id="page-29-0"></span>velocità di campionamento fino a 0,5 secondi. Con l'opzione alimentazione esterna, la velocità di campionamento può essere impostata a circa 20 volte al secondo.

#### **Nota**

Una velocità di campionamento più veloce dell'invio può essere impostata solo se viene attivato uno dei tre messaggi di burst.

Per ulteriori informazioni sul campionamento più veloce, fare riferimento a Reporting wireless avanzato (Report per eccezione e Ad attivazione ritardata) a pagina [35.](#page-40-0)

Per dettagli sulle dimensioni della rete, fare riferimento alle informazioni sul gateway Smart Wireless Emerson, disponibili sul sito http://climate.emerson.com/en/shop/1/emerson-57wg

## Impostazione base

### Uso dell'interfaccia utente locale

### **ATTENZIONE**

**Prima di utilizzare i pulsanti o i terminali è necessario adottare misure di protezione adeguate contro le scariche elettrostatiche. In caso contrario può verificarsi un malfunzionamento del dispositivo.**

La funzione primaria dell'interfaccia utente locale è la taratura, ma l'interfaccia offre anche funzionalità di controllo dello stato del dispositivo, nonché del dispositivo o della valvola collegati.

#### **Nota**

Per completare la taratura del 4320, la valvola deve passare da aperta a chiusa o viceversa. Se si tenta di tarare il dispositivo senza spostare la valvola, l'operazione viene annullata e il funzionamento del dispositivo rimane invariato.

Per motivi di sicurezza, la funzione di taratura dell'interfaccia utente locale può essere bloccata dal master HART.

I due pulsanti sul display LCD (Figura [20\)](#page-30-0) consentono di attivare il display quando è in modalità di risparmio energetico (schermo vuoto o spento). I pulsanti possono essere premuti singolarmente o contemporaneamente. Quando il display LCD viene attivato da un comando squawk HART, viene visualizzato il logo Emerson. Per ulteriori informazioni, fare riferimento a Localizzazione a pagina [54.](#page-59-0)

Durante l'uso dell'interfaccia, di solito il pulsante sinistro è utilizzato per SELECT (Seleziona) o per eseguire un'operazione e il pulsante destro per passare all'opzione NEXT (Avanti). Per il diagramma di flusso dell'interfaccia locale fare riferimento alla Figura [20](#page-30-0).

### Identificazione della revisione firmware

Per identificare la revisione firmware mentre il dispositivo è in modalità di risparmio energetico, premere il pulsante destro.

<span id="page-30-0"></span>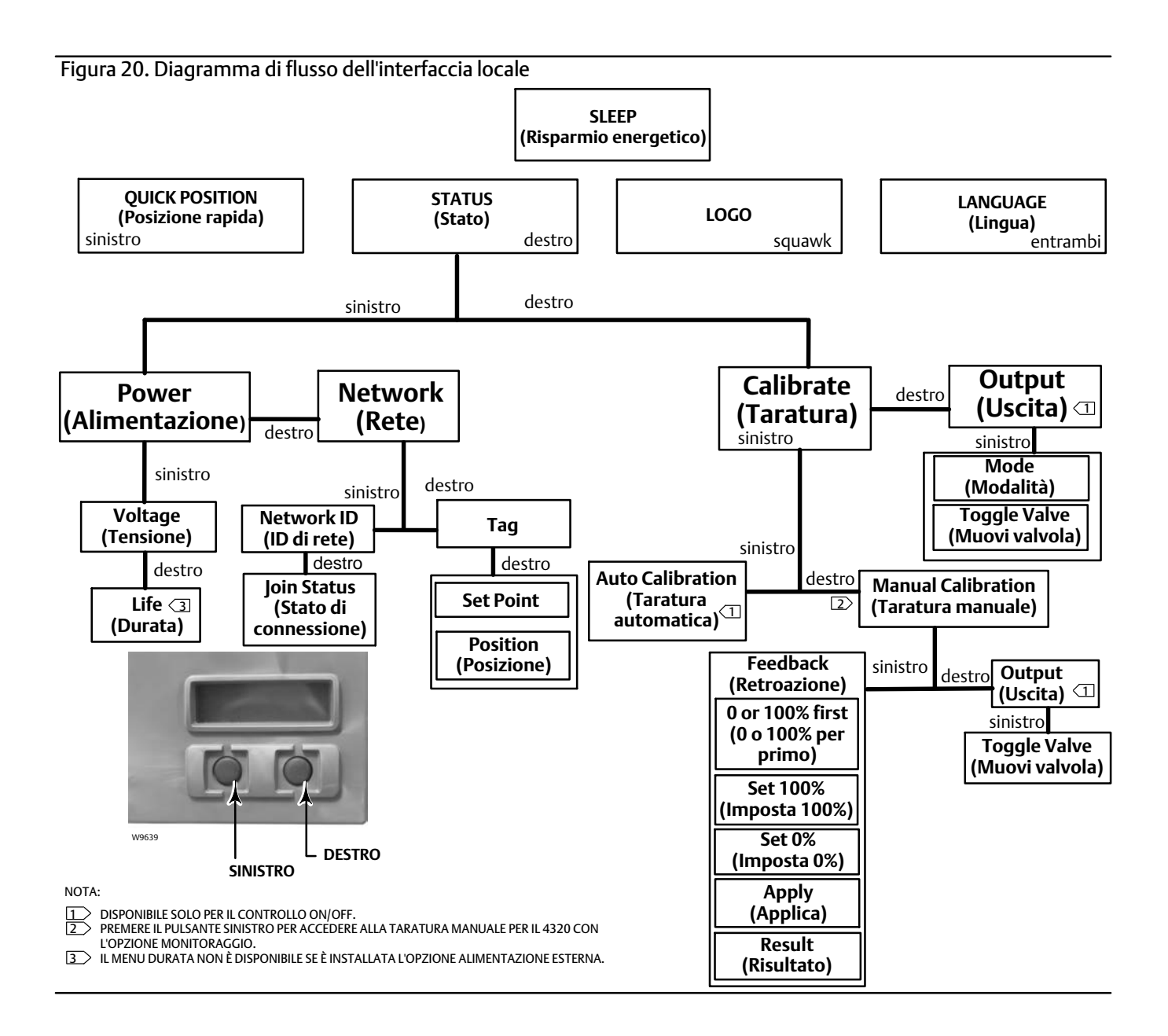

### Selezione della lingua

Premere entrambi i pulsanti per attivare il menu di selezione della lingua. Premere il pulsante destro AVANTI per scorrere fino alla lingua di interesse, quindi premere il pulsante sinistro (SELEZIONA) per selezionare la lingua.

### Posizione rapida

Premere solo il pulsante sinistro mentre lo schermo è in modalità di risparmio energetico per attivare la schermata POSIZIONE RAPIDA. Sono visualizzati la percentuale (%) di SPAN e la posizione della valvola: OPEN, PARTIALLY OPEN e CLOSED (aperta, parzialmente aperta e chiusa). Il display si disattiva automaticamente dopo 4 secondi.

### <span id="page-31-0"></span>Stato

Premere solo il pulsante destro per attivare il menu STATO. Nel menu STATO sono presenti informazioni sul dispositivo, tra cui lo stato del modulo di alimentazione, i parametri operativi della rete, compreso il set point per il controllo On/Off, e lo stato dell'interfaccia di rete. Consente inoltre la taratura del dispositivo.

### Alimentazione

Per accedere al menu di stato dell'alimentazione, premere SELEZIONA dal menu STATO. Premere SELEZIONA per visualizzare la tensione del modulo di alimentazione. Premere AVANTI per visualizzare la durata residua stimata del modulo di alimentazione.

### **Nota**

La durata residua del modulo di alimentazione è un valore stimato. La durata del modulo di alimentazione dipende da molte condizioni di esercizio, tra cui: tipo di modulo di alimentazione; la velocità di aggiornamento o burst del 4320; il numero di dispositivi che comunicano con il gateway attraverso il dispositivo in questione e la loro velocità di aggiornamento o burst; variazioni della rete che comportano un maggiore o minore traffico attraverso il dispositivo, per esempio un errore in un altro dispositivo nella rete con conseguente instradamento di traffico aggiuntivo attraverso il dispositivo; temperature minime o massime estreme.

Il menu *Durata* non è disponibile se è installata l'opzione alimentazione esterna.

Nella schermata di visualizzazione della durata del modulo di alimentazione premere AVANTI per tornare al menu Alimentazione. Premere AVANTI per accedere al menu Rete.

### Rete

Per accedere alla schermata Rete premere il pulsante destro (STATO), il pulsante sinistro (SELEZIONA) e quindi nuovamente il pulsante destro (AVANTI).

Premere SELEZIONA per visualizzare l'ID DI RETE configurato nel dispositivo. Premere AVANTI per visualizzare lo stato operativo attuale della rete:

SEARCHING (Ricerca in corso): il dispositivo è in attesa di rilevare una rete wireless con lo stesso ID di rete e la stessa chiave di connessione.

NEGOTIATING (Negoziazione in corso): è stata rilevata una rete wireless con gli stessi parametri di rete ed è in corso un tentativo di connessione alla rete.

CONNECTED (Connesso): è stata rilevata una rete wireless con gli stessi parametri di rete e il dispositivo ha completato la procedura di connessione.

OPERATIONAL (Operativo): il dispositivo è operativo in una rete wireless.

DISCONNECTED (Disconnesso): la connessione del dispositivo alla rete wireless è stata interrotta.

IDLE (Inattivo): il dispositivo ha ricevuto un comando HART di non tentare di connettersi a una rete wireless.

Premere AVANTI per tornare al menu Rete.

Premere AVANTI nel menu Rete per visualizzare il TAG del dispositivo. Premere AVANTI per visualizzare il set point per dispositivi con l'opzione controllo On/Off. Premere il pulsante destro per visualizzare la posizione corrente della valvola o del dispositivo monitorato.

Il valore superiore indica la percentuale % di SPAN, sulla riga inferiore è riportato lo stato della valvola: APERTA, PARZIALMENTE APERTA o CHIUSA.

Premere il pulsante destro per tornare al menu STATO.

Premere AVANTI mentre è visualizzato il menu STATO per accedere al menu TARATURA.

### <span id="page-32-0"></span>Taratura

Per accedere al menu Taratura con il controllo On/Off, premere il pulsante destro per accedere al menu STATO, quindi premere il pulsante sinistro (AVANTI), quindi il destro (SELEZIONA). Per accedere al menu Taratura con l'opzione monitoraggio, premere il pulsante destro nel menu STATO.

### **AVVERTENZA**

**Durante la taratura, la valvola si sposta lungo tutta la corsa. Per evitare danni e infortuni provocati dal rilascio della pressione o del fluido di processo, isolare la valvola dal processo ed equalizzare la pressione su entrambi i lati del corpo valvola o scaricare il fluido di processo.**

### **Nota**

Non è possibile cambiare il set point della valvola (per es. da aperta a chiusa) quando lo strumento si trova in modalità a scatto. Ciò è dovuto al fatto che si usa il segnale di posizione del dispositivo monitorato per cambiare lo stato di un'altra valvola. Fare riferimento alla Figura [3](#page-8-0) a pagina [3](#page-8-0). In modalità a scatto, è necessario eseguire la taratura manuale dell'uscita.

### Taratura automatica (controllo On/Off)

Premere il pulsante sinistro per accedere alla taratura AUTOMATICA. Questa è usata con il controllo On/Off per tarare l'uscita pneumatica. Premere il pulsante destro (OK), quando richiesto, per spostare la valvola. Questo imposta l'uscita pneumatica. Nella schermata successiva vengono fornite istruzioni per selezionare lo stato corrente; premere il pulsante sinistro per selezionare 100% e il pulsante destro per selezionare 0%. Quando richiesto, premere AVANTI per tornare al menu TARATURA.

### **Nota**

Se occorrono più di 5 minuti per spostare la valvola in ciascuna direzione durante la taratura automatica, sarà necessario eseguire la taratura manuale. Una normale taratura automatica sposta la valvola da Aperta > Chiusa > Aperta > Chiusa e può richiedere fino a 20 minuti.

### Taratura manuale

Premere il pulsante destro per accedere alla taratura MANUALE con il controllo On/Off. Premere il pulsante sinistro per accedere alla taratura MANUALE con l'opzione monitoraggio.

*Retroazione:* per il controllo On/Off, premere il pulsante sinistro per accedere alla taratura RETROAZIONE. Per il monitoraggio, premere SELEZIONA.

Questo consente di selezionare il primo punto di taratura da utilizzare: 0% o 100%. Premere il pulsante sinistro per selezionare 100% o il pulsante destro per selezionare 0%. Solo per il monitoraggio, nella schermata successiva vengono fornite istruzioni per impostare la valvola o il dispositivo monitorato nella posizione 0 o 100%, a seconda del primo punto di taratura selezionato. Una volta impostata la posizione, premere il pulsante sinistro per far passare la posizione di registrazione a MARKED (Contrassegnata). CONTRASSEGNATA indica che la posizione è stata registrata; UNMARKED (Non contrassegnata) indica che la posizione non è stata registrata. Dopo avere impostato la prima posizione su CONTRASSEGNATA, premere AVANTI per selezionare il secondo punto di taratura (che sarà il punto opposto al primo). Premere il pulsante sinistro per far passare la posizione di registrazione a CONTRASSEGNATA. Premere AVANTI per accedere al menu APPLICA. Selezionare SÌ per confermare le modifiche. Quando richiesto, premere AVANTI per tornare al menu TARATURA.

### **Nota**

Durante la procedura di taratura manuale la valvola viene spostata nella prima posizione e CONTRASSEGNATA, quindi viene spostata all'altra estremità della corsa o della rotazione e la seconda posizione viene registrata (CONTRASSEGNATA). I punti di taratura precedenti possono essere riutilizzati o eliminati.

Se si applicano punti di taratura senza cambiare la posizione della valvola, il tentativo di taratura non sarà utilizzato o sarà scartato.

### *Uscita (controllo On/Off)*

Premere il pulsante destro per accedere alla taratura dell'USCITA. Premere il pulsante sinistro (OK), quando richiesto, per spostare la valvola. Questo imposta l'uscita pneumatica nella direzione dello spostamento della valvola. Nella schermata successiva vengono fornite istruzioni per selezionare lo stato corrente; premere il pulsante sinistro per selezionare 100% e il pulsante destro per selezionare 0%. Quando richiesto, premere AVANTI per tornare al menu TARATURA.

Al termine della taratura, viene visualizzato lo stato della stessa:

SUCCESS (Completata): la procedura di taratura è stata completata correttamente.

SPAN HI (Span alto): è stato rilevato un problema per il punto superiore della corsa o della rotazione. Controllare il montaggio e la posizione del gruppo del magnete ed eseguire un altro tentativo di taratura.

SPAN LO (Span basso): è stato rilevato un problema per il punto inferiore della corsa o della rotazione. Controllare il montaggio e la posizione del gruppo del magnete ed eseguire un altro tentativo di taratura.

ERROR SPAN (Errore span): indica che la distanza tra i due endpoint contrassegnati è troppo piccola per permettere una taratura affidabile. Per la risoluzione dei problemi, vedere la Tabella [5](#page-62-0) a pagina [56.](#page-61-0)

- Controllare il montaggio e la posizione del gruppo del magnete ed eseguire un altro tentativo di taratura.
- Quando si usa il gruppo del magnete rotativo, assicurarsi che il magnete non sia perpendicolare alla scanalatura di retroazione del posizionatore.

FAILED (Fallita): indica che la taratura automatica non è riuscita, quasi sicuramente per il mancato spostamento della valvola o il suo mancato assestamento; il tempo di assestamento per ciascuna posizione è di 5 minuti.

Premere il pulsante destro per interrompere il tentativo di taratura; sarà visualizzata l'indicazione UNCHANGED (Invariato).

Premere AVANTI per tornare al menu TARATURA*.*

Dalla schermata TARATURA, premere AVANTI per accedere al menu USCITA (solo controllo On/Off) o visualizzare il menu EXIT (Esci).

### <span id="page-34-0"></span>Uscita (controllo On/Off)

Per accedere al menu Uscita premere il pulsante destro per accedere al menu STATO, il pulsante sinistro (AVANTI) e quindi nuovamente AVANTI.

Nel menu USCITA è possibile visualizzare e modificare la modalità del dispositivo. Premere SELEZIONA per visualizzare la modalità del dispositivo corrente. Premere il pulsante sinistro per cambiare la modalità da OUT OF SERVICE (Fuori servizio) a IN SERVICE (In servizio) e viceversa. Scegliere AVANTI al termine. Nella schermata successiva viene chiesto se si desidera attivare la valvola. Premere il pulsante sinistro (SÌ) per attivare la valvola oppure il pulsante destro NO per ritornare al menu USCITA. Premere SELEZIONA per uscire dall'interfaccia utente locale. Premere AVANTI per tornare al menu STATO.

### **Nota**

È possibile cambiare il set point della valvola dall'interfaccia utente locale solo se il dispositivo è Fuori servizio.

L'interfaccia utente locale può visualizzare una schermata Clear Latch (Elimina blocco) se il blocco è abilitato e attivo nel dispositivo.

## Uso del comunicatore da campo

### Panoramica

Per la struttura del menu Panoramica fare riferimento alla Figura 21.

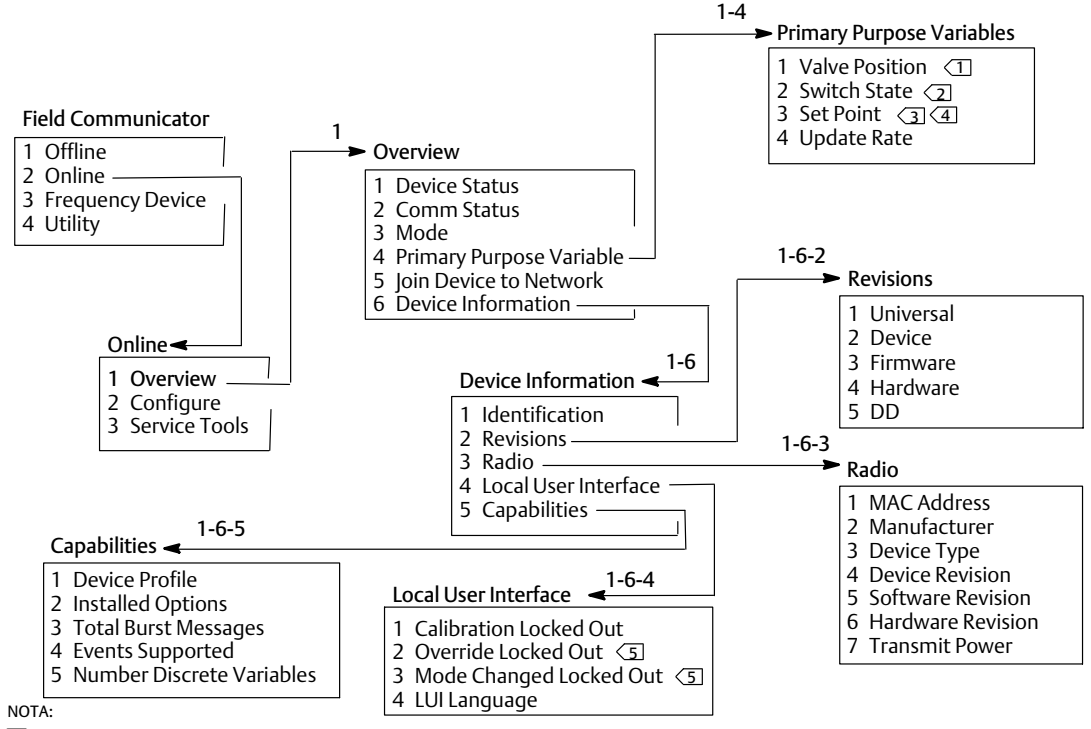

# Figura 21. Struttura del menu del comunicatore da campo - Overview (Panoramica)

1 L'INDICAZIONE CAMBIA IN PROCESS (PROCESSO) INVECE DI VALVE POSITION (POSIZIONE VALVOLA) DURANTE IL RAPPORTO SUL PROCESSO

(SOLO MODALITÀ DI MONITORAGGIO O AZIONE A SCATTO).<br>Z> L'INDICAZIONE CAMBIA IN LATCHING SWITCH (INTERRUTTORE DI BLOCCO) AL POSTO DI SWITCH STATE (STATO INTERRUTTORE) IN MODALITÀ DI BLOCCO

(SOLO MODALITÀ DI MONITORAGGIO O AZIONE A SCATTO).

3 IL SET POINT NON È VISIBILE NELL'OPZIONE MONITORAGGIÓ.<br>4 ILINDICAZIONE CAMBIA IN SNAP COMMAND (COMANDO A S

 4 L'INDICAZIONE CAMBIA IN SNAP COMMAND (COMANDO A SCATTO) AL POSTO DI SET POINT NELLA MODALITÀ A SCATTO. 5 OVERRIDE LOCKED OUT (ESCLUSIONE BLOCCATA) E MODE CHANGED LOCKED OUT (CAMBIO MODALITÀ BLOCCATO) NON SONO VISIBILI IN MODALITÀ DI MONITORAGGIO. Device Status (Stato dispositivo) consente di visualizzare lo stato del dispositivo. Se lo stato è diverso da Good (Buono), è possibile espandere la voce di menu in modo da visualizzare un elenco di allarmi attivi insieme alle relative categorie di allarmi PlantWeb, descrizioni, azioni consigliate e (se rilevante) utili procedure di risoluzione dei problemi, immagini o valori delle variabili.

Comm Status (Stato comunicazioni) indica lo stato delle comunicazioni: Limited Bandwidth (Larghezza di banda limitata), Connected (Connesso), Joining (Connessione in corso) o Not Connected (Disconnesso).

Aprire per visualizzare altre informazioni sullo stato delle comunicazioni. Se lo stato è Connesso, vengono visualizzati *Wireless Mode* (Modalità wireless) e *Disconnect* (Disconnetti). Se Stato comunicazioni indica un valore diverso da Connesso, vengono aggiunte le voci di menu *Join Mode* (Modalità di connessione) e *Advanced* (Avanzate) fra le voci *Modalità wireless* e *Disconnetti*. Se *Stato comunicazioni* indica il valore Disconnesso, la voce di menu *Disconnetti* è sostituita da *Rejoin Network* (Riconnetti alla rete). Per ulteriori informazioni scegliere il menu Service Tools (Strumenti di servizio) > Communications (Comunicazioni) > Rete (331), illustrato a pagina [45.](#page-50-0)

Modalità indica la modalità di controllo del dispositivo: In servizio, Fuori servizio o In Fault State (In stato di guasto). Aprire per cambiare la modalità o procedere alla risoluzione dei problemi in caso di stato di guasto.

### Primary Purpose Variables (Variabili di scopo primario)

*Valve Position / Process* (Posizione valvola / Processo): indica la posizione del dispositivo monitorato (per esempio una valvola) espressa come percentuale della corsa o dello span.

#### **Nota**

La voce di menu *Posizione valvola* viene sostituita da *Processo* durante il rapporto sul processo (solo modalità di monitoraggio o azione a scatto).

*Stato interruttore / Interruttore di blocco*: indica lo stato corrente della variabile dell'interruttore, basato sulla posizione del sensore tarato e sulla configurazione delle soglie, la banda morta e il blocco. Gli stati previsti sono Open (Aperta), Closed (Chiusa), Part-Open (Parzialmente aperta), Low (Bassa), Mid (Media) o High (Alta).

*Set point / Comando a scatto*: indica il valore target per la variabile controllata. I valori sono Aperta, Chiusa o Opened (Aperta), Closed (Chiusa).

Scegliere *Stato interruttore / Interruttore di blocco* o *Set point / Comando a scatto* per visualizzare il valore, la modalità di blocco (se pertinente) e la qualità complessiva dei dati di processo della voce. I valori disponibili sono: Good (Buona), Degraded (Degradata), Bad (Pessima) e Manual/Fixed (Manuale/Fissa). L'indicatore di simulazione indica che la variabile viene simulata da un comando utente.

*Update Rate* (Velocità di aggiornamento): indica la velocità di aggiornamento visualizzata nel menu Variabili di scopo primario.

Connetti dispositivo alla rete: consente di immettere ID di rete (massimo 5 cifre) e Chiave di connessione (4 serie di 8 cifre esadecimali). La chiave di connessione è utilizzata per la crittografia dei dati sulla rete wireless. ID di rete e Chiave di connessione sono uguali per tutti i dispositivi connessi al gateway.

### **Nota**

Il valore predefinito di ID di rete è 1229 e Chiave di connessione è impostato in fabbrica su tutti zeri; tali valori devono essere modificati prima dell'uso.

Se il gateway è configurato in una modalità di sicurezza avanzata, ciascun dispositivo deve essere munito di una chiave di connessione individuale.

#### <span id="page-36-0"></span>Device Information (Dati dispositivo)

*Identification* (Identificazione): include informazioni generali sul dispositivo e l'assegnazione funzionale, inclusi produttore dello strumento, tag dispositivo, modello, ID univoco, descrizione, messaggio, codice accesso, numeri di serie e data di messa in servizio.

*Revisions* (Revisioni): dati sulla revisione del dispositivo, compresi *Universal* (Universale), *Device* (Dispositivo), *Firmware*, *Hardware* e *DD*.

*Radio*: dati sulla radio, compresi *MAC Address* (Indirizzo MAC), *Manufacturer* (Produttore), *Device Type* (Tipo di dispositivo), *Device Revision* (Revisione dispositivo), *Software Revision* (Revisione software), *Hardware Revision* (Revisione hardware) e *Transmit Power* (Potenza di trasmissione).

*Local User Interface* (Interfaccia utente locale): consente di modificare o visualizzare *Calibration Locked Out* (Taratura bloccata), *Override Locked Out* (Esclusione bloccata), *Mode Change Locked Out* (Cambio modalità bloccato) e *LUI Language* (Lingua interfaccia utente locale) (solo visualizzazione).

#### **Nota**

*Esclusione bloccata* e *Cambio modalità bloccato* non sono disponibili nell'opzione monitoraggio.

*Capabilities* (Funzionalità): consente di visualizzare informazioni tecniche sul dispositivo, compresi *Device Profile* (Profilo dispositivo), che identifica il tipo di comandi compatibili con il dispositivo, *Installed Options* (Opzioni installate), *Total Burst Messages* (Messaggi di burst totali), *Events Supported* (Eventi compatibili) e *Number of Discrete Variables* (Numero di variabili discrete).

### Configurazione

Per la struttura del menu Configurazione fare riferimento alla Figura [22.](#page-37-0)

Le attività di configurazione del dispositivo comprendono l'accesso e la modifica di dati dello strumento che non sono pubblicati dal dispositivo e quindi non archiviati nella cache del gateway. Se la configurazione viene eseguita utilizzando un host che comunica con il dispositivo tramite proxy (gateway), si crea ulteriore traffico sulla rete wireless.

È possibile connettere un comunicatore da campo o un altro host portatile direttamente alla porta di comunicazione di manutenzione cablata. Qualsiasi comunicazione per la configurazione viene gestita direttamente dal modem HART interno del dispositivo, bypassando la radio del dispositivo e la rete wireless.

### Impostazione guidata

Seguire le istruzioni sul comunicatore da campo per visualizzare o modificare *Device Setup* (Impostazione dispositivo), *Configure Alerts* (Configura allarmi), *Connetti dispositivo alla rete* e *Configura pubblicazione*.

<span id="page-37-0"></span>**4320**

D103621X0IT

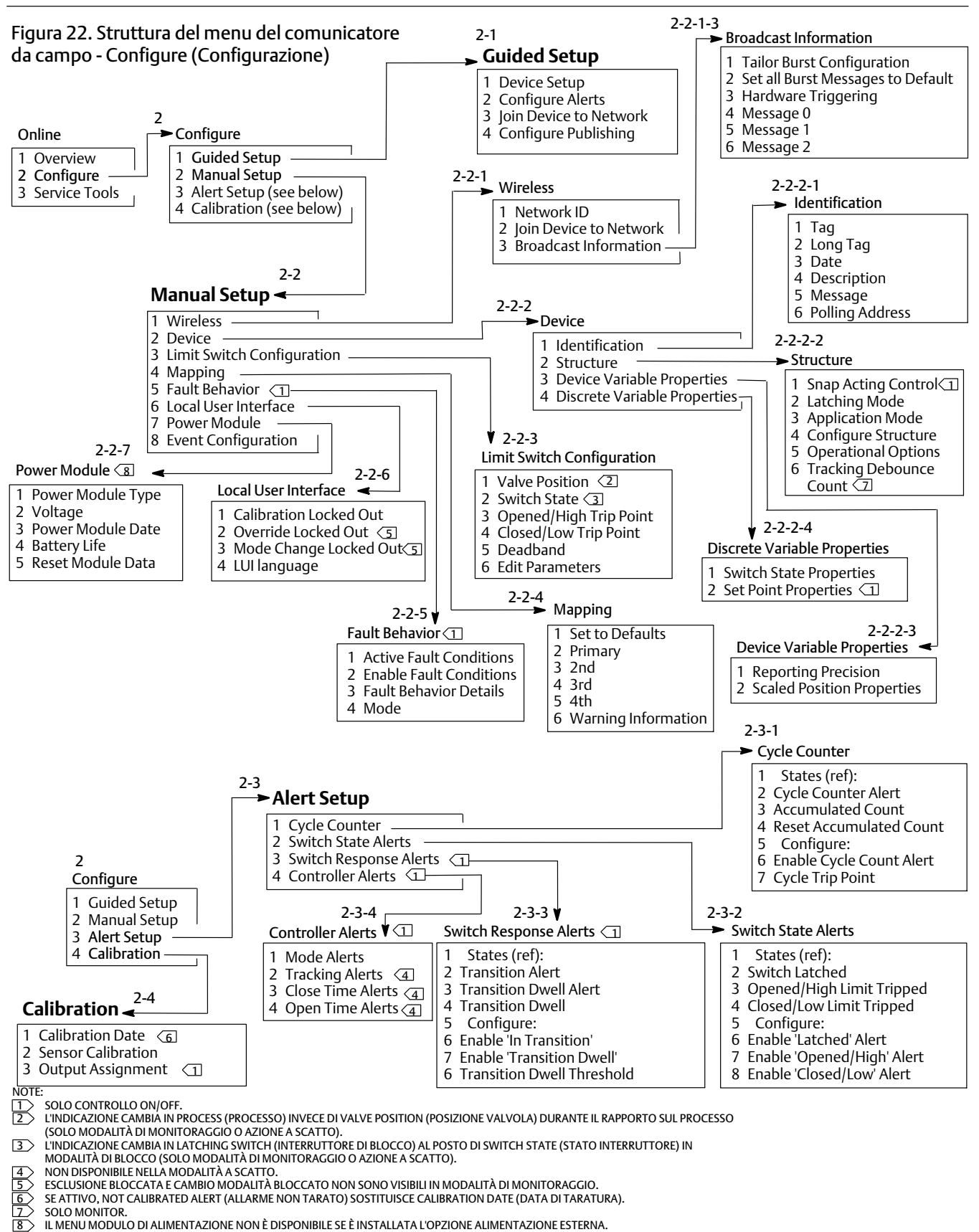

### <span id="page-38-0"></span>Impostazione manuale

Seguire le istruzioni sul comunicatore da campo per visualizzare o modificare *Wireless*, *Dispositivo*, *Limit Switch Configuration* (Configurazione interruttore di fine corsa), *Mapping* (Mappatura), *Fault Behavior* (Modalità in caso di guasto), *Interfaccia utente locale*, *Modulo di alimentazione* e *Event Configuration* (Configurazione evento).

#### Wireless

*ID di rete (dec.)*: visualizza l'impostazione dell'ID di rete corrente.

*Connetti dispositivo alla rete:* consente di immettere ID di rete (massimo 5 cifre) e Chiave di connessione (4 serie di 8 cifre esadecimali). La chiave di connessione è utilizzata per la crittografia dei dati sulla rete wireless. ID di rete e Chiave di connessione sono uguali per tutti i dispositivi connessi al gateway.

### **Nota**

Il valore predefinito dell'ID di rete è 1229 e quello del Join Key è impostato in fabbrica su tutti zeri; tali valori devono essere modificati prima dell'uso.

Se il gateway è configurato in una modalità di sicurezza avanzata, ciascun dispositivo deve essere munito di una chiave di connessione individuale.

#### Broadcast Information (Informazioni di trasmissione)

*Tailor Burst Configuration* (Configurazione burst personalizzata): sceglie automaticamente una configurazione burst per l'applicazione in uso, personalizzata in base alle vostre esigenze.

#### **Nota**

Per ottenere i migliori risultati di configurazione burst, configurare la struttura del dispositivo prima di eseguire la Configurazione burst personalizzata: Configurazione > Impostazione manuale > Dispositivo > Structure (Struttura).

*Set all Burst Messages to Default* (Imposta tutti i messaggi di burst su predefinito): selezionare questa opzione per configurare automaticamente tutti i messaggi di burst ai valori predefiniti, come mostrato sotto. La variabile dinamica ritorna a un valore predefinito coerente con le variabili pubblicate. Questa impostazione è consigliata per la configurazione iniziale e per il ripristino dopo una configurazione fallita.

### Controllo On/Off

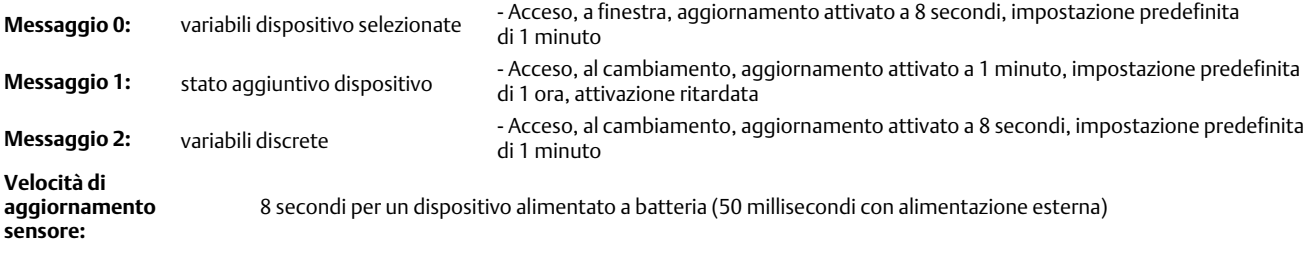

```
Controllo a scatto
```
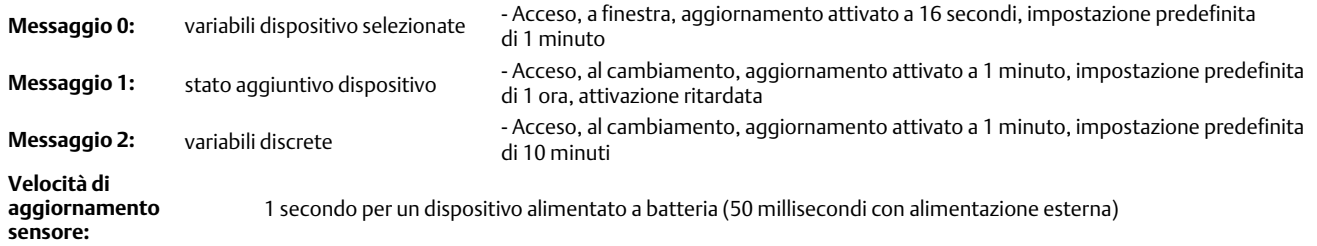

### Solo monitor

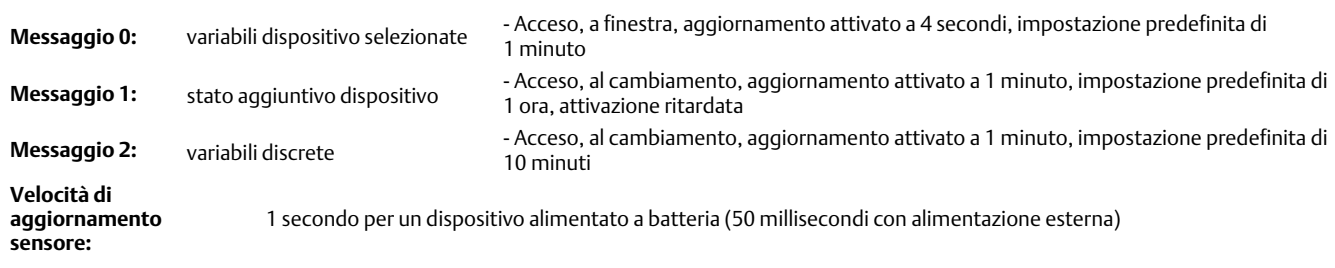

*Hardware Triggering* (Attivazione hardware): attiva/disattiva il circuito hardware del dispositivo che controlla se vi sono cambiamenti nell'ingresso del sensore di posizione mentre il firmware è inattivo e invia una chiamata di attivazione se rileva un cambiamento.

*Message 0* (Messaggio 0) *Message 1* (Messaggio 1) *Message 2* (Messaggio 2)

Per configurare manualmente un messaggio di burst, scegliere *Messaggio 0, Messaggio 1* o *Messaggio 2*. Aprire per visualizzare la configurazione burst corrente. Selezionare *Configurazione* e seguire le istruzioni sul comunicatore da campo per configurare il *Messagggio 0, 1* o *2*; controllare le modifiche e confermarle o continuare a modificare la configurazione. Una volta confermate, le informazioni vengono inviate al dispositivo. Quest'ultimo elabora le informazioni e segnala eventuali errori rilevati.

L'attivazione della modalità burst permette l'invio periodico dei messaggi configurati al gateway. Il gateway conserva una cache di queste informazioni pubblicate, quindi funziona come proxy per tutti i dispositivi wireless gestendo le normali richieste dell'host con i dati aggiornati conservati nella cache.

#### **Nota**

Si consiglia di impostare i valori predefiniti in modalità burst durante l'impostazione iniziale ed effettuare qualsiasi regolazione dettagliata alla configurazione burst dopo che il dispositivo è stato connesso a una rete wireless operativa.

La modalità burst è supportata solo sul link wireless. Nessuna trasmissione burst è effettuata sulla connessione della porta di manutenzione cablata.

Per selezionare il contenuto di base del messaggio, scegliere fra *Primary Variable* (Variabile primaria), *PV % Range and Loop Current* (Campo % PV e corrente del circuito), *Dynamic Variables and Current* (Variabili dinamiche e corrente), *Selected Device Variables* (Variabili dispositivo selezionate), *Additional Status* (Stato aggiuntivo), *Emerson Specific* (Specifico Emerson) e *Discrete Variables* (Variabili discrete).

Se per il contenuto di base si scelgono *Variabili dinamiche e corrente*, *Variabili dispositivo selezionate* o *Specifico Emerson*, è possibile configurare singole variabili del dispositivo negli slot dei messaggi. Scegliere le variabili, tra quelle disponibili nell'elenco a tendina, adatte all'applicazione in uso.

#### **Nota**

Le variabili contrassegnate da un asterisco (\*) non vengono calcolate dal dispositivo tra le opzioni installate correnti e/o la configurazione della struttura. Non dovrebbero essere pubblicate, a meno che l'host non funzioni correttamente senza.

Se è in uso un gateway Emerson, è possibile usare la selezione Specifico Emerson, che combina le quattro variabili dinamiche e lo stato aggiuntivo in un unico messaggio. Tuttavia non include le variabili Campo % PV e Corrente del circuito. Se il sistema di controllo richiede Campo % PV e Corrente del circuito, assicurarsi che queste due variabili siano incluse in un messaggio configurato per Variabili dispositivo selezionate.

#### <span id="page-40-0"></span>Reporting wireless avanzato (Report per eccezione e Attivazione ritardata)

Report per eccezione (RBX) o Triggered Burst Mode (Modalità burst attivata) permettono di trasmettere i dati solo se viene rilevato un cambiamento. Quando la modalità burst è attivata, viene identificata una variabile di attivazione e i dati vengono campionati e pubblicati a una velocità maggiore quando si verifica un cambiamento significativo nella variabile di attivazione selezionata. Quando le condizioni di attivazione non sono raggiunte, è usata una velocità predefinita inferiore. Questa funzione comporta un consumo energetico inferiore del dispositivo, in quanto si verifica un numero inferiore di trasmissioni di dati. È possibile definire cosa è considerato un cambiamento significativo, nonché i valori delle velocità di aggiornamento superiore e predefinita.

Per utilizzare questa funzione, configurare una delle modalità burst attivate: Windowed (A finestra), Rising (In aumento), Falling (In diminuzione) e On-Change (Al cambiamento).

- A finestra: consente di definire un limite +/- a cavallo dell'ultimo campionamento della variabile di attivazione. La variabile di attivazione deve cambiare di un valore superiore alla finestra selezionata per attivare una velocità di aggiornamento superiore.
- In aumento: le velocità di aggiornamento superiori iniziano quando la variabile di attivazione sale al di sopra del livello di attivazione selezionato.
- In diminuzione: le velocità di aggiornamento superiori iniziano quando la variabile di attivazione scende al di sotto del livello di attivazione selezionato.
- Al cambiamento: l'intero contenuto del messaggio di burst è monitorato per il minimo cambiamento. *Qualsiasi* cambiamento dà inizio alla velocità di aggiornamento superiore.

#### **Nota**

La modalità di attivazione Al cambiamento si usa per messaggi che contengono dati discreti. Non è consigliata per messaggi che contengono dati a virgola mobile poco stabili a causa di rumore di sistema o limiti di risoluzione, come la variabile di temperatura.

La variabile di attivazione varia con il contenuto del messaggio selezionato. Quando la voce Variabili dispositivo selezionate è il contenuto generale del messaggio di burst, la variabile che si assegna allo slot 0 in Detailed Message Contents (Contenuto messaggio dettagliato) è quella monitorata in funzione delle condizioni di attivazione. Nella maggior parte dei casi la variabile di attivazione assegnata è una delle variabili relative al processo, per es., uno dei tre segnali di stato dell'interruttore. In altre configurazioni del contenuto generale del messaggio, la variabile di attivazione è predefinita e può essere determinata visualizzando i dati di configurazione.

*Sensor Sample Rate* (Velocità di campionamento sensore): se vengono attivati messaggi di burst (non in modalità continua), per qualunque acquisizione dati viene utilizzata la stessa velocità di campionamento del sensore. Per i dispositivi alimentati a batteria, scegliere un valore compreso tra 0,5 secondi e il valore assegnato a Triggered Update Rate (Velocità di aggiornamento attivata), in incrementi di 0,5 secondi.

Normalmente il dispositivo si attiva per campionare i dati per un messaggio di burst in preparazione per ciascun evento di pubblicazione programmato. In alcune applicazioni è possibile perdere transizioni che si verificano tra gli intervalli di aggiornamento. Delayed Triggering (Attivazione ritardata) riduce le probabilità che ciò si verifichi definendo una velocità di campionamento superiore per il monitoraggio. La velocità di campionamento ad attivazione ritardata deve essere superiore alla velocità di pubblicazione. Quando il meccanismo di attivazione ritardata rileva una condizione di attivazione, sono immediatamente catturati marca temporale e dati. La pubblicazione del messaggio è programmata per il successivo slot di pubblicazione disponibile. Per esempio, se la velocità di aggiornamento predefinita è stata impostata a 1 minuto e la velocità di aggiornamento superiore a 8 secondi, abilitando Attivazione ritardata con una velocità di campionamento di mezzo secondo è possibile rilevare un evento di attivazione quasi nel momento in cui si verifica. Senza Attivazione ritardata, gli eventi che si verificano *durante* l'intervallo di 8 secondi non sono rilevati.

### **•** Dispositivo

### Identificazione

*Tag*: consente di inserire un tag HART per lo strumento (massimo 8 caratteri). Il tag HART rappresenta il metodo più semplice per distinguere i vari dispositivi in un ambiente multistrumento. I tag HART consentono di etichettare elettronicamente gli strumenti in base ai requisiti dell'applicazione in uso. Il tag assegnato è visualizzato automaticamente quando il comunicatore da campo stabilisce la connessione con il 4320 all'avvio.

*Long Tag* (Tag lungo): immettere le informazioni per un tag HART lungo (massimo 32 caratteri).

*Date* (Data): immettere una data (mm:gg:aaaa) associata alla configurazione, messa in servizio o manutenzione.

*Description* (Descrizione): inserire una descrizione dell'applicazione di massimo 16 caratteri. La descrizione è un'etichetta elettronica definita dall'utente più lunga del tag HART per fornire un'identificazione più specifica dello strumento.

*Message* (Messaggio): immettere un messaggio di massimo 32 caratteri. I messaggi consentono all'utente di identificare nel modo più specifico i singoli strumenti in ambienti multistrumento.

*Polling Address* (Codice accesso): usato dall'host per identificare un dispositivo da campo sulla porta di manutenzione cablata (il campo valido è da 0 a 63). Non ha alcuna rilevanza per la rete wireless e può essere modificato solo dalla porta di manutenzione.

#### Struttura

*Controllo a scatto*: se abilitato, l'azione della valvola di controllo è derivata dalla retroazione di posizione o dal monitoraggio della posizione. La valvola controllata è separata dalla posizione monitorata dal dispositivo (non vi è alcun segnale di retroazione per il dispositivo controllato). Lo stato dell'interruttore che monitora il sensore genera il comando al dispositivo controllato.

- Direct-Acting Snap (Scatto ad azione diretta): il punto di scatto alto (aperto) in ingresso fa aprire la valvola controllata. Il punto di scatto basso (chiuso) in ingresso la fa chiudere.
- Reverse-Acting Snap (Scatto ad azione inversa): il punto di scatto alto (aperto) in ingresso fa chiudere la valvola controllata, il punto di scatto basso (chiuso) in ingresso la fa aprire.

Per una messa a punto ulteriore di questa modalità, regolare le soglie dell'interruttore e la banda morta. Se il dispositivo è un posizionatore e non si trova in modalità a scatto, potrebbe non segnalare lo stato del processo o utilizzare una modalità interruttore di blocco.

Se il controllo a scatto è disattivato, il dispositivo è in normale modalità di controllo con retroazione.

#### **Nota**

*Controllo a scatto* è disponibile solo per unità dotate dell'opzione controllo On/Off.

*Latching Mode* (Modalità di blocco): se attivata, qualunque cambiamento dello stato dell'interruttore indicato (aperto/alto o chiuso/basso) sarà bloccato nella condizione data finché la modalità di blocco non viene azzerata manualmente.

#### **Nota**

La *Modalità di blocco* può essere utilizzata solo nelle applicazioni di monitoraggio e di controllo a scatto. Nella normale modalità di controllo con retroazione è disattivata.

*Application Mode* (Modalità applicazione): indica la modalità di reporting del sensore, retroazione di processo o retroazione della corsa della valvola. Un dispositivo con installata l'opzione posizionatore deve segnalare la corsa della valvola se non si trova in modalità a scatto.

*Configure Structure* (Configura struttura): scegliere se la modalità di controllo è a scatto, se lo stato dell'interruttore si blocca quando scatta e se la variabile della posizione è etichettata per il reporting sulla valvola o sul processo.

<span id="page-42-0"></span>*Operational Options* (Opzioni operative)

Valve Retry Enabled (Nuovo tentativo valvola abilitato): se abilitato, il dispositivo prova automaticamente a riportare il dispositivo controllato al set point per tre volte, prima di far scattare il monitor di deriva della valvola (solo controllo On/Off).

Dwell Tracking (Tracciamento permanenza): se abilitato, fornisce una maggiore risoluzione per le misure del tempo di permanenza in dispositivi di monitoraggio aumentando la velocità di campionamento della posizione interna fino a circa 11 campioni al secondo quando si rileva un cambio di posizione (solo monitoraggio).

Il campionamento veloce finisce quando i cambiamenti nella posizione restano al di sotto dell'1% previsto dal Tracking Debounce Count (Conteggio tracciamento con eliminazione rimbalzo). Enhanced Dwell Tracking (Tracciamento permanenza avanzato) funziona meglio se anche il comando Attivazione hardware è attivato.

Quando Tracciamento permanenza viene visualizzato come opzione operativa, un'altra voce di menu compare sotto di esso: Conteggio tracciamento con eliminazione rimbalzo: il numero di campioni durante i quali il cambio di posizione deve essere inferiore all'1% dello span prima che termini il campionamento veloce per la misura avanzata del tempo di permanenza.

#### **Nota**

Opzioni operative non è disponibile se il dispositivo si trova in modalità a scatto.

#### Device Variable Properties (Proprietà variabili dispositivo)

*Reporting Precision* (Precisione di reporting): la precisione del dispositivo è l'1% dello span nominale; è possibile tuttavia scegliere una cifra decimale aggiuntiva per il report.

*Scaled Position Properties* (Proprietà posizione specifica)

Range Units (Unità di campo): unità ingegneristiche visualizzate con la rappresentazione del valore digitale, il valore massimo del campo di lavoro e il valore minimo del campo di lavoro della variabile di posizione specifica.

Upper Range Value (Valore massimo del campo di lavoro): valore specifico in unità ingegneristiche associato all'endpoint dello span al 100%.

Lower Range Value (Valore minimo del campo di lavoro): valore specifico in unità ingegneristiche associato all'endpoint dello span allo 0%.

Modify (Modica): consente di impostare unità e valori di campo per mappare la posizione normalizzata (%) alla posizione specifica in una procedura controllata.

#### Discrete Variable Properties (Proprietà variabili discrete)

*Switch State Properties* (Proprietà stato interruttore) e *Set Point Properties* (Proprietà set point) comprendono informazioni su tipo, classe e connessione.

### **Nota**

*Proprietà set point* è disponibile solo per unità dotate dell'opzione controllo On/Off.

### Configurazione interruttore di fine corsa

*Posizione valvola / Processo*: indica la posizione del dispositivo monitorato (per esempio una valvola) espressa come percentuale dello span (visualizzato per riferimento).

#### **Nota**

La voce di menu *Posizione valvola* viene sostituita da *Processo* durante il rapporto sul processo (solo modalità di monitoraggio o azione a scatto).

*Stato interruttore / Interruttore di blocco*: indica la posizione del dispositivo monitorato (per esempio una valvola) espressa come valore discreto: Aperta, Chiusa, Parzialmente aperta, Bassa, Media, Alta o Indeterminata (visualizzato per riferimento).

*Opened/High Trip Point* (Punto di scatto aperto/alto) e *Closed/Low Trip Point* (Punto di scatto chiuso/basso): soglia definita dall'utente che determina quando la valvola monitorata è dichiarata attivata.

*Deadband* (Banda morta): l'ammontare della corsa di ritorno all'interno della soglia che si verifica prima che uno stato attivato sia ripristinato. I valori validi sono da 0% a 20%. Il valore predefinito è 5%.

*Edit Parameters* (Modifica parametri): imposta i punti di scatto e la banda morta per gli interruttori di fine corsa sotto controllo procedurale, per impedire selezioni che potrebbero comportare stati degli interruttori indeterminati.

 Mapping (Mappatura): consente la configurazione dell'array della variabile dinamica. Selezionare *Set to Defaults* (Imposta ai valori predefiniti) per ripristinare i valori predefiniti.

*Warning Information* (Avvertenze): se il sistema di controllo in uso interroga i dispositivi utilizzando il comando HART 3, configurare Variabili dinamiche e corrente come contenuto di uno dei messaggi di burst oppure inserire tra i dati da pubblicare la corrente del circuito e le variabili del dispositivo mappate sulle variabili dinamiche. Il meccanismo della Delayed Response (Risposta ritardata) permette di acquisire variabili che non vengono pubblicate, cosa che il proprio host può interpretare come un errore di comunicazione.

Modalità in caso di guasto (controllo On/Off)

È possibile configurare il dispositivo in modo che entri in stato di guasto in grado di portare l'uscita pneumatica allo stato di guasto configurato.

### **Nota**

Quando la condizione di guasto è stata abilitata, il dispositivo non si attiva sul set point dell'host. Il dispositivo controlla la valvola utilizzando il set point definito durante la configurazione.

Tutte le condizioni di guasto sono disabilitate di default.

*Active Fault Conditions (reference)* (Condizioni di guasto attive) (riferimento)

*Enable Fault Conditions* (Abilita condizioni di guasto)

Scegliere On (Acceso) per abilitare le condizioni di guasto seguenti.

- Start Up (Avvio): lo stato di guasto si attiva ogni volta che il dispositivo viene acceso o resettato. Questo permette di forzare l'uscita a uno stato specificato all'avvio. In Automatic Recovery Mode (Modalità di recupero automatica), lo stato di guasto viene azzerato alla ricezione di un nuovo set point discreto dall'host di controllo.
- Movement Failure (Mancato movimento): lo stato di guasto si attiva in caso di mancato spostamento della valvola sul set point prima che il timeout della valvola sia scaduto (non viene visualizzato in modalità a scatto).
- Temperature Out of Range (Temperatura fuori campo): lo stato di guasto si attiva se la temperatura esce dal campo di esercizio.
- Sensor Board Failure (Guasto scheda del sensore): lo stato di guasto si attiva se il dispositivo perde la comunicazione con la scheda del sensore.
- Low Voltage (Bassa tensione): lo stato di guasto si attiva se la tensione di alimentazione raggiunge un livello estremamente basso.
- Network Loss (Perdita rete): lo stato di guasto si attiva in caso di disconnessione dalla rete.

<span id="page-44-0"></span>*Fault Behavior Details* (Dettagli modalità in caso di guasto)

- Fault Mode (Modalità di guasto): selezionare una modalità di guasto, Disabled (Disattivata), Fail to Specific State (Guasto a stato specificato) o Hold Last Value (Conserva ultimo valore). L'impostazione predefinita è Disattivata.
- Fault Shed Time (Tempo per attivazione stato di guasto): imposta per quanto tempo deve essere in effetto la condizione prima che venga avviata la modalità in caso di guasto.
- Fault State (Stato di guasto): selezionare lo stato di guasto a cui è comandato il dispositivo quando si verifica il guasto. Il valore Stato di guasto viene ignorato salvo nel caso in cui la Modalità di guasto selezionata sia Specific State (Stato specifico).
- Recovery Mode (Modalità di recupero): scegliere fra Automatic (Automatica) e Acknowledge (Con conferma). Con Automatica, il dispositivo ritorna a funzionare normalmente una volta risolta la condizione di guasto. Se si seleziona Con conferma, è necessario confermare manualmente l'azzeramento della condizione di guasto prima di rimettere in servizio il dispositivo.

*Modalità*: In servizio, Fuori servizio o In stato di guasto. Usata per procedere alla risoluzione dei problemi in caso di stato di guasto o per togliere e rimettere il dispositivo in servizio.

#### • Interfaccia utente locale

Consente di modificare o visualizzare *Taratura bloccata*, *Esclusione bloccata*, *Cambio modalità bloccato* e *Lingua interfaccia utente locale*.

#### **Nota**

*Esclusione bloccata* e *Cambio modalità bloccato* non sono disponibili nell'opzione monitoraggio.

#### Modulo di alimentazione

Consente di modificare o visualizzare *Power Module Type* (Tipo di modulo di alimentazione), *Voltage* (Tensione), *Power Module Date* (Data modulo di alimentazione), *Battery Life* (Durata batteria) e *Ripristina dati modulo*.

#### **Nota**

Il menu Modulo di alimentazione è disponibile solo se il dispositivo è alimentato a batteria; non sarà visualizzato se è installata l'opzione alimentazione esterna.

Per il modulo di alimentazione di ricambio rivolgersi all'[ufficio vendite Emerson](www.Fisher.com) o al proprio consulente di fiducia. Non riutilizzare moduli di alimentazione di altre unità.

### Alert Setup (Impostazione allarmi)

Impostazione allarmi consente di scegliere quali tra i monitor di diagnostica configurabili dall'utente segnaleranno le condizioni del dispositivo in forma di allarmi all'host. Gli stati correnti degli allarmi associati sono visualizzati per riferimento. La struttura del menu varia a seconda della struttura del dispositivo e delle opzioni installate. Solo i monitor del dispositivo effettivamente disponibili nello stato del sistema possono essere modificati. Seguire le istruzioni sul comunicatore da campo per visualizzare o modificare *Cycle Counter* (Contatore di cicli), *Switch State Alerts* (Allarmi stato interruttore), *Switch Response Alerts* (Allarmi risposta interruttore) e *Controller Alerts* (Allarmi posizionatore).

Contatore di cicli

*Cycle Counter Alert* (Allarme contatore di cicli): indica lo stato corrente dell'allarme del conteggio di cicli. Se i cicli accumulati superano il punto di scatto, l'allarme sarà impostato su True.

*Accumulated Count* (Conteggio accumulato): indica il numero di cicli accumulati.

*Reset Accumulated Count* (Ripristina conteggio accumulato): selezionare Sì per riportare il conteggio accumulato a 0 (zero). L'operazione viene eseguita tipicamente quando è stata eseguita la manutenzione della valvola e/o dell'attuatore. Selezionare No per mantenere il conteggio di cicli attuale.

*Enable Cycle Count Alert* (Abilita allarme conteggio di cicli)

*Cycle Trip Point* (Punto di scatto ciclo): usato per regolare il punto di scatto.

Allarmi stato interruttore: selezionare i monitor di stato dell'interruttore che invieranno le loro uscite come allarmi di stato.

*Switch Latched* (Interruttore bloccato): condizione di blocco opzionale per la variabile stato interruttore.

*Opened/High Limit Tripped* (Limite aperto/alto attivato): indica che il segnale di ingresso rispetta i requisiti specificati dall'utente per il limite aperto/alto.

*Closed/Low Limit Tripped* (Limite chiuso/basso attivato): indica che il segnale di ingresso rispetta i requisiti specificati dall'utente per il limite chiuso/basso.

*Enable Latched Alert* (Abilita allarme blocco): attiva l'allarme che segnala che l'interruttore è stato bloccato. Se è attiva la modalità di blocco, questo allarme deve essere abilitato.

*Enable Opened/High Alert* (Abilita allarme aperto/alto): abilita l'allarme che segnala che la valvola è aperta o che la PV si trova al di sopra del punto di scatto alto.

*Enable Closed/Low Alert* (Abilita allarme chiuso/basso): attiva l'allarme che segnala che la valvola è chiusa o che la PV si trova al di sotto del punto di scatto basso.

Allarmi risposta interruttore

### **Nota**

Gli allarmi risposta interruttore non sono disponibili in modalità a scatto.

*Transition Alert* (Allarme transizione): se abilitato, indica che lo stato del processo è in transizione (vale a dire, fra i limiti).

*Transition Dwell Alert* (Allarme permanenza in transizione): se abilitato, indica che il segnale di ingresso è rimasto nello stato di transizione per un periodo più lungo di quello specificato.

*Transition Dwell* (Permanenza in transizione): indica il tempo trascorso nello stato corrente.

*Enable In Transition* (Abilita in transizione): attiva l'allarme che segnala che il segnale di posizione si trova fra i punti di scatto.

*Enable Transition Dwell* (Abilita permanenza in transizione): attiva l'allarme che segnala che il segnale di uscita ha trascorso un tempo eccessivo fra i punti di scatto.

*Transition Dwell Threshold* (Soglia permanenza in transizione): indica il tempo nel quale il segnale monitorato deve restare nello stato di transizione prima che scatti l'allarme permanenza in transizione.

Allarmi posizionatore (controllo On/Off)

### **Nota**

Gli allarmi del posizionatore sono disattivati di default.

Mode Alerts (Allarmi modalità)

*Device Not in Service* (Dispositivo fuori servizio): indica che il set point non viene applicato al processo.

*Output Fault State* (Uscita stato di guasto): indica che l'uscita di controllo è stata forzata allo stato di guasto configurato.

*Enable Out of Service* (Abilita fuori servizio)

*Enable Fault State Alert* (Abilita allarme stato di guasto)

Tracking Alerts (Allarmi di tracciamento)

#### **Nota**

Gli *Allarmi di tracciamento* non sono disponibili in modalità a scatto.

*Valve Movement Fail* (Errore spostamento valvola): indica che la retroazione di posizione dal dispositivo controllato non ha risposto al comando del set point.

*Valve Drift* (Deriva valvola): indica che la valvola ha deviato dal set point.

*Enable Movement Fail Alert* (Abilita allarme errore spostamento)

*Valve Timeout* (Timeout valvola): definisce il tempo assegnato all'ottenimento del set point prima di dichiarare un mancato movimento della valvola.

*Enable Valve Drift* (Abilita deriva valvola)

Close Time Alerts (Allarmi tempo di chiusura)

### **Nota**

Gli *Allarmi tempo di chiusura* non sono disponibili in modalità a scatto.

*Close Stroke Time Alert* (Allarme tempo della corsa di chiusura): indica che l'ultima azione di chiusura è caduta al di fuori dei limiti di tempo permessi dalla configurazione.

*Close Stroke (Cal)* (Corsa di chiusura) (Tar.): indica il tempo necessario a completare una corsa di chiusura durante la taratura automatica.

*Last Close Stroke* (Ultima corsa di chiusura): indica il tempo che è stato necessario per completare la corsa più recente da aperto a chiuso.

*Enable Close Stroke (Abilita corsa di chiusura)*

*High Trip Point* (Punto di scatto alto)

*Low Trip Point* (Punto di scatto basso)

Open Time Alerts (Allarmi tempo di apertura)

### **Nota**

Gli *Allarmi tempo di apertura* non sono disponibili in modalità a scatto.

*Open Stroke Time Alert* (Allarme tempo della corsa di apertura): indica che la durata dell'ultima corsa di apertura è caduta al di fuori dei limiti di tempo permessi dalla configurazione.

*Open Stroke (Cal)* (Corsa di apertura) (Tar.): indica il tempo necessario a completare una corsa di apertura durante la taratura automatica.

*Last Open Stroke* (Ultima corsa di apertura): indica il tempo che è stato necessario per completare la corsa più recente da chiuso ad aperto.

*Enable Open Stroke* (Abilita corsa di apertura)

*Punto di scatto alto*

*Punto di scatto basso*

### Taratura

### **AVVERTENZA**

**Durante la taratura, la valvola si sposta lungo tutta la corsa. Per evitare danni e infortuni provocati dal rilascio della pressione o del fluido di processo, isolare la valvola dal processo ed equalizzare la pressione su entrambi i lati del corpo valvola o scaricare il fluido di processo.**

### **Nota**

Non è possibile cambiare il set point della valvola (per es. da aperta a chiusa) quando lo strumento si trova in modalità a scatto. Ciò è dovuto al fatto che si usa il segnale di posizione del dispositivo monitorato per cambiare lo stato di un'altra valvola. Fare riferimento alla Figura [3](#page-8-0) a pagina [3](#page-8-0). In modalità a scatto, è necessario eseguire la taratura manuale dell'uscita.

Data di taratura: indica la data dell'ultima taratura dello strumento.

### **Nota**

Se attivo, Allarme non tarato sostituisce *Data di taratura*.

Sensor Calibration (Taratura sensore): consente di eseguire la taratura dello strumento. Seguire le istruzioni sul display del comunicatore da campo per eseguire la taratura manuale o automatica dello strumento.

### **Nota**

Se occorrono più di 5 minuti per spostare la valvola in ciascuna direzione durante la taratura automatica, sarà necessario eseguire la taratura manuale. Una normale taratura automatica sposta la valvola da Aperta > Chiusa > Aperta > Chiusa e può richiedere fino a 20 minuti.

Output Assignment (Assegnazione uscita): consente di associare le porte di uscita a una direzione della corsa (aperta o chiusa) osservando l'azione durante la corsa. Questa procedura viene usata per completare il processo di taratura di un posizionatore se è stata eseguita la taratura manuale del sensore ed è l'unico modo di assegnare un senso di uscita in modalità a scatto.

### **Nota**

*Assegnazione uscita* è disponibile unicamente per le unità dotate di opzione controllo On/Off.

### <span id="page-48-0"></span>Strumenti di servizio

Per la struttura del menu Strumenti di servizio fare riferimento alla Figura 23.

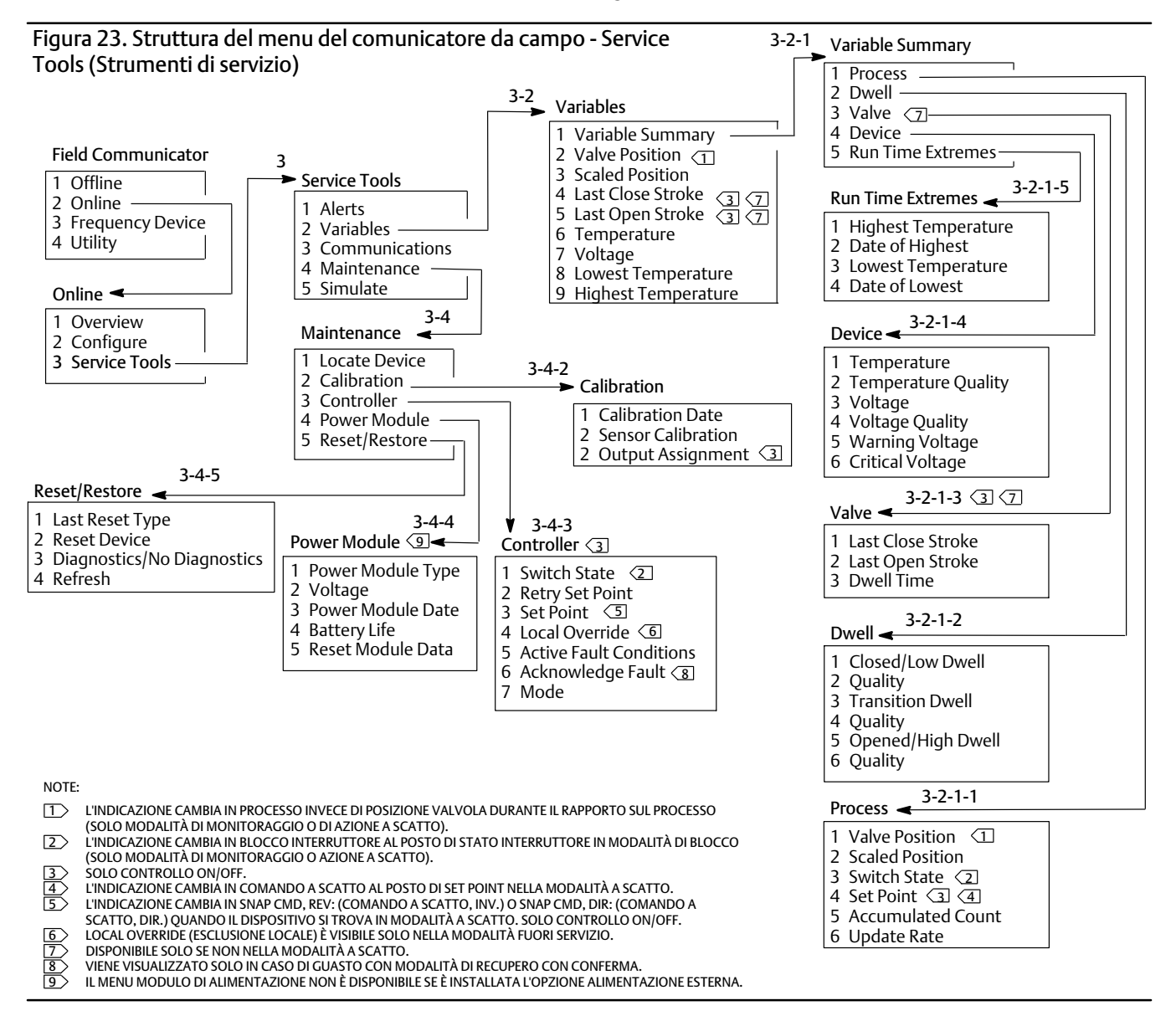

### Alerts (Allarmi)

Indica gli allarmi e visualizza: categoria PlantWeb, descrizione, azioni consigliate ed eventuali altri valori delle variabili applicabili, immagini e procedure utili per la risoluzione del guasto.

### Variables (Variabili)

Selezionare *Variable Summary* (Riepilogo variabili) per esaminare le variabili di *Processo*, *Permanenza*, *Valvola*, *Dispositivo* e *Run Time Extreme* (Estremi operativi) contenute nel dispositivo. Selezionare *Posizione valvola, Posizione specifica*, *Ultima corsa di chiusura*, *Ultima corsa di apertura*, *Temperature* (Temperatura), *Tensione*, *Lowest Temperature* (Temperatura minima) e *Highest Temperature* (Temperatura massima) per visualizzare le variabili in stile indicatori.

### Riepilogo variabili

#### Processo

*Posizione valvola*: indica la posizione del dispositivo monitorato (per esempio una valvola) espressa come percentuale della corsa o dello span.

*Posizione specifica*: variabile del dispositivo che può essere configurata per presentare il segnale di posizione normalizzato (%) in unità ingegneristiche. *Posizione specifica* usa la percentuale del valore di span (PV) come ingresso e produce un valore basato sulla conversione lineare di un valore massimo del campo di lavoro e un valore minimo del campo di lavoro ed applica unità definite con unità di campo [Posizione specifica = (Valore massimo del campo di lavoro - Valore minimo del campo di lavoro) \* % posizione + Valore minimo del campo di lavoro].

*Stato interruttore*: determina la posizione del dispositivo monitorato (per esempio una valvola) espressa come un valore discreto.

*Set point*: indica il valore target per la variabile controllata.

### **Nota**

Questa voce di menu (*Set point*) è sostituita da *Comando a scatto* quando il dispositivo è in modalità a scatto.

Aprire le voci *Posizione*, *Stato interruttore* o *Set point* per visualizzare la qualità dei dati di processo complessivi. I valori disponibili sono: Buona, Degradata, Pessima e Manuale/Fissa.

*Conteggio accumulato*: il numero di cicli accumulatisi dall'ultimo azzeramento del contatore.

*Velocità di aggiornamento*: indica la velocità di aggiornamento effettiva per ciascuna delle variabili visualizzate nel menu Processo.

### Dwell (Permanenza)

*Closed/Low Dwell* (Permanenza in chiuso/basso): indica il tempo trascorso dall'ultima volta che lo stato dell'interruttore è entrato nella regione Chiuso/Basso (si blocca quando lo stato esce da tale regione).

*Permanenza in transizione*: indica il tempo trascorso dall'ultima volta che lo stato dell'interruttore è entrato nella regione di transizione (si blocca quando lo stato esce da tale regione).

*Opened/High Dwell* (Permanenza in aperto/alto): indica il tempo trascorso dall'ultima volta che lo stato dell'interruttore è entrato nella regione Aperto/Alto (si blocca quando lo stato esce da tale regione).

Le variabili di qualità sotto *Permanenza in chiuso/basso, Permanenza in transizione* e *Permanenza in aperto/alto* indicano la qualità complessiva dei dati di processo della voce. I valori disponibili sono: Buona, Degradata, Pessima e Manuale/Fissa.

Valvola (controllo On/Off)

#### **Nota**

Le variabili della valvola sono disponibili solo non in modalità a scatto.

*Ultima corsa di chiusura*: è il tempo che è stato necessario per completare la corsa più recente da aperto a chiuso.

*Ultima corsa di apertura*: è il tempo che è stato necessario per completare la corsa più recente da chiuso ad aperto.

Le variabili di qualità sotto *Ultima corsa di chiusura* e *Ultima corsa di apertura* indicano la qualità complessiva dei dati di processo della voce. I valori disponibili sono: Buona, Degradata, Pessima e Manuale/Fissa.

<span id="page-50-0"></span>*Tempo di permanenza*: è il lasso di tempo in cui la variabile Stati interruttore è rimasta nello stato corrente.

#### Dispositivo

*Temperatura*: indica la temperatura dell'elettronica.

*Tensione*: indica la tensione del modulo di alimentazione.

Le variabili di qualità sotto *Temperatura* e *Tensione* indicano la qualità complessiva dei dati di processo della voce. I valori disponibili sono: Buona, Degradata, Pessima e Manuale/Fissa.

#### **Nota**

Le avvertenze del modulo di alimentazione sono generalmente applicabili solo ai moduli di alimentazione a durata standard e a durata estesa.

Un 4320 con alimentazione esterna fornisce i livelli di tensione di alimentazione dall'uscita del gruppo di alimentazione esterno, non la tensione dell'alimentatore.

*Warning Voltage* (Tensione di allerta): soglia per l'avvertenza di bassa tensione del modulo di alimentazione.

*Critical Voltage* (Tensione critica): soglia per l'avvertenza di tensione critica del modulo di alimentazione. Al di sotto di questa tensione sono proibite modifiche alla configurazione del dispositivo.

Estremi operativi: comprende *Temperatura massima*, *Date of Highest* (Data temperatura massima), *Temperatura minima* e *Date of Lowest* (Data temperatura minima).

Selezionare Posizione valvola, Posizione specifica, Ultima corsa di chiusura, Ultima corsa di apertura, Temperatura, Tensione*,* Temperatura minima*, e* Temperatura massima per mostrare visualizzazioni dinamiche in stile indicatore.

#### **Nota**

Gli indicatori Ultima corsa di chiusura e Ultima corsa di aperta sono visualizzati esclusivamente con l'opzione controllo On/Off e non sono disponibili in modalità a scatto.

### Comunicazioni

Contiene informazioni su rete e burst. Seguire le istruzioni sul display del comunicatore da campo per accedere a *Rete*, *Review Burst Message* (Esamina messaggio di burst), *Attivazione hardware* e *Review Event Configuration* (Esamina configurazione evento).

#### Rete

*Modalità wireless*: indica la modalità corrente, Inattivo, Disconnesso, Ricerca in corso, Connesso o Operational (Operativo).

*Modalità di connessione*: fornisce istruzioni al dispositivo sulla connessione alla rete *Wireless*HART.

*Avanzate*: contiene informazioni tecniche sulle comunicazioni, come il numero di dispositivi vicini riconosciuti dallo strumento nella rete wireless, il numero di pacchetti annunci ricevuti e il numero di tentativi di connessione. Questo menu visualizza inoltre l'impostazione Potenza di trasmissione e la procedura Change Power (Modifica potenza) che regola la potenza irradiata efficace del modulo radio del dispositivo.

### **Nota**

In seguito a un numero eccessivo di tentativi di connessione il dispositivo considererà la connessione fallita. Rivedere la configurazione della rete.

### **Nota**

Quando si comunica con il dispositivo attraverso la porta di manutenzione, la diagnostica avanzata di rete è disponibile solo in AMS Wireless Configurator o AMS Device Manager.

*Riconnetti alla rete*: ricollega alla rete con le credenziali esistenti.

*Disconnetti*: scollega dalla rete. Questa azione deve essere praticata solo nei casi di rimessa in servizio o se si esegue una procedura di manutenzione che interferisce con le operazioni della rete.

### Esamina messaggio di burst

Burst mostra la diagnostica per ciascun messaggio di burst.

Il messaggio Bandwidth Status (Stato larghezza di banda) indica:

- se un dato messaggio è abilitato nel dispositivo;
- se è in attesa di allocazione di larghezza di banda dalla rete per la velocità di aggiornamento richiesta;
- se è stata assegnata larghezza di banda, ma a una velocità inferiore a quella richiesta;
- se sta pubblicando attivamente;
- se è in modalità di pubblicazione ritardata (usando il meccanismo di attivazione ritardata).

Vengono quindi visualizzati il contenuto messaggio configurato, la modalità di attivazione e la velocità di aggiornamento attiva.

Se il messaggio è abilitato, si potrà visualizzare un'istantanea dei valori che saranno pubblicati nel messaggio in base agli stati correnti del dispositivo.

### Attivazione hardware

Dettagli associati al circuito hardware del dispositivo che controlla se vi sono cambiamenti nell'ingresso del sensore di posizione mentre il firmware è inattivo e invia una chiamata di attivazione se rileva un cambiamento. Fornisce una stima della sensibilità e un conteggio del numero di volte che il circuito è scattato dall'ultima volta che il contatore è stato azzerato; queste informazioni possono essere utilizzate per aiutare a equilibrare la risposta di attivazione, la durata della batteria e il traffico sulla rete wireless.

*Detection Count* (Conteggio rilevamento): indica il numero di volte in cui l'interruttore di cambio di posizione hardware è scattato dall'ultima volta che è stato azzerato.

*Clear Change Detection Count* (Azzera conteggio rilevamento cambiamenti): riporta a zero il conteggio di rilevamento cambiamenti.

*Sensitivity* (Sensibilità): comprende Active Sensitivity (Sensibilità attiva), Low Temperature (Bassa temperatura), Room Temperature (Temperatura ambiente), High Temperature (Alta temperatura).

*Change Detection* (Rilevamento cambiamenti): consente di attivare/disattivare il circuito di rilevamento cambiamenti hardware attivati dal dispositivo quando si verifica un cambiamento misurabile a livello del sensore.

Review Event (Esamina evento): comprende *Events Logged* (Eventi registrati), *Stato larghezza di banda*, *Retry Rate* (Velocità nuovo tentativo), *Allocated Retry Rate* (Velocità assegnata nuovo tentativo) e *Event Status* (Stato evento).

### Maintenance (Manutenzione)

Seguire le istruzioni sul display del comunicatore da campo per accedere a *Locate Device* (Localizza dispositivo), *Taratura*, *Controller* (Posizionatore), *Modulo di alimentazione*, *Reset/Restore* (Azzera/Ripristina).

 Localizza dispositivo: selezionare per comandare al dispositivo di visualizzare il logo Emerson in modo da poter assistere il tecnico nella sua localizzazione. Specificare il numero di ripetizioni a intervalli approssimativi di 5 minuti.

### **Nota**

La funzione Localizza dispositivo non è disponibile quando la temperatura è troppo bassa per il funzionamento del display o se l'interfaccia utente locale è in uso per una funzione locale.

Taratura: usato per impostare gli endpoint di corsa o rotazione.

### **AVVERTENZA**

**Durante la taratura, la valvola si sposta lungo tutta la corsa. Per evitare danni e infortuni provocati dal rilascio della pressione o del fluido di processo, isolare la valvola dal processo ed equalizzare la pressione su entrambi i lati del corpo valvola o scaricare il fluido di processo.**

### **Nota**

Non è possibile cambiare il set point della valvola (per es. da aperta a chiusa) quando lo strumento si trova in modalità a scatto. Ciò è dovuto al fatto che si usa il segnale di posizione del dispositivo monitorato per cambiare lo stato di un'altra valvola. Fare riferimento alla Figura [3](#page-8-0) a pagina [3](#page-8-0). In modalità a scatto, è necessario eseguire la taratura manuale dell'uscita.

*Data di taratura*: indica la data dell'ultima taratura dello strumento.

*Taratura sensore*: consente di eseguire la taratura dello strumento. Seguire le istruzioni sul display del comunicatore da campo per eseguire la taratura manuale o automatica dello strumento.

### **Nota**

Se occorrono più di 5 minuti per spostare la valvola in ciascuna direzione durante la taratura automatica, sarà necessario eseguire la taratura manuale. Una normale taratura automatica sposta la valvola da Aperta > Chiusa > Aperta > Chiusa e può richiedere fino a 20 minuti.

*Assegnazione uscita*: consente di associare le porte di uscita a una direzione della corsa (aperta o chiusa) osservando l'azione durante la corsa. Questa procedura viene usata per completare il processo di taratura di un posizionatore se è stata eseguita la taratura manuale del sensore ed è l'unico modo di assegnare un senso di uscita in modalità a scatto.

### **Nota**

*Assegnazione uscita* è disponibile unicamente per le unità dotate di opzione controllo On/Off.

#### ● Posizionatore (controllo On/Off)

Seguire le istruzioni sul comunicatore da campo per visualizzare o modificare quanto segue:

*Stato interruttore*: indica la posizione del dispositivo monitorato (per esempio una valvola) espressa come un valore discreto.

*Retry Set Point* (Riprova set point): questa procedura tenta di spostare la valvola al set point per aiutare a risolvere un movimento non riuscito.

*Set point*: indica il valore target per la variabile controllata.

#### **Nota**

Questa voce di menu (*Set point*) è sostituita da *Comando a scatto* quando il dispositivo è in modalità a scatto.

*Local Override* (Esclusione locale) (disponibile in modalità Fuori servizio): consente di comandare lo stato di uscita del dispositivo dall'interfaccia di configurazione, a scopo di manutenzione. Il set point ricevuto dall'host di controllo viene conservato nella memoria e ripristinato quando il dispositivo viene rimesso in servizio.

*Condizioni di guasto attive*: visualizza quali condizioni di guasto hanno dato luogo allo stato di guasto.

*Acknowledge Fault State* (Conferma stato di guasto): viene usato per azzerare lo stato di guasto dopo che tutte le condizioni di guasto attive sono state corrette.

### **Nota**

*Conferma stato di guasto* viene visualizzato solo in caso di guasto con modalità di recupero CON CONFERMA.

*Modalità*: indica la modalità di controllo del dispositivo: In servizio, Fuori servizio o In stato di guasto. Aprire per cambiare la modalità o procedere alla risoluzione dei problemi in caso di stato di guasto.

Modulo di alimentazione

#### **Nota**

Il menu Modulo di alimentazione è disponibile solo se il dispositivo è alimentato a batteria; non sarà visualizzato se è installata l'opzione alimentazione esterna.

Seguire le istruzioni sul comunicatore da campo per visualizzare quanto segue:

*Tipo di modulo di alimentazione*, *Tensione*,

*Data modulo di alimentazione*: la data di ripristino delle variabili del modulo di alimentazione; dovrebbe coincidere con la data di installazione del modulo di alimentazione.

*Durata batteria*: numero stimato di giorni di funzionamento residui, in base alla carica e al consumo di energia corrente.

*Ripristina dati modulo*

#### <span id="page-54-0"></span>Azzera/Ripristina

*Last Reset Type* (Tipo ultimo azzeramento): indica la ragione dell'ultimo azzeramento del dispositivo; viene utilizzato per la risoluzione dei problemi.

*Reset Device* (Azzera dispositivo): equivale a un ciclo di accensione e causa la disconnessione del dispositivo dalla rete wireless, con ripercussioni sui dispositivi adiacenti che inviano pacchetti attraverso di esso. Se ne consiglia l'uso solo dietro istruzione del personale di assistenza.

*Diagnostics* / *No Diagnostics* (Diagnostica / Nessuna diagnostica): usato dal personale di assistenza per la risoluzione di problemi.

*Refresh* (Aggiorna): selezionare per ottenere i valori correnti di *Diagnostica* e *Tipo ultimo azzeramento*.

## Accesso alle funzionalità

## Punti di scatto e banda morta

Il 4320 è spedito dalla fabbrica con un'impostazione predefinita del punto di scatto aperto del 10% e del punto di scatto chiuso del 90%; la banda morta è impostata al 5%.

#### Comunicatore da campo

Selezionare *Online, Configurazione, Impostazione manuale*, quindi *Configurazione interruttore di fine corsa* per verificare o effettuare modifiche alle impostazioni del punto di scatto. Fare riferimento alla struttura del menu Configurazione nella Figura [22](#page-37-0).

#### AMS Wireless Configurator o AMS Device Manager

Accedere a *Configurazione*, *Impostazione manuale* e quindi selezionare *Change Limit Switch Parameters* (Modifica parametri interruttore di fine corsa) nella scheda Limit Switch (Interruttore di fine corsa) per modificare le impostazioni dei punti di scatto. Fare riferimento alla Figura 24.

Figura 24. Impostazione del punto di scatto in AMS Wireless Configurator e AMS Device Manager

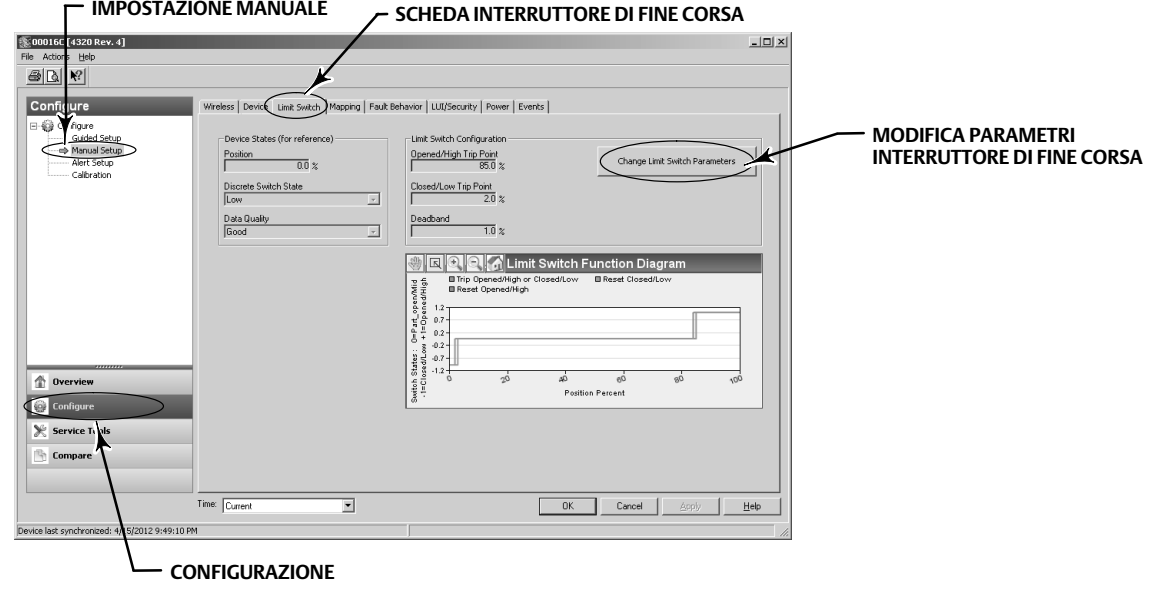

## Alta precisione

Il 4320 viene consegnato con un'impostazione predefinita della precisione pari all'1% dello span. L'opzione ad alta precisione è impostata in fabbrica e corrisponde allo 0,4% dello span. In questa configurazione deve inoltre essere attivata la funzione di reporting.

### Comunicatore da campo

Selezionare *Online, Configurazione, Impostazione manuale, Dispositivo*, quindi *Precisione di reporting* per verificare la precisione di reporting o modificarla. Fare riferimento alla struttura del menu Configurazione nella Figura [22.](#page-37-0)

### AMS Wireless Configurator o AMS Device Manager

Accedere a *Configurazione*, *Impostazione manuale*, quindi selezionare *Proprietà variabili dispositivo* dalla scheda Dispositivo per verificare la precisione di reporting o modificarla, come illustrato nella Figura 25.

## Posizione specifica

Per impostazione predefinita, il 4320 fornisce una percentuale dello span; è tuttavia possibile configurare un secondo valore di posizione specifica e inviarlo al gateway come valore riferito. Questa funzione consente di effettuare il reporting in altri valori.

### Comunicatore da campo

Selezionare *Configurazione*, *Impostazione manuale*, *Dispositivo*, *Proprietà variabili dispositivo*, *Proprietà posizione specifica* per verificare la posizione specifica o modificarla. Fare riferimento alla struttura del menu Configurazione nella Figura [22](#page-37-0).

### AMS Wireless Configurator o AMS Device Manager

Accedere a *Configurazione*, *Impostazione manuale*, quindi selezionare *Proprietà variabili dispositivo* dalla scheda Dispositivo per accedere a Proprietà posizione specifica, come illustrato nella Figura 25.

### Figura 25. Proprietà variabili dispositivo

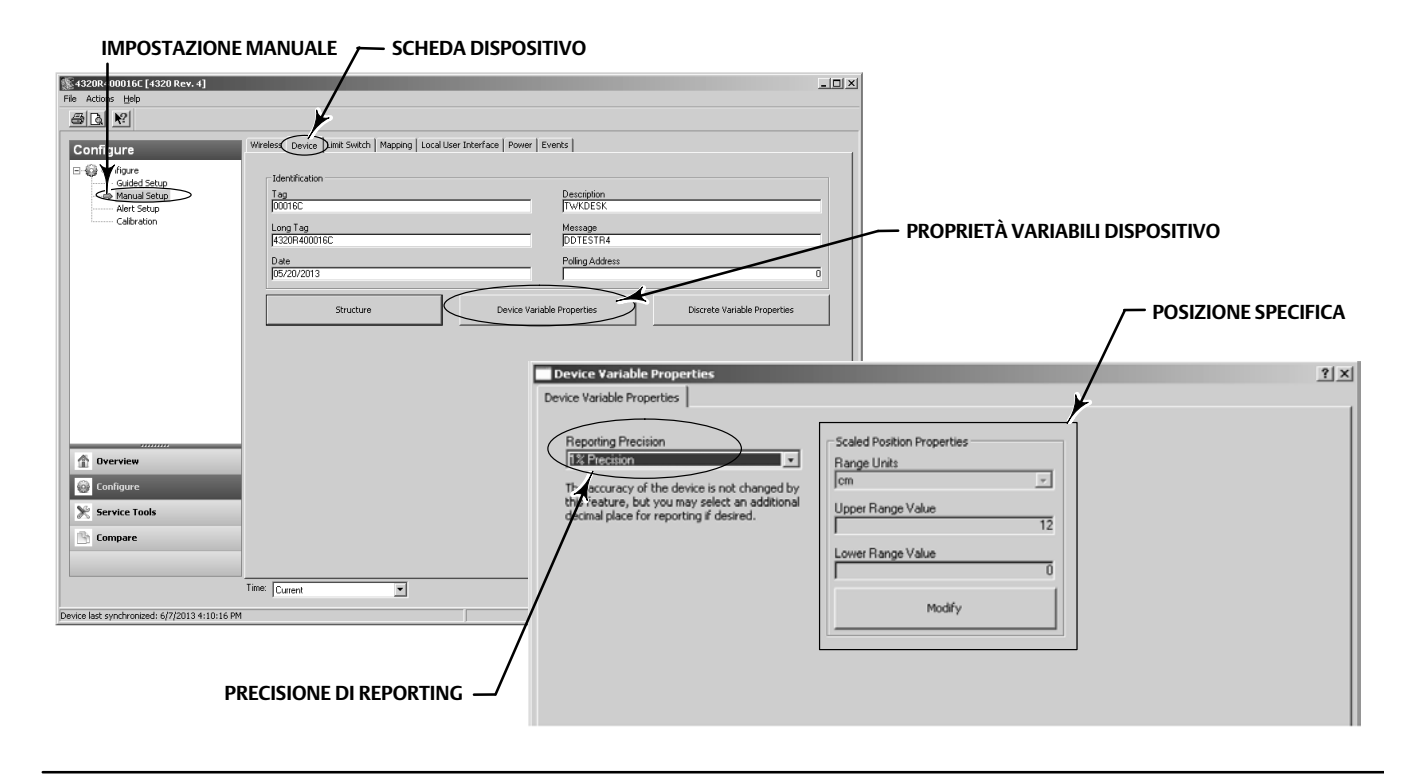

## <span id="page-56-0"></span>Funzioni di diagnostica

Il 4320 comprende le seguenti funzioni di diagnostica a cui si può accedere usando il comunicatore da campo, AMS Wireless Configurator o AMS Device Manager.

 Il contatore di cicli è impostato in fabbrica su un valore elevato. Questo allarme è utilizzato per valvole con raccomandazioni di servizio basate sul numero di cicli dell'attuatore. *Ripristina conteggio accumulato* è usato per cancellare il valore di conteggio accumulato. L'operazione viene eseguita tipicamente quando è stata eseguita la manutenzione della valvola e/o dell'attuatore. Per ulteriori informazioni sul contatore di cicli, vedere a pagina [39](#page-44-0).

Per la struttura dei menu del comunicatore da campo fare riferimento alle Figure [22](#page-37-0) e [23](#page-48-0).

In AMS Wireless Configurator o AMS Device Manager, accedere a *Configurazione*, *Impostazione allarmi*. Immettere il valore di Punto di scatto ciclo nella scheda Contatore di cicli per impostare il contatore di cicli. Quando il valore diventa giallo (per indicare che è stata eseguita una modifica), selezionare *Applica*. Fare riferimento alla Figura 26.

Per azzerare il valore dei cicli accumulati selezionare *Ripristina conteggio accumulato*.

Stato alimentazione indica lo stato della tensione del modulo di alimentazione.

Per la struttura dei menu del comunicatore da campo fare riferimento alle Figure [22](#page-37-0) e [23](#page-48-0).

In AMS Wireless Configurator o AMS Device Manager accedere a *Strumenti di servizio, Variabili*, quindi selezionare la scheda Dispositivo per visualizzare lo stato di tensione del modulo di alimentazione. Fare riferimento alla Figura 27.

Figura 26. Azzeramento del conteggio accumulato in AMS Wireless Configurator e AMS Device Manager

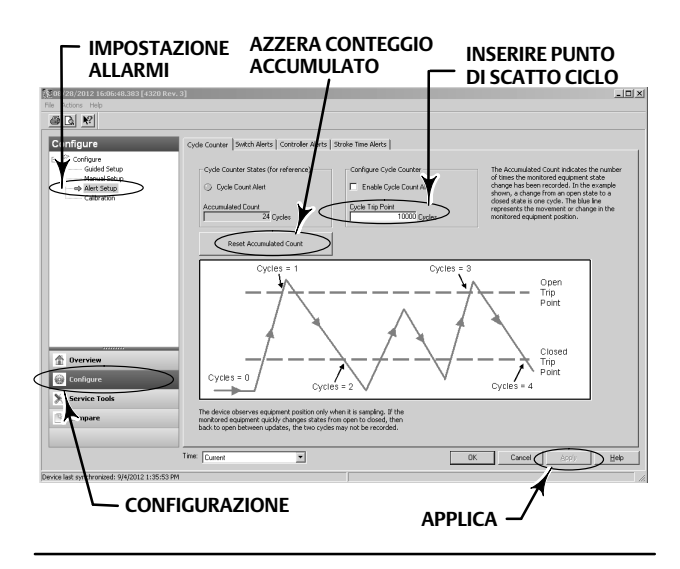

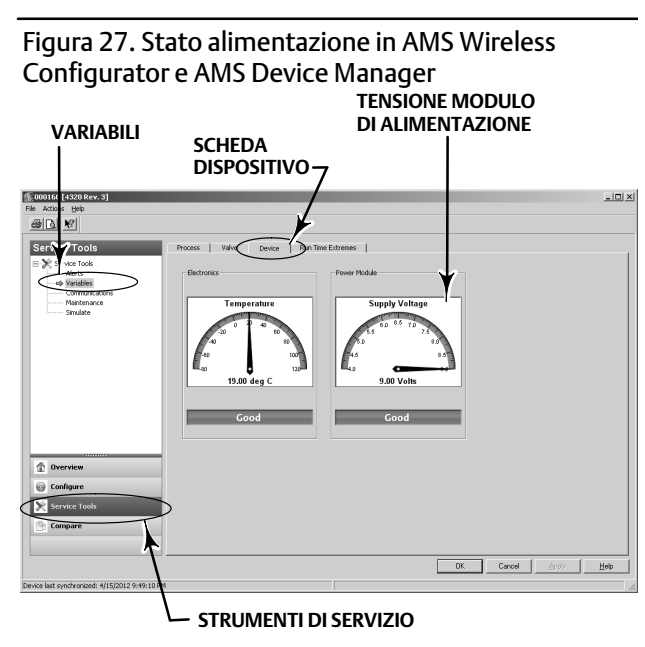

### **Nota**

Il 4320 è dotato anche di un'avvertenza della tensione del modulo di alimentazione e di un allarme di errore critico dell'alimentazione. Tali funzionalità possono essere visualizzate tramite l'interfaccia web del gateway. Accedere a *Monitor* e quindi *a Point Data* (Dati punto) e selezionare il dispositivo di interesse tra i tag HART disponibili.

Due campi (vero o falso) possono essere mappati in Modbus, OPC o DeltaV:

- TAG.BATTERY\_WARNING\_GETTING\_LOW e
- TAG.CRITICAL\_POWER\_FAILURE

BATTERY\_WARNING\_GETTING\_LOW si verifica a circa 6,5 V, a temperatura ambiente e deve essere usato per indicare la necessità di eseguire la manutenzione o programmarla presto.

CRITICAL\_POWER\_FAILURE si verifica a circa 6 V, a temperatura ambiente e deve essere usato per indicare la necessità di eseguire la manutenzione o programmarla immediatamente.

Per informazioni sull'uso di Modbus od OPC con il 4320, consultare la Guida all'integrazione del sistema OPC e del monitor di posizione wireless 4310/4320 ([D103530X012\)](http://climate.emerson.com/documents/automation/4310-4320-wireless-position-monitor-opc-system-integration-guide-en-137922.pdf) o la Guida all'integrazione del sistema Modbus e del monitor di posizione wireless 4310/4320 [\(D103529X012](http://climate.emerson.com/documents/automation/4310-4320-wireless-position-monitor-modbus-system-integration-guide-en-137920.pdf)), disponibili tramite l'[ufficio vendite Emerson,](http://www.emerson.com/en-us/contact-us) il proprio consulente di fiducia o il sito Web www.Fisher.com.

 Open stroke time (Tempo della corsa di apertura) o Close stroke time (Tempo della corsa di chiusura) indicano quanto tempo il posizionatore On/Off ha impiegato ad aprire o chiudere la valvola in precedenza (non disponibile in modalità a scatto). Un aumento del tempo di corsa suggerisce un aumento dell'attrito della baderna o dei cuscinetti, perdita di forza motrice o ostruzione del trim. Una diminuzione del tempo di corsa indica la perdita di pressione di processo o la separazione della connessione.

Per la struttura dei menu del comunicatore da campo fare riferimento alle Figure [22](#page-37-0) e [23](#page-48-0).

In AMS Wireless Configurator o AMS Device Manager, accedere a *Strumenti di servizio, Variabili*, quindi selezionare la scheda Valvola per visualizzare Last Close Stroke Time (Tempo ultima corsa di chiusura) o Last Open Stroke Time (Tempo ultima corsa di apertura) e Tempo di permanenza nello stato corrente, come illustrato nella Figura [28.](#page-58-0)

 Permanenza in aperto/alto o Permanenza in chiuso/basso indicano il tempo trascorso dall'ultima volta che lo stato dell'interruttore è entrato nella regione Aperto/Alto o Chiuso/Basso. Questo valore può servire per determinare l'ultima volta che la valvola si è spostata.

Tempo in transizione fornisce il tempo totale che la valvola ha trascorso nello stato di transizione tra i due limiti. Questa funzione è stata inizialmente implementata per le applicazioni di monitoraggio delle valvole di sicurezza per eliminare la necessità di calcolare la differenza tra le marcature inviate all'host del sistema controllo. Indica il tempo durante il quale la valvola non era chiusa. Affinché questa funzione riporti valori corretti, è necessario prima mapparla alla permanenza in transizione come variabile pubblicata. Accedere a *Configurazione*, *Impostazione manuale* e fare clic sulla scheda Wireless. Selezionare View/Configure Message 0 (Visualizza/Configura Messaggio 0) o qualsiasi altro messaggio che pubblichi la *Variabile dispositivo selezionata*. Fare clic su Modifica, quindi impostare Permanenza in transizione come una delle variabili pubblicate. Fare clic su Accept (Accetta).

Fare riferimento a *Tracciamento permanenza* e *Tracciamento con eliminazione rimbalzo* in Opzioni operative a pagina [37](#page-42-0) per attivare e ridefinire la funzione Tracciamento permanenza.

Per la struttura dei menu del comunicatore da campo fare riferimento alle Figure [22](#page-37-0) e [23](#page-48-0).

In AMS Wireless Configurator o AMS Device Manager, accedere a *Strumenti di servizio, Variabili*, selezionare la scheda Permanenza e *Read Dwell Variables* (Leggi variabili di permanenza) per visualizzare i tempi di permanenza in aperto/alto o di permanenza in chiuso/basso e di permanenza in transizione, come illustrato nella Figura [29.](#page-58-0) Se si comunica dalla porta di manutenzione, il pulsante *Leggi variabili di permanenza* non è visualizzato e i tempi di permanenza sono disponibili direttamente nella scheda Permanenza.

### **Nota**

La schermata riportata nella Figura [29](#page-58-0) si riferisce a una connessione wireless.

<span id="page-58-0"></span>Figura 28. Visualizzazione di Tempo ultima corsa di apertura e Tempo ultima corsa di chiusura in AMS Wireless Configurator e AMS Device Manager

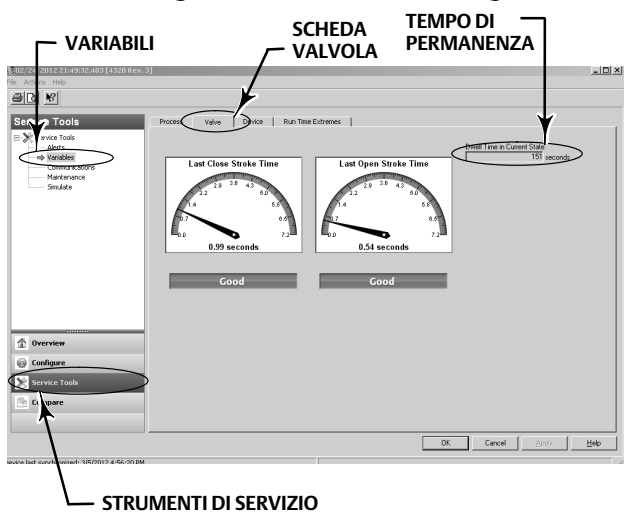

Figura 29. Visualizzazione dei tempi di permanenza e di permanenza in transizione in AMS Wireless Configurator e AMS Device Manager

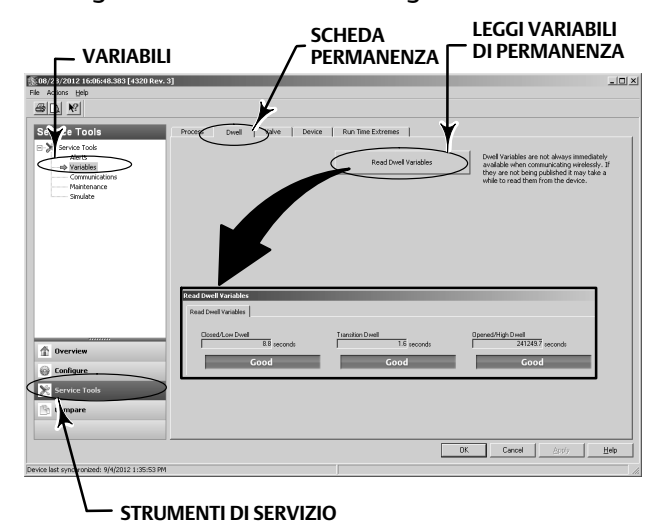

 La diagnostica Comunicazioni consente di esaminare informazioni su Rete, Burst, Attivazione hardware ed Eventi. Per ulteriori informazioni sulla diagnostica delle comunicazioni, vedere a pagina [45.](#page-50-0)

Per la struttura dei menu del comunicatore da campo fare riferimento alle Figure [22](#page-37-0) e [23](#page-48-0).

In AMS Wireless Configurator o AMS Device Manager, accedere a *Strumenti di servizio, Comunicazioni* per accedere alla diagnostica delle comunicazioni. Fare riferimento alla Figura 30.

Figura 30. Accesso alla diagnostica delle comunicazioni in AMS Wireless Configurator e AMS Device Manager

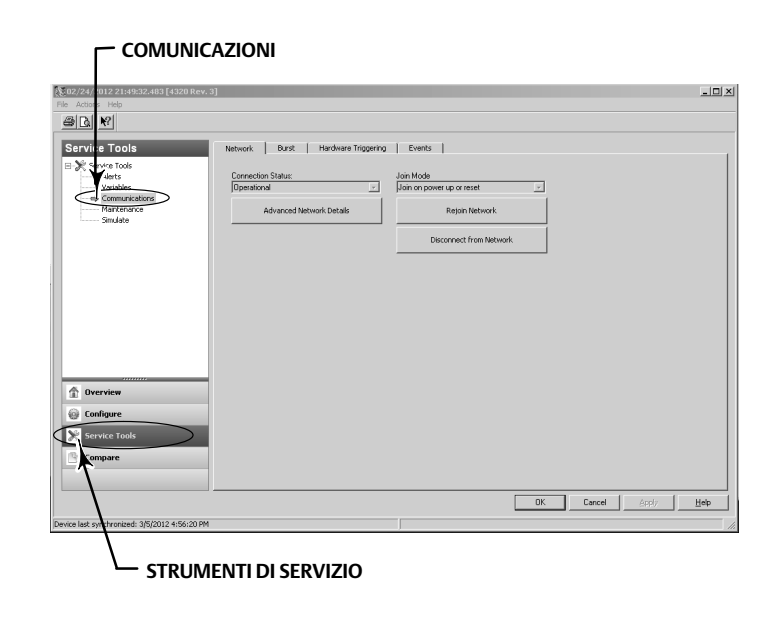

<span id="page-59-0"></span> Temperature extremes (Estremi di temperatura) indica le temperature minime e massime a cui è stato esposto il dispositivo da quando è stato messo in servizio.

Per la struttura dei menu del comunicatore da campo fare riferimento alle Figure [22](#page-37-0) e [23](#page-48-0).

In AMS Wireless Configurator o AMS Device Manager accedere a *Strumenti di servizio, Variabili*, quindi selezionare la scheda Estremi operativi per visualizzare gli estremi di temperatura come illustrato nella Figura 31.

Condizioni di guasto attive: indica quali condizioni di guasto hanno dato luogo allo stato di guasto (solo controllo On/Off).

Per la struttura dei menu del comunicatore da campo fare riferimento alle Figure [22](#page-37-0) e [23](#page-48-0).

In AMS Wireless Configurator o AMS Device Manager accedere a *Strumenti di servizio, Manutenzione*, quindi selezionare la scheda Posizionatore per visualizzare le Condizioni di guasto attive come illustrato nella Figura 32.

Figura 31. Visualizzazione degli estremi operativi in AMS Wireless Configurator e AMS Device Manager

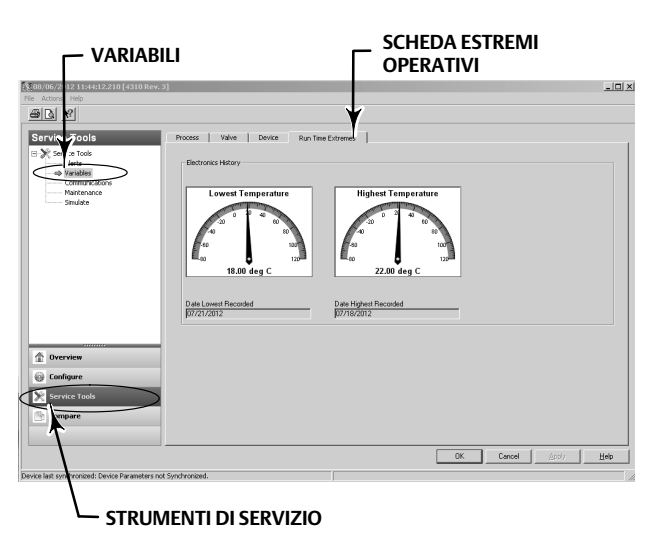

Figura 32. Visualizzazione delle condizioni di guasto attive in AMS Wireless Configurator e AMS Device Manager

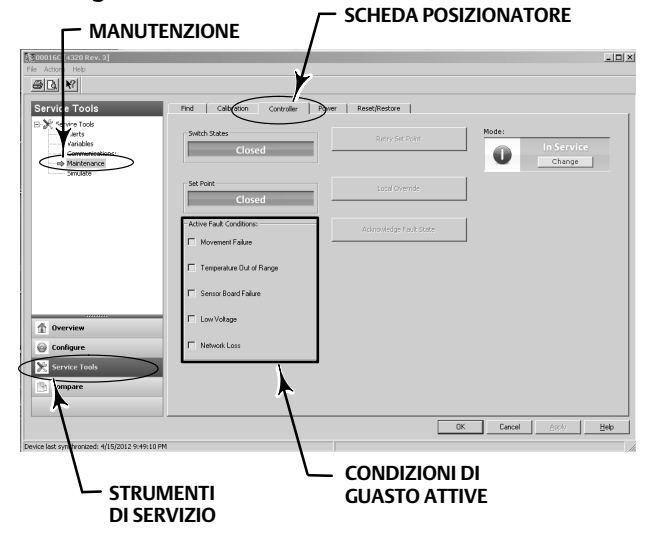

## Localizza

### AMS Wireless Configurator o AMS Device Manager

Selezionare *Online*, *Service Tools* (Strumenti di servizio), *Maintenance* (Manutenzione), quindi *Locate Device* (Localizza dispositivo) dalla scheda Locate (Localizza), come illustrato nella Figura [33](#page-60-0). *Localizza dispositivo* visualizza il logo Emerson fisso per 5 minuti sul visualizzatore locale del dispositivo. È possibile selezionare quante volte è ripetuto lo squawk a 5 minuti per richiesta. Questa funzione non è disponibile se il visualizzatore locale è troppo freddo per funzionare correttamente o se lo schermo LCD è già usato localmente da un tecnico. Quando il tecnico ha terminato l'intervento può spegnere manualmente lo schermo. Se lo schermo è lasciato inattivo per 5 minuti si spegne automaticamente.

Se l'unità è stata localizzata prima del termine dei conteggi di squawk, la funzione può essere cancellata dalla schermata DD. Dallo schermo locale del dispositivo, il tecnico può interrompere la visualizzazione del logo da parte di Localizza dispositivo premendo un pulsante qualsiasi.

### <span id="page-60-0"></span>Figura 33. Localizza dispositivo

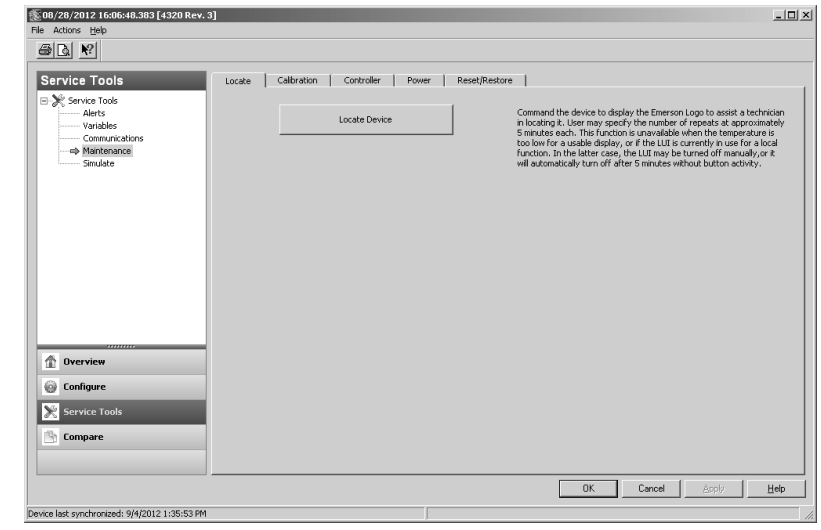

## Manutenzione

### **AVVERTENZA**

**Durante le procedure di manutenzione indossare sempre indumenti, guanti e occhiali di protezione per evitare infortuni o danni.**

**Non rimuovere l'attuatore dalla valvola con la valvola sotto pressione.**

**Scollegare tutte le linee in funzione che forniscono pressione, alimentazione o un segnale di controllo all'attuatore. Assicurarsi che l'attuatore non sia in grado di aprire o chiudere improvvisamente la valvola.**

**Usare valvole di bypass o interrompere completamente il processo in modo da isolare la valvola dalla pressione di processo. Scaricare la pressione di processo su entrambi i lati della valvola.**

**Per essere certi che durante lo svolgimento degli interventi sul dispositivo le misure di sicurezza descritte precedentemente vengano rispettate, applicare le adeguate procedure di bloccaggio.**

**Per informazioni su ulteriori misure di protezione dal fluido di processo rivolgersi al tecnico di processo o al responsabile della sicurezza.**

### <span id="page-61-0"></span> **AVVERTENZA**

**Quando si utilizza gas naturale come mezzo di alimentazione, tenere in considerazione anche quanto segue:**

 **Quando si scollegano le connessioni pneumatiche o qualsiasi componente in pressione, il gas naturale fuoriesce dall'unità e da qualsiasi dispositivo collegato nell'atmosfera. Se si usa gas naturale come mezzo di alimentazione e non si adottano le dovute precauzioni, si possono verificare infortuni o danni. Come misura preventiva è necessario, tra l'altro, assicurarsi che la ventilazione sia adeguata ed eliminare eventuali fonti di ignizione.**

### **ATTENZIONE**

**Per la sostituzione di componenti, fare uso esclusivamente di componenti approvati dalla fabbrica. Usare sempre le tecniche di sostituzione del componente corrette, illustrate in questo manuale. L'impiego di tecniche scorrette o la selezione di un componente non corretto potrebbero rendere nulle le certificazioni del prodotto riportate nella Tabella [1,](#page-10-0) nonché compromettere il funzionamento del dispositivo.**

### **ATTENZIONE**

**Durante la sostituzione di componenti è necessario adottare misure adeguate di protezione contro le scariche elettrostatiche. Il mancato utilizzo di una piattina di messa a terra o di altri mezzi di protezione contro le scariche elettrostatiche può provocare danni all'elettronica.**

### **Nota**

A temperature di -20 °C (-4 °F) e inferiori il display LCD non funziona e i pulsanti sono disattivati. Se è necessario esequire la manutenzione e utilizzare la porta HART cablata, disinserire l'alimentazione dal 4320 e inserirla nuovamente. La porta HART cablata sarà operativa per un'ora.

## Risoluzione dei problemi dello strumento

Per facilitare la risoluzione dei problemi, consultare la Tabella [5](#page-62-0) che contiene alcuni dei guasti di funzionamento comuni, le loro cause probabili e suggerimenti di azioni correttive.

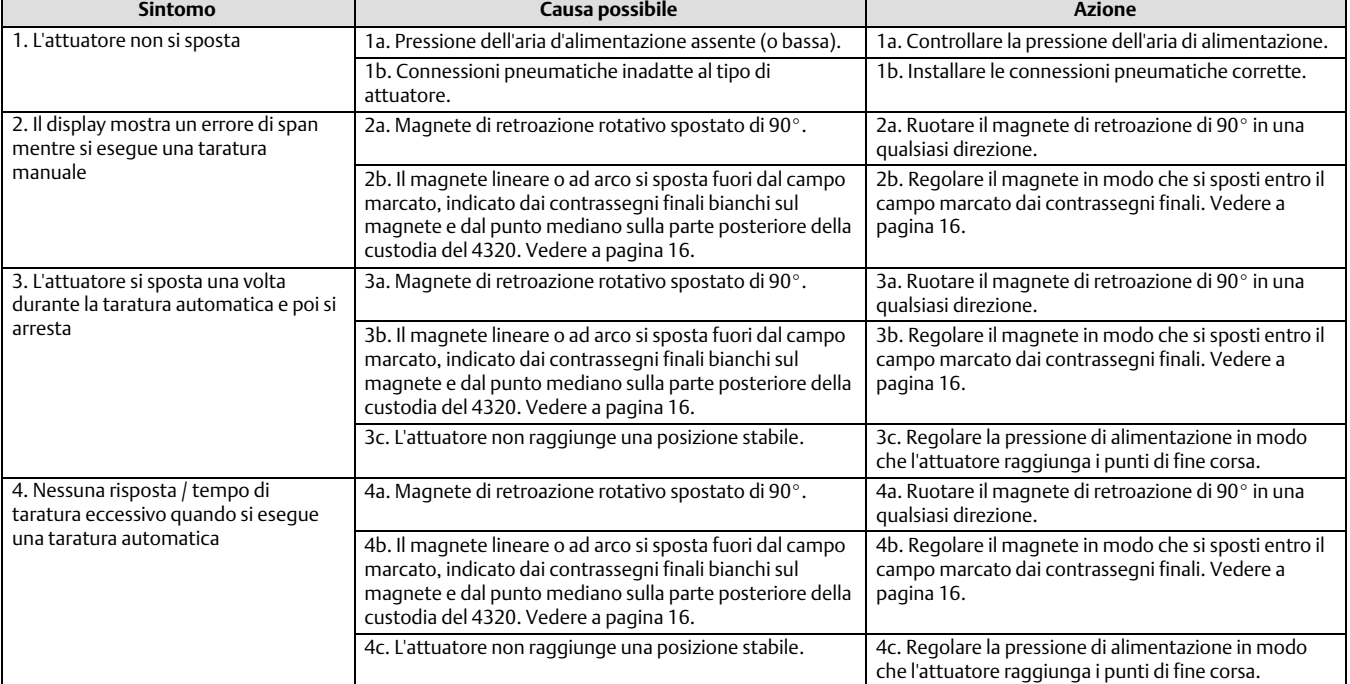

### <span id="page-62-0"></span>Tabella 5. Risoluzione dei problemi dello strumento

## Sostituzione dello strumento

Per sostituire uno strumento precedentemente montato su una valvola di controllo attenersi alla seguente procedura di base:

### Rimozione dello strumento

Rimuovere i bulloni che fissano la custodia del 4320 alla staffa di montaggio.

### **Nota**

Il gruppo del magnete può essere lasciato sullo stelo della valvola (o albero).

Per sostituire lo strumento accertarsi di seguire la procedura di montaggio corretta. Dopo avere montato lo strumento, e prima di metterlo in servizio, eseguire la procedura di taratura.

### **AVVERTENZA**

**Durante la taratura, la valvola si sposta lungo tutta la corsa. Per evitare danni e infortuni provocati dal rilascio della pressione o del fluido di processo, isolare la valvola dal processo ed equalizzare la pressione su entrambi i lati del corpo valvola o scaricare il fluido di processo.**

## <span id="page-63-0"></span>Sostituzione del gruppo di retroazione magnetico

Per rimuovere il gruppo del magnete dallo stelo dell'attuatore attenersi alla seguente procedura.

- 1. Rimuovere il 4320 dall'attuatore.
- 2. Rimuovere le viti che fissano il gruppo del magnete al braccio del connettore.

Installare il nuovo gruppo del magnete seguendo la corretta procedura di installazione/montaggio. Dopo avere montato lo strumento, e prima di metterlo in servizio, eseguire la procedura di taratura.

## Sostituzione del modulo di alimentazione

### **AVVERTENZA**

**L'esposizione del modulo di alimentazione, che contiene due batterie al litio-cloruro di tionile (Li-SOCl2), a temperature** superiori a 100 °C (212 °F) può causare incendi ed esplosioni con conseguenti rischi di infortuni o danni al dispositivo. Il **modulo di alimentazione deve essere conservato in un ambiente fresco, asciutto e ben ventilato; per garantirne la massima durata, la temperatura di conservazione non deve superare 30 °C (86 °F).** 

### **Nota**

Le batterie contenute nel modulo sostituibile in campo non possono essere ricaricate. Per il modulo di alimentazione di ricambio rivolgersi all'[ufficio vendite Emerson](www.Fisher.com) o al proprio consulente di fiducia.

Per il funzionamento a temperature comprese tra -10 °C (14 °F) e -20 °C (-4 °F), si consiglia di utilizzare il modulo di alimentazione a durata estesa a causa della sollecitazione cui viene sottoposto il modulo. La durata prevista per un modulo di alimentazione a durata estesa utilizzato in maniera continuativa in un campo di temperatura compreso tra -10 °C (14 °F) e -20 °C (-4 °F) è pari a 3 anni.

### **Nota**

I moduli di alimentazione usati, che contengono due batterie al litio-cloruro di tionile (Li-SOCl<sub>2</sub>), devono essere smaltiti seguendo le apposite procedure. Lo smaltimento deve avvenire nel rispetto delle leggi e delle normative federali, statali e locali vigenti in materia.

Per ulteriori informazioni, fare riferimento alle linee guida del produttore in merito allo smaltimento delle batterie al litio: http://www.tadiranbat.com/assets/0111\_-\_guidelines\_for\_disposal\_of\_lithium\_cells\_and\_batteries.pdf (disponibile alla pagina www.tadiranbat.com).

### Rimozione

Fare riferimento alla Figura [5](#page-16-0).

- 1. Allentare le due viti del coperchio dello strumento e aprirlo.
- 2. Rimuovere le quattro viti che forniscono il collegamento meccanico alla custodia.
- 3. Scollegare il modulo di alimentazione dai terminali a spina unipolari sulla scheda madre.
- 4. Rimuovere il modulo di alimentazione.

### Installazione

Fare riferimento a Installazione dei moduli di alimentazione standard e a durata estesa a pagina [10](#page-15-0). Tarare nuovamente lo strumento prima di rimetterlo in servizio.

### <span id="page-64-0"></span>Ripristino delle variabili del modulo di alimentazione

Quando si sostituiscono i moduli di alimentazione, è necessario azzerare il contatore della durata residua della batteria (Figura 34), che può essere usato per programmare la manutenzione del modulo di alimentazione. È possibile azzerare il contatore tramite un comunicatore da campo o AMS Device Manager. L'azzeramento di questo valore modifica anche la data del modulo di alimentazione.

### Comunicatore da campo

Selezionare *Online, Configurazione, Impostazione manuale, Modulo di alimentazione* quindi *Ripristina dati modulo* per azzerare la durata della batteria. Fare riferimento alla struttura del menu Configurazione nella Figura [22.](#page-37-0)

### **Nota**

È possibile accedere a *Ripristina dati modulo* anche selezionando *Strumenti di servizio*, *Manutenzione* e *Modulo di alimentazione*.

### AMS Wireless Configurator o AMS Device Manager

In AMS Device Manager selezionare *Configurazione*, *Impostazione manuale*, quindi *Ripristina variabili modulo di alimentazione* dalla scheda Alimentazione, come mostrato nella Figura 34 per ripristinare le variabili del modulo di alimentazione.

### Figura 34. Ripristino delle variabili del modulo di alimentazione

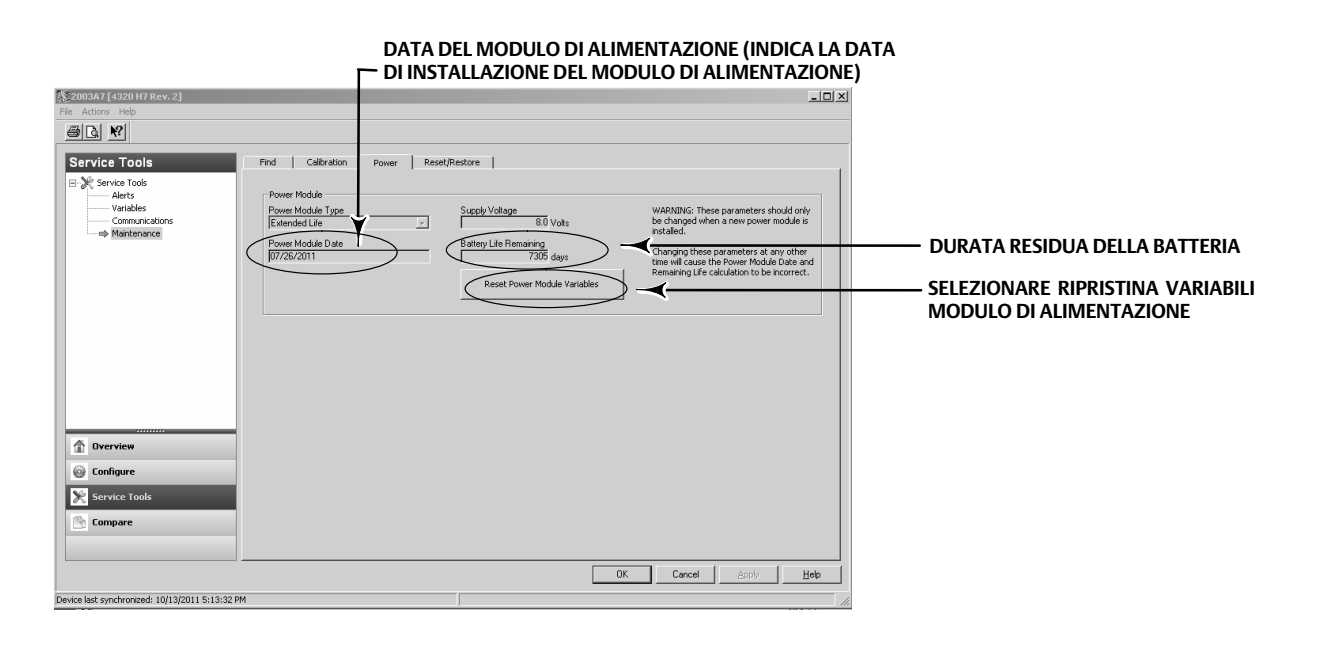

- 1. Verrà visualizzata un'avvertenza che indica che l'operazione deve essere eseguita solo quando si installa un nuovo modulo di alimentazione. Selezionare Avanti se si è sostituito il modulo di alimentazione. Selezionare Cancel (Annulla) se non si è sostituito il modulo di alimentazione.
- 2. Selezionare Sì alla richiesta se si desidera continuare.
- 3. Premere Avanti nella schermata di stato visualizzata.
- <span id="page-65-0"></span>4. Selezionare il tipo di modulo di alimentazione installato, Standard o Extended (A durata estesa). Per identificare il tipo di modulo di alimentazione, fare riferimento alla Figura [4.](#page-15-0) Selezionare Avanti per continuare.
- 5. Selezionare Avanti nella schermata di stato Data modulo di alimentazione per continuare.

#### **Nota**

Quando il dispositivo inizialmente si connette alla rete e la data del modulo di alimentazione non è stata aggiornata, la prima data catturata verrà memorizzata. La data del modulo di alimentazione sarà aggiornata una volta che il dispositivo è nella rete wireless.

6. Selezionare Avanti per completare la procedura di ripristino delle variabili del modulo di alimentazione.

## Manutenzione dei componenti - Opzione controllo On/Off

### **Nota**

Il 4320 con opzione monitoraggio non ha componenti sostituibili.

I componenti sono soggetti a normale usura e devono essere controllati e, se necessario, sostituiti. La frequenza dei controlli e delle sostituzioni dipende dalle condizioni di servizio. Le condizioni che possono influire sulla durata dei componenti comprendono, in modo non limitativo presenza di acqua eccessiva nelle tubazioni dell'aria, congelamento o aria inquinata.

Questa sezione descrive la rimozione e la sostituzione della valvola a cursore e della guarnizione pneumatica, dell'interfaccia pneumatica e della guarnizione della custodia e del gruppo del filtro.

Se non diversamente indicato, i numeri di riferimento rimandano alla Figura [35](#page-66-0).

### Rimozione della valvola a cursore e della guarnizione pneumatica

- 1. Rimuovere le quattro brugole (Rif. 18).
- 2. Rimuovere con cautela la valvola a cursore (Rif. 17). Se necessario, si può fare leva con cautela sugli angoli per facilitare la separazione della valvola dal 4320.
- 3. Rimuovere la guarnizione pneumatica (Rif. 16) dal dispositivo. È necessario fare attenzione perché la guarnizione potrebbe risultare incollata alla valvola a cursore o alla superficie esterna dell'interfaccia pneumatica.
- 4. Seguire le istruzioni di seguito per installare una nuova valvola a cursore e guarnizione.

### <span id="page-66-0"></span>Figura 35. Montaggio del 4320 Fisher

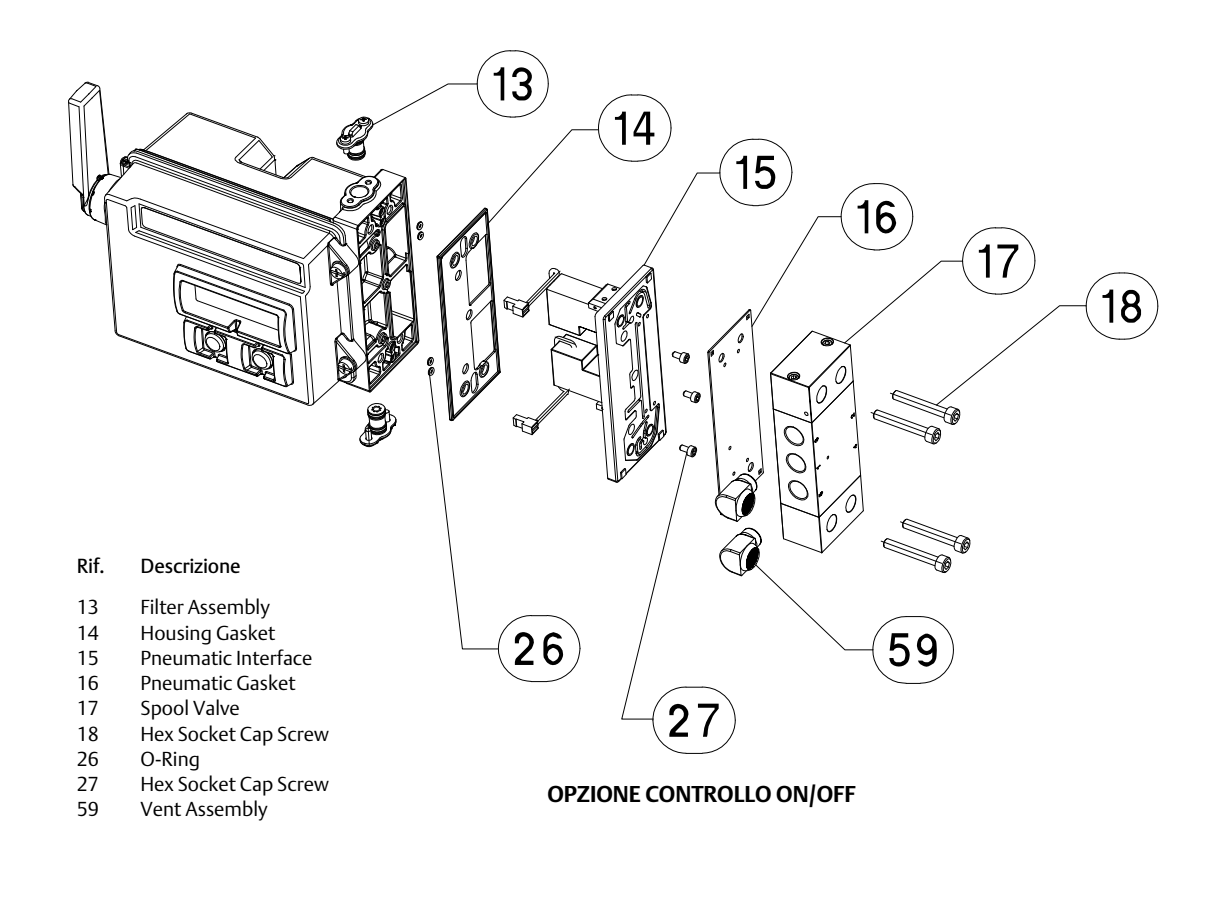

GE53345-C

### Installazione della valvola a cursore e della guarnizione pneumatica

- 1. Allineare i cinque piccoli fori sulla guarnizione (Rif. 16) ai cinque piccoli fori sulla valvola a cursore (Rif. 17). Per facilitare l'allineamento della guarnizione al cursore, è possibile inserire due o più brugole (Rif. 18) attraverso il cursore.
- 2. Installare il cursore sulla custodia, accertandosi che il lato del cursore con i tre raccordi da 1/4 NPT sia visibile dalla parte anteriore del dispositivo.
- 3. Rimettere a posto le brugole rimanenti (Rif. 18); serrare a 4,5 N·m (40 lbf-in.).

### Rimozione dell'interfaccia pneumatica e della guarnizione

- 1. Seguire le istruzioni delineate sopra per rimuovere la valvola a cursore e la guarnizione pneumatica.
- 2. Aprire il 4320 e scollegare con cautela i due connettori rossi delle valvole pilota, illustrati in Figura [36,](#page-67-0) dalla scheda del sensore.

<span id="page-67-0"></span>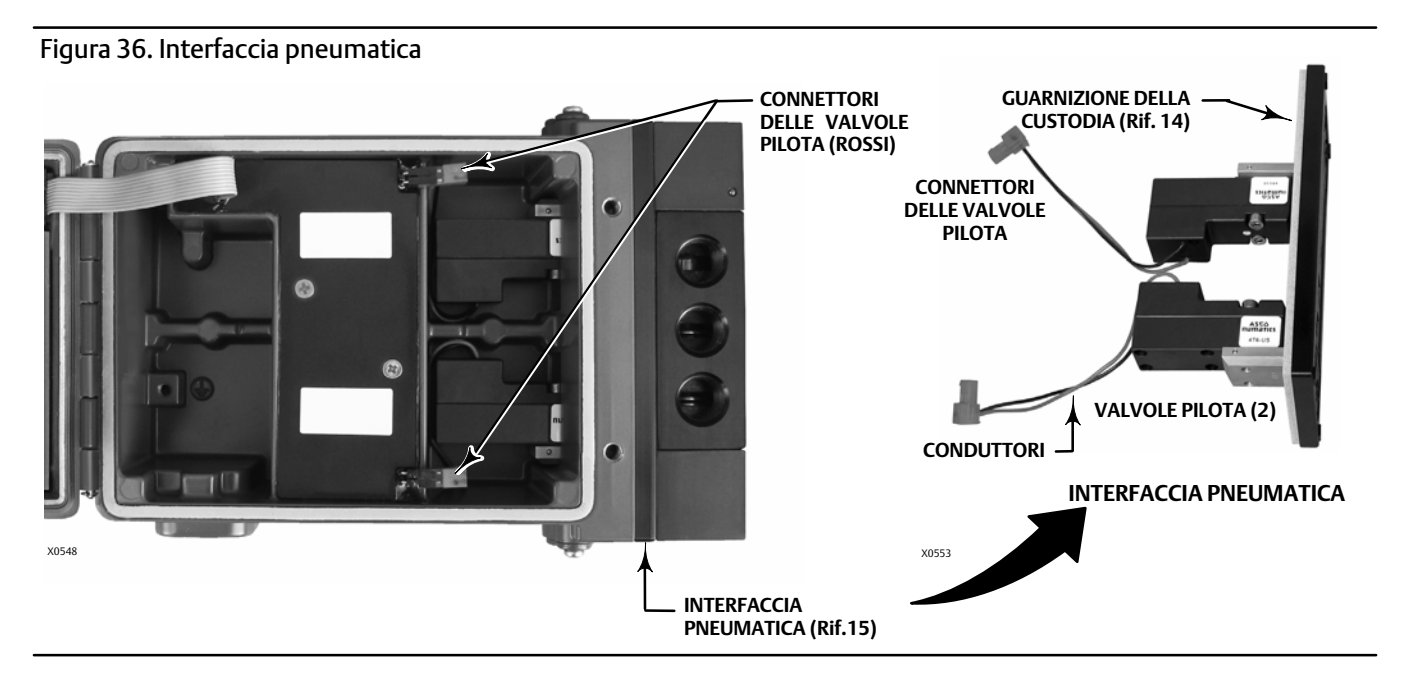

- 3. Rimuovere le tre brugole (Rif. 27) dall'interfaccia pneumatica (Rif. 15).
- 4. Rimuovere l'interfaccia pneumatica tirandola direttamente fuori dalla custodia.
- 5. Rimuovere con cautela la guarnizione della custodia (Rif. 14), che potrebbe essere incollata alla parte posteriore dell'interfaccia pneumatica.
- 6. Rimuovere i quattro o-ring (Rif. 26).
- 7. Seguire la procedura descritta di seguito per installare una nuova interfaccia pneumatica e una nuova guarnizione.

### Installazione dell'interfaccia pneumatica e della guarnizione

- 1. Installare i quattro nuovi o-ring (Rif. 26) nella custodia.
- 2. Installare la nuova guarnizione della custodia (Rif. 14), accertandosi che sia completamente in sede nella custodia.
- 3. Allineare i conduttori dalla valvola pilota alle aperture corrette nella custodia e far scivolare con cautela l'interfaccia pneumatica nella custodia finché i due connettori non sono collegati.
- 4. Inserire l'interfaccia pneumatica nella custodia.
- 5. Installare le tre brugole (Rif. 27) e serrare a 1,13 N·m (10 lbf-in.).
- 6. Chiudere il coperchio del 4320 e serrare le viti a 5,6 6,7 N·m (50 60 lbf-in.).
- 7. Seguire le istruzioni delineate a pagina [61](#page-66-0) per installare la valvola a cursore e la guarnizione pneumatica.

### Sostituzione del filtro

- 1. Rimuovere le due viti che tengono il gruppo del filtro (Rif. 13) in sede.
- 2. Rimuovere il gruppo del filtro dalla custodia (è possibile torcere il filtro per facilitarne la rimozione).
- 3. Inserire il nuovo filtro nella custodia, accertandosi che i fori siano allineati ai fori delle viti nella custodia.
- 4. Rimettere a posto le due viti che fissano il gruppo del filtro in sede e serrare a 1,13 N·m (10 lbf-in.).
- 5. Ripetere le azioni descritte sopra per il secondo filtro.

## <span id="page-68-0"></span>Pezzi di ricambio

### **AVVERTENZA**

**Usare esclusivamente pezzi di ricambio originali Emerson. Non utilizzare per nessun motivo sugli strumenti Fisher componenti che non sono forniti da Emerson Automation Solutions. L'uso di componenti non forniti da Emerson può rendere nulla la garanzia, compromettere le prestazioni dello strumento e potrebbe causare infortuni o danni.**

## Kit di riparazione

#### **Nota**

I kit di pezzi di ricambio sono disponibili solo per il 4320 con controllo On/Off.

- Kit Descrizione **Numero pezzo** 1 Complete Repair Kit -Kit contains Filter Assembly, qty. 2 (key 13); Housing -Gasket (key 14); Pneumatic Interface (key 15); Pneumatic -Gasket (key 16); Spool Valve (key 17); Hex Socket -Cap Screw, qty. 4 (key 18); O-Ring, qty. 4 (key 26); Hex -Socket Cap Screw, qty. 3 (key 27); and Vent Assembly, qty. 2 (key 59) R4300X0RK12 2 Pilot Valve Repair Kit -Kit contains key Housing Gasket (key 14); Pneumatic -Interface (key 15); Pneumatic Gasket (key 16) Hex Socket -Cap Screw, qty. 4 (key 18); O-Ring, qty. 4 (key 26); -and Hex Socket Cap Screw, qty. 3 (key 27) R4300X0PV12 3 Spool Valve Repair Kit
- -Kit contains Pneumatic Gasket (key 16); Spool Valve (key 17); -Hex Socket Cap Screw, qty. 4 (key 18) ; and -Vent Assembly, qty. 2 (key 59) R4300X0SV12
- 4 Soft Seal Kit Kit contains Housing Gasket (key 14); Pneumatic -Gasket (key 16); and O-Ring, qty. 4 (key 26) R4300X0SS12
- 5 Filter Repair Kit -Kit contains Filter Assembly qty. 2 (key 13) R4300X00F12

## Componenti sostituibili

#### **Nota**

Per informazioni sull'ordinazione dei pezzi, rivolgersi all'[ufficio vendite](http://www.emerson.com/en-us/contact-us) [Emerson](http://www.emerson.com/en-us/contact-us) o al proprio consulente di fiducia.

#### Descrizione

Standard Power Module Extended Life Power Module

Mounting Kit Magnet Assembly (typically included with Mounting Kit)

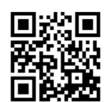

Per ulteriori informazioni sul 4320, fare clic sul codice QR o passarvi sopra il lettore.

Emerson, Emerson Automation Solutions e tutte le loro affiliate non si assumono alcuna responsabilità per la selezione, l'uso o la manutenzione dei propri prodotti. La responsabilità per la selezione, l'uso e la manutenzione corretti dei prodotti è esclusivamente dell'acquirente e dell'utente finale.

Fisher è un marchio di proprietà di una delle aziende nella divisione commerciale Emerson Automation Solutions di Emerson Electric Co. Emerson Automation Solutions, Emerson e il logo Emerson sono marchi di fabbrica e marchi di servizio di Emerson Electric Co. HART e *Wireless*HART sono marchi di proprietà di FieldComm Group. Tutti gli altri marchi appartengono ai rispettivi proprietari.

I contenuti di questa pubblicazione sono presentati solo a scopo informativo e, anche se è stato fatto il possibile per garantirne l'accuratezza, tali contenuti non devono essere interpretati come garanzie, espresse o implicite, in relazione ai prodotti e ai servizi qui descritti, al loro uso o alla loro applicabilità. Tutte le vendite sono soggette ai nostri termini e condizioni, disponibili su richiesta. Ci riserviamo il diritto di apportare modifiche o migliorie al design o alle specifiche di tali prodotti in qualsiasi momento e senza obbligo di preavviso.

Emerson Automation Solutions

Marshalltown, Iowa 50158 USA Sorocaba, 18087 Brazil Cernay, 68700 France Dubai, United Arab Emirates Singapore 128461 Singapore

www.Fisher.com

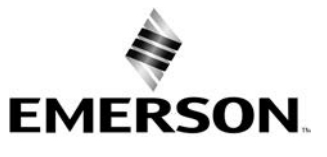

64 2012, 2018 Fisher Controls International LLC. Tutti i diritti riservati.